# Local Government Directory

Software Demonstration

## Target Users

- Central level officials
- State Panchayati Raj Department
- State Urban Dev. Department
- Revenue Department
- Any other department responsible for formation of new villages/village
   Panchayats
- Citizens

## Key Features

- Maintains
  - Revenue/ Land region Entities along with their PESA Status
  - Local bodies and their mapping with constituting land regions
  - Blocks
  - Habitations
  - Wards of local bodies ,Parliament and Assembly Constituencies
- Captures State wise
  - Panchayat/Local Government setup
  - Urban Local Government Setup
  - Traditional Local Government Setup
  - ER and Official Designations and their Reporting hierarchy
- Assigns Unique codes to Local bodies and Land regions and captures State Specific standard Codes
- Captures Govt. Orders/Notifications for each modification
- Versioning to keep track of changes occurred on an entity
- Conversion of Local bodies from RLB to ULB etc.
- Captures
  - Administrative Unit Levels (like Divisions, Circles, Halkas) and Administrative Unit Entities
  - Ministries , Departments and Organizations
- Facility to Freeze/Un-Freeze Land Regions and Local Bodies
- Download Directory in various formats
- Search

#### **Home Page**

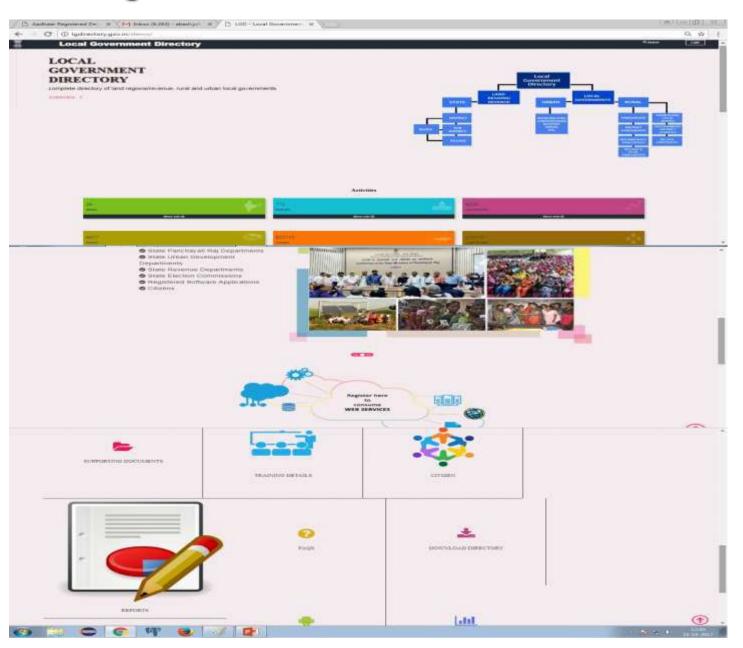

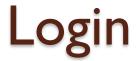

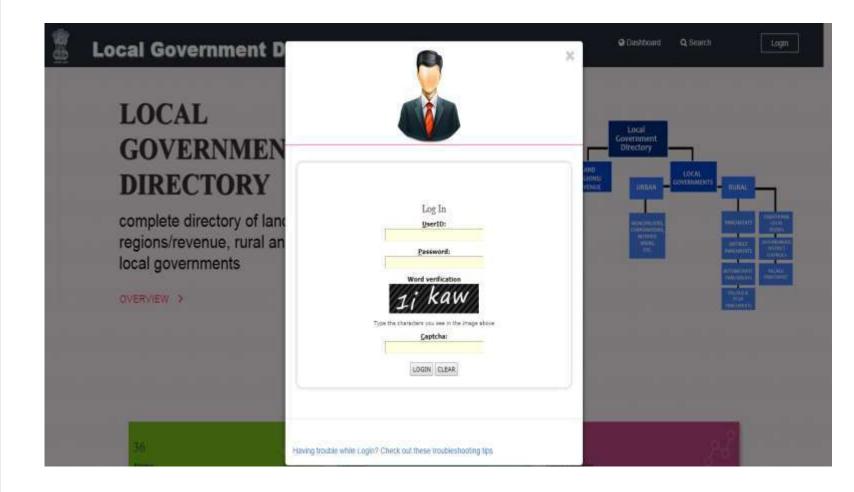

## Home Screen-After Login

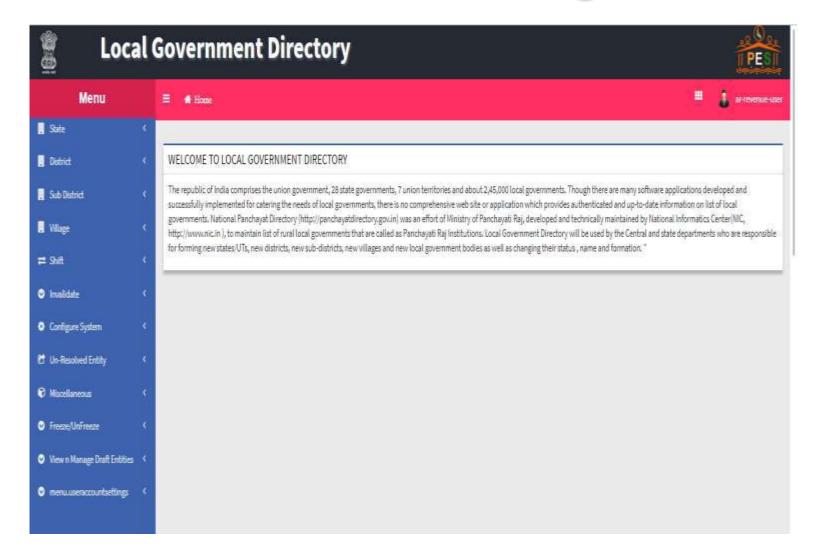

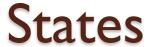

- List of all States
- Create New State
- Manage State

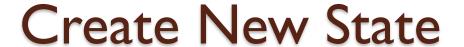

- General details
- Head Quarters
- Contributing Land Region

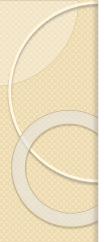

### Create State

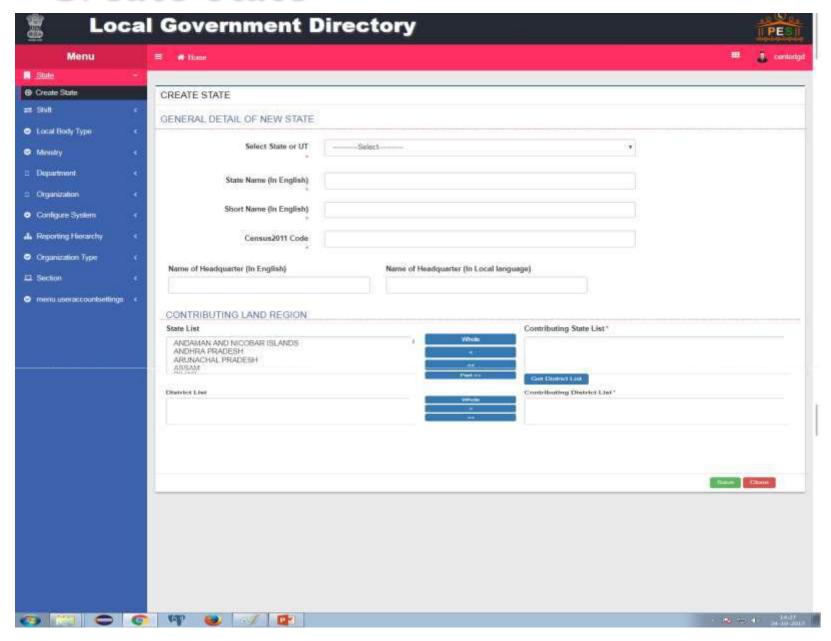

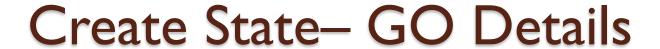

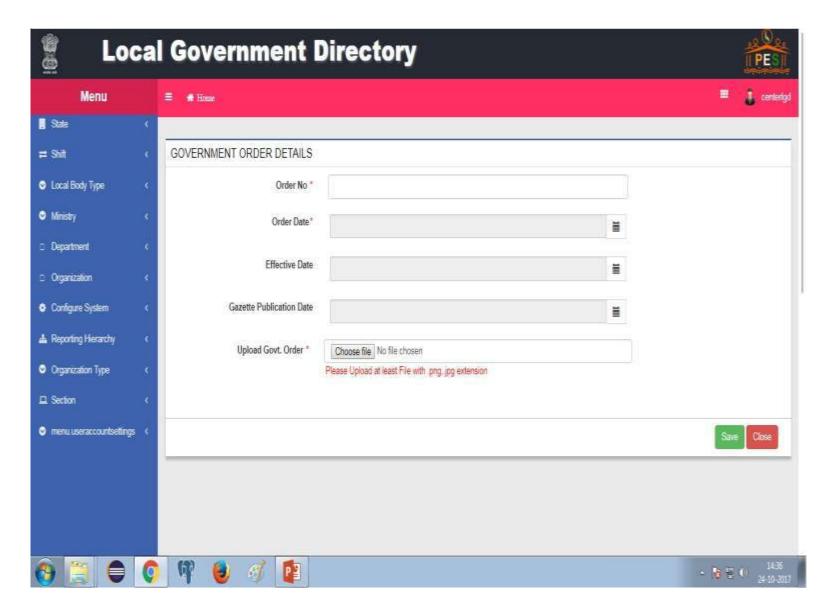

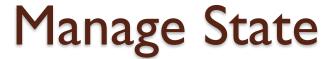

- View State
- Modify State
  - Correction
  - Change

### View State

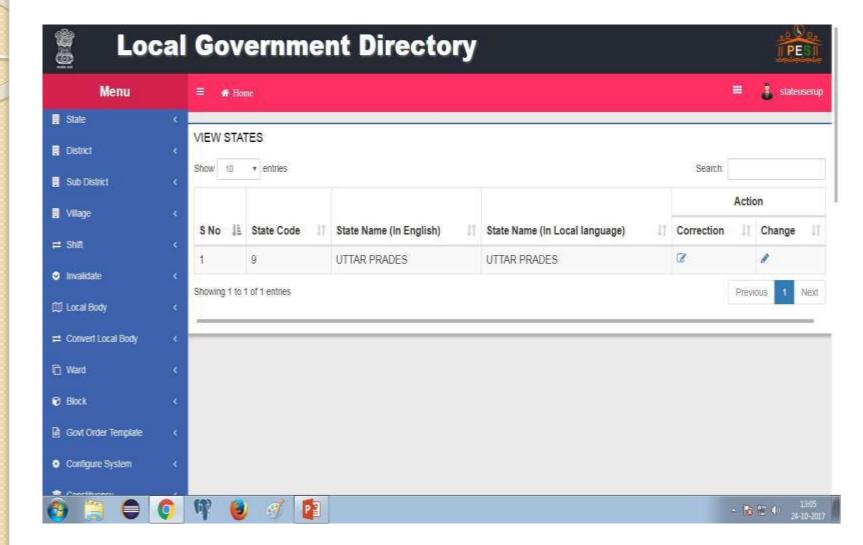

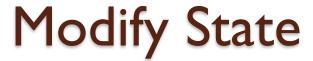

- Correction
  - No new version
  - For data entry mistakes
- Change
  - Rename of State
  - New GO

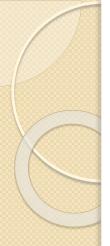

## Modify State Correction

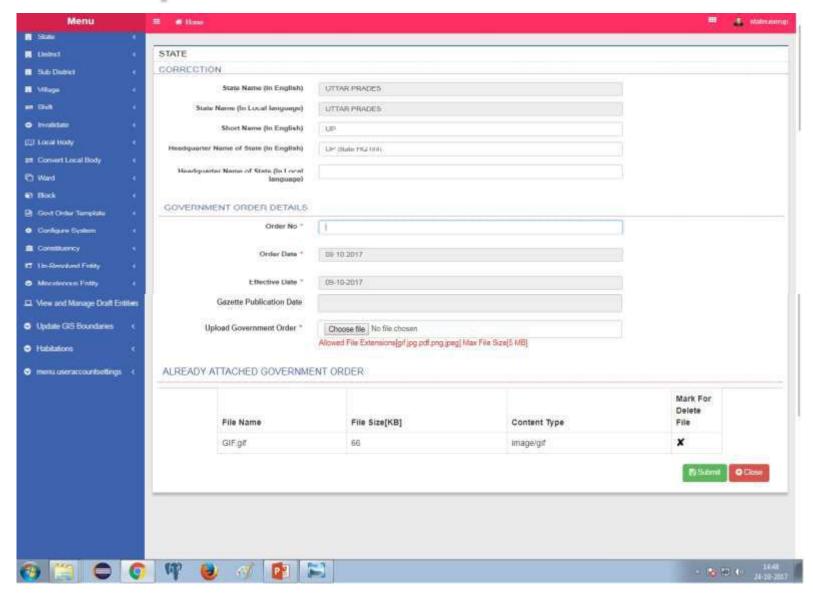

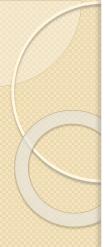

## Modify State Change

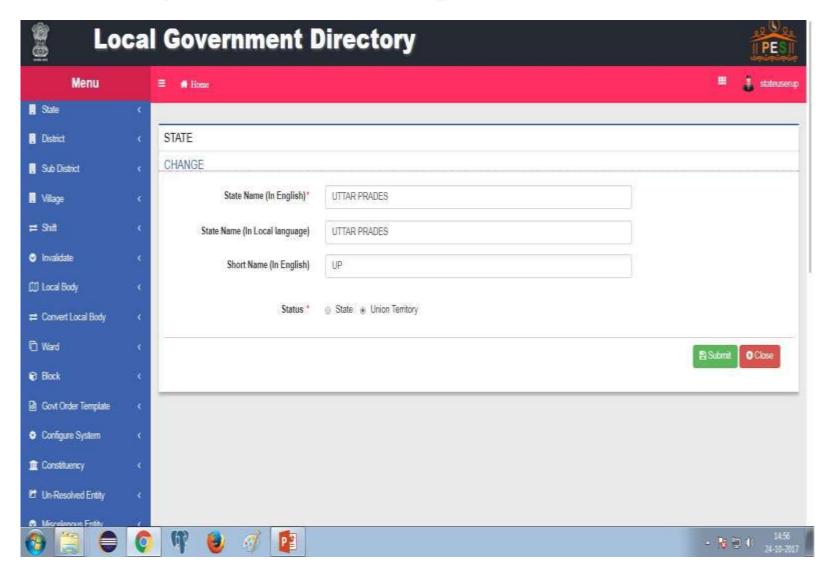

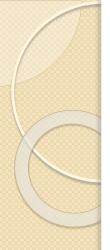

## Modify State Change GO

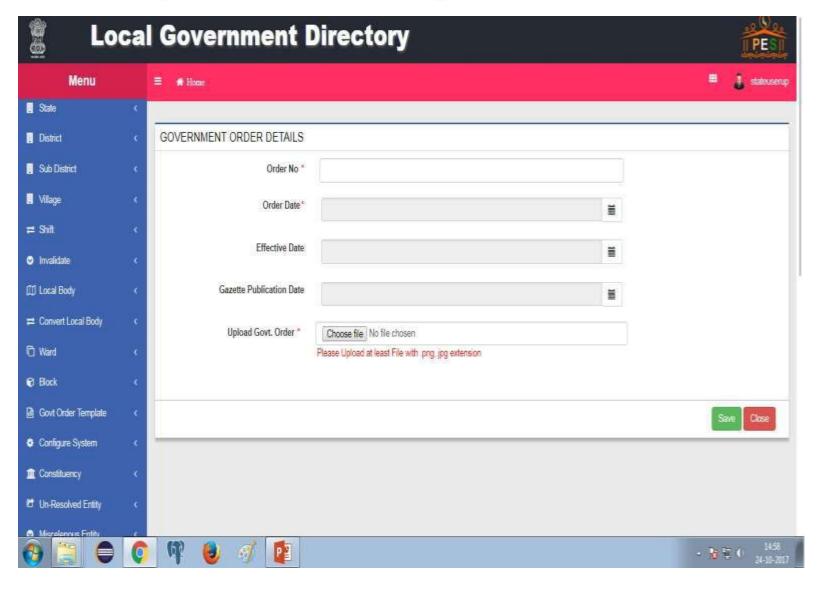

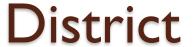

- Create New Districts
- Manage Districts

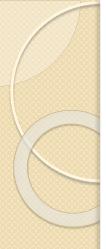

### Create District

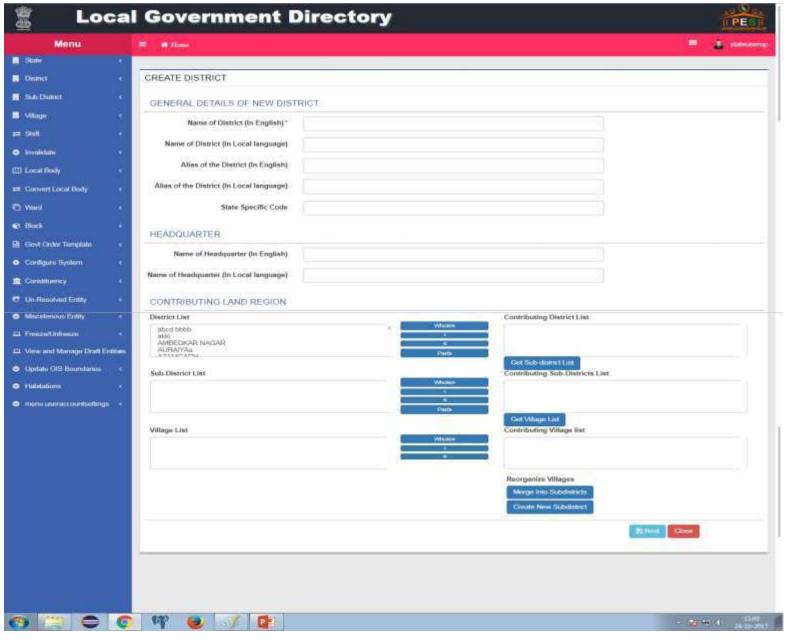

### Create District - Merge in to sub district

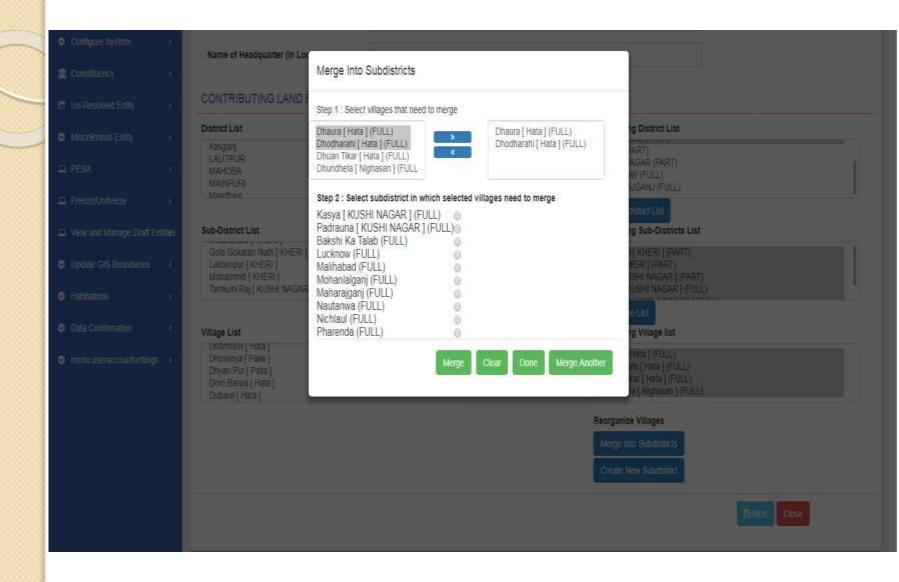

#### Create District -Create new sub district

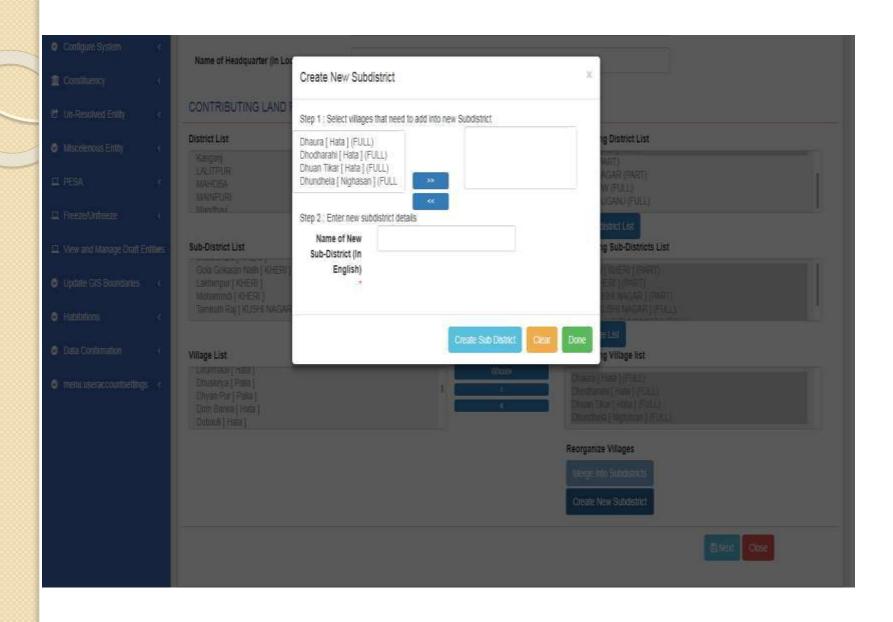

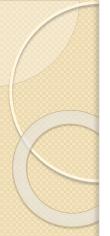

### Create District – GO Details

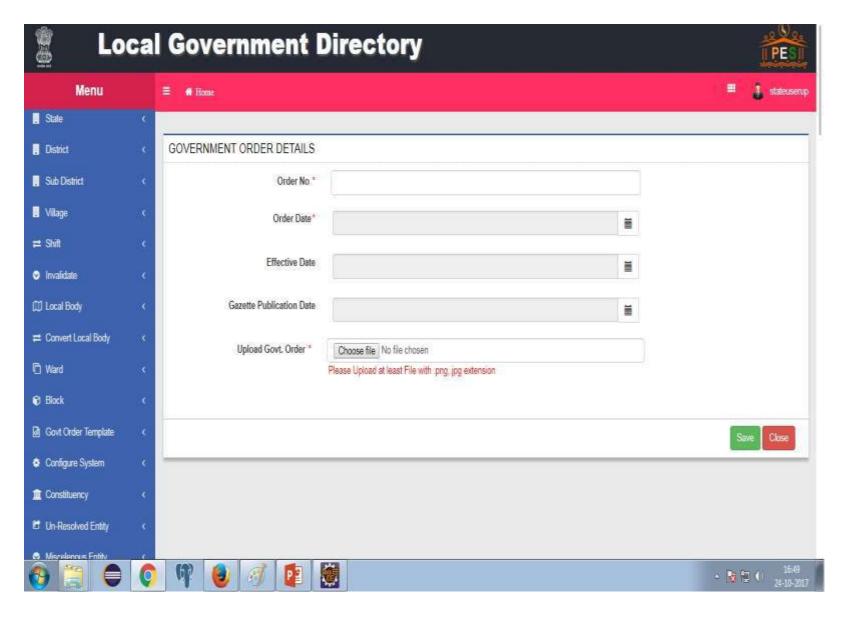

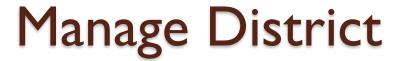

- View District
- View District History
- Modify District
  - Correction
  - Change

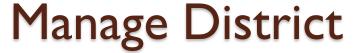

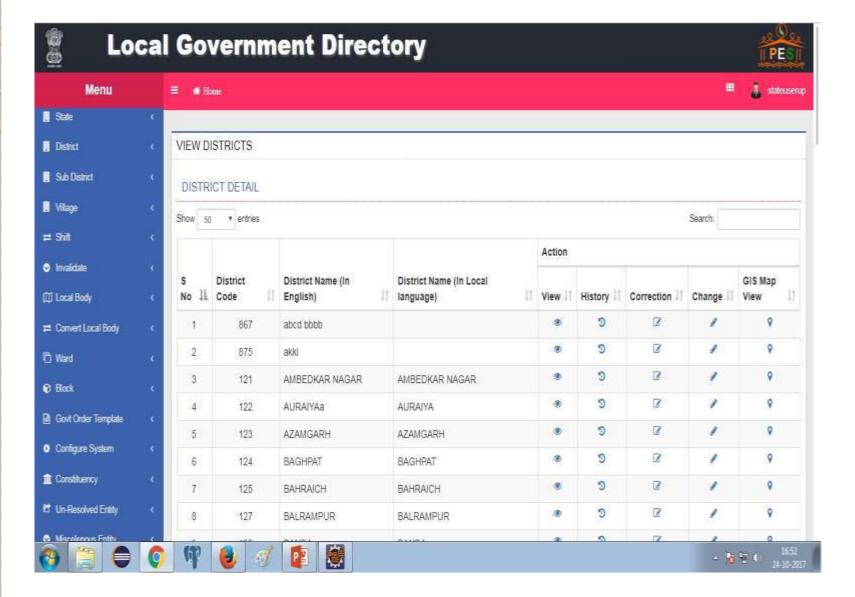

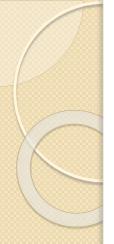

### View District

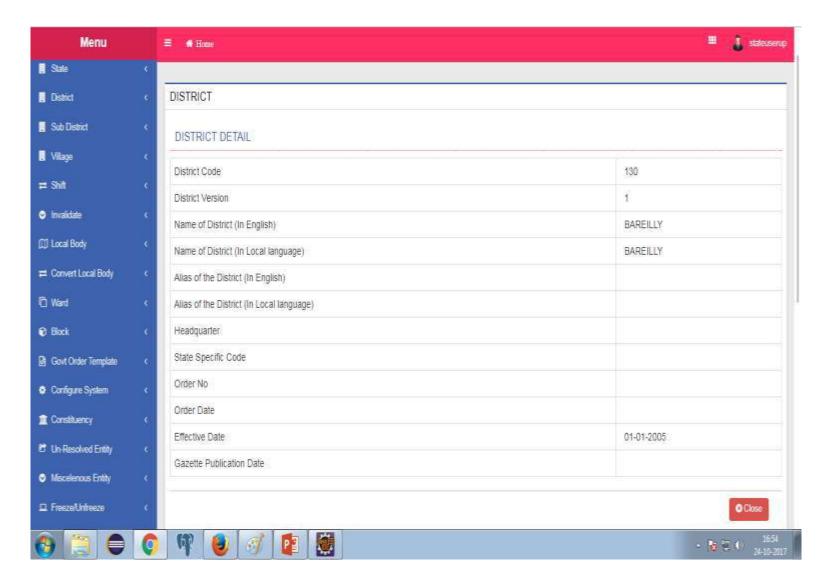

### View District History

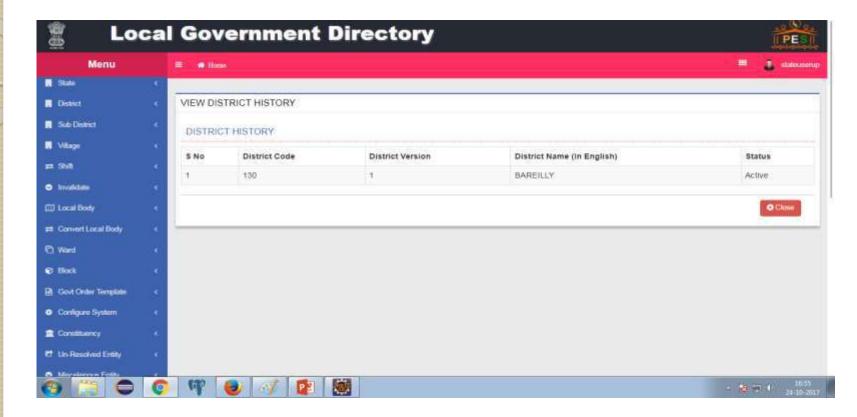

## Modify District - Change

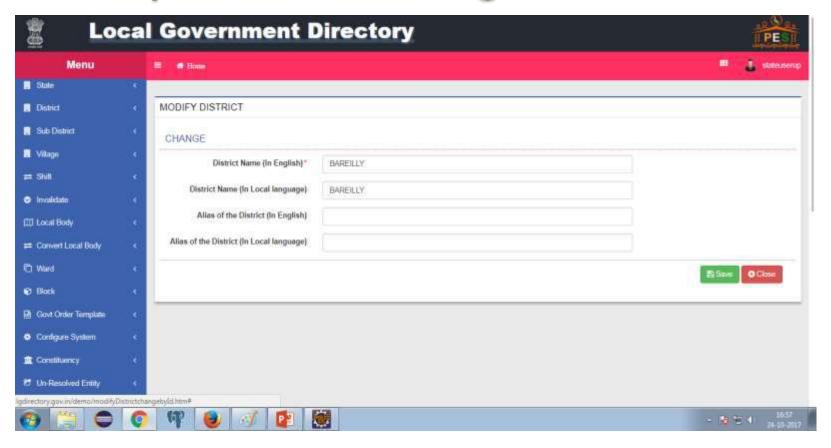

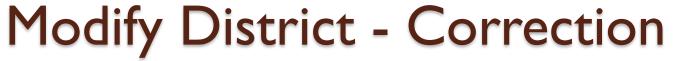

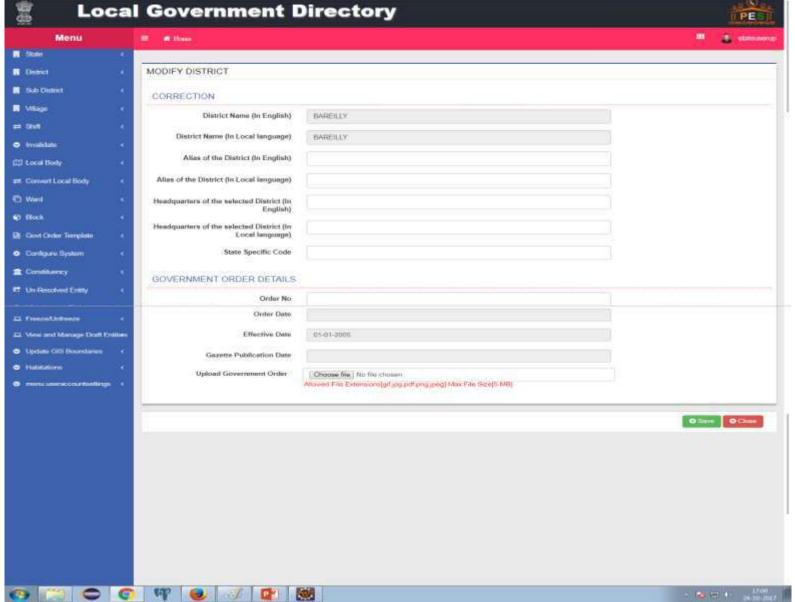

## Create Sub District

- General details
- Head Quarters
- Contributing Land Region
- Add Another Sub District
- Map as per configuration
- GO as per configuration

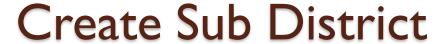

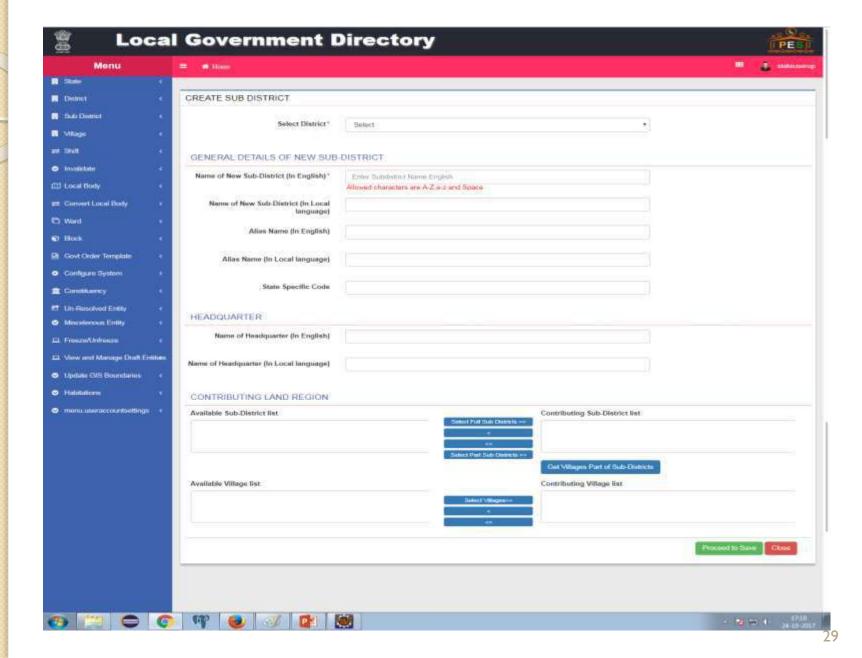

### Create Sub District – GO Details

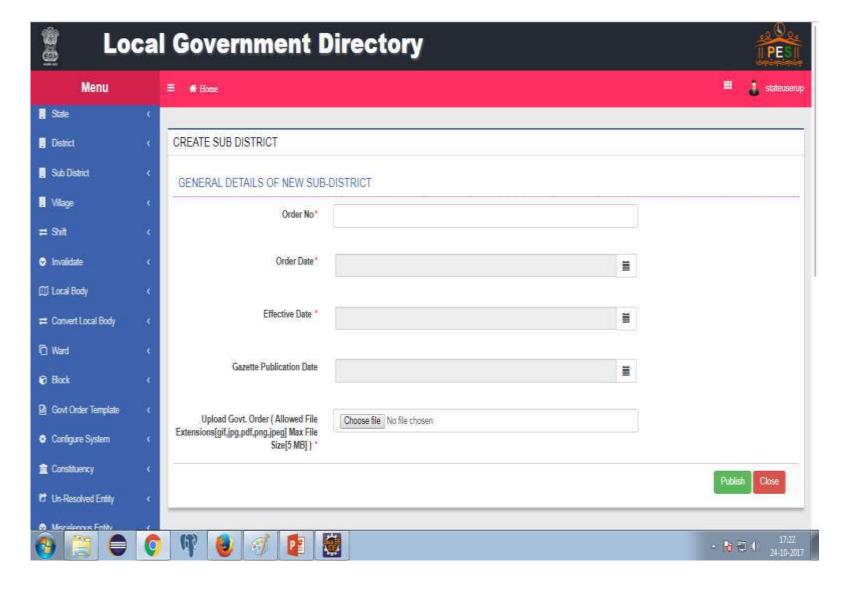

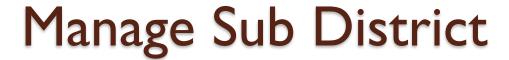

- View Sub District
- View Sub District History
- Modify Sub District
  - Correction
  - Change

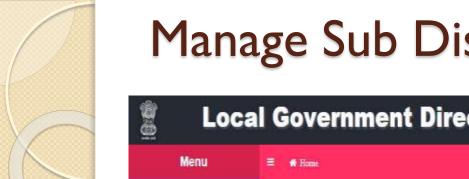

## Manage Sub District

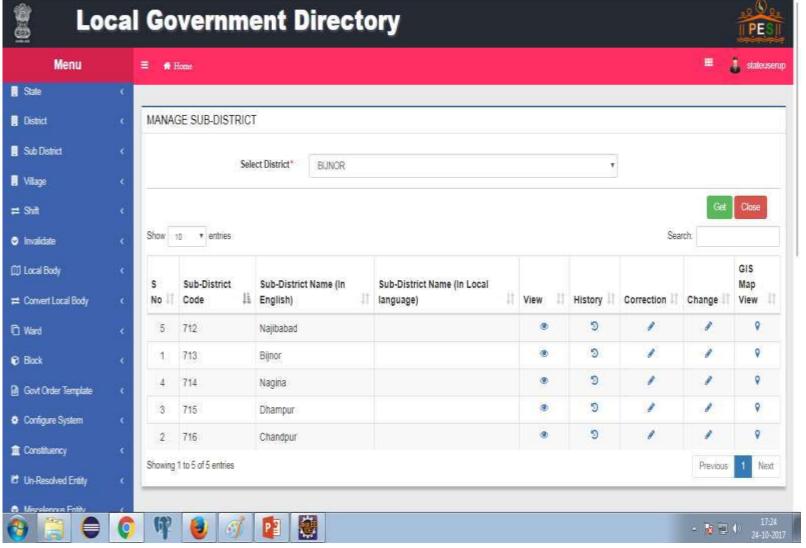

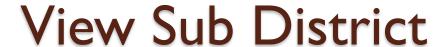

- Search by Sub District name or Code
- Search by District list of all Sub Districts of a selected District

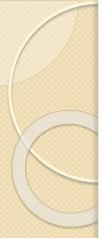

## View Sub District

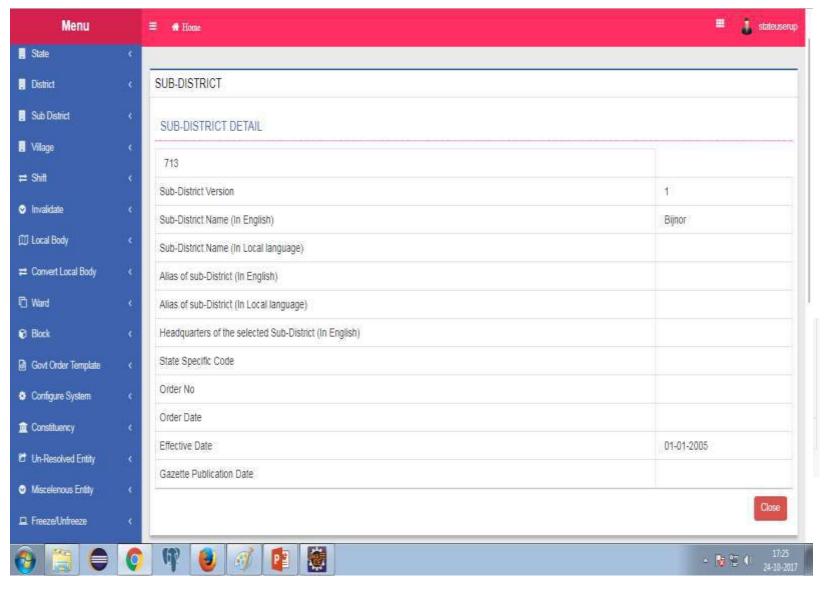

# View Sub District History

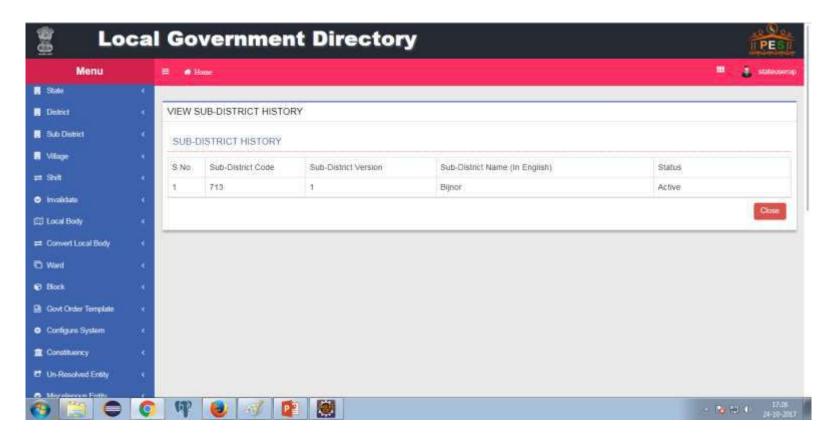

# Modify Sub District

- Correction
  - No new version
  - For data entry mistakes
- Change
  - Rename of Sub District
  - New GO

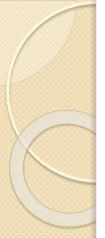

# Modify Sub District Correction

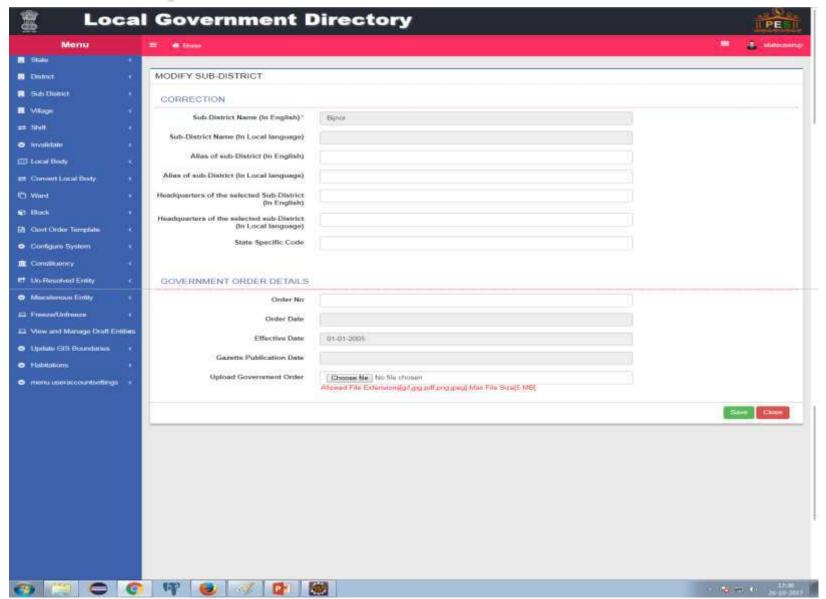

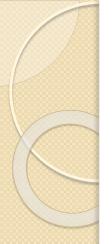

## Modify Sub District Change

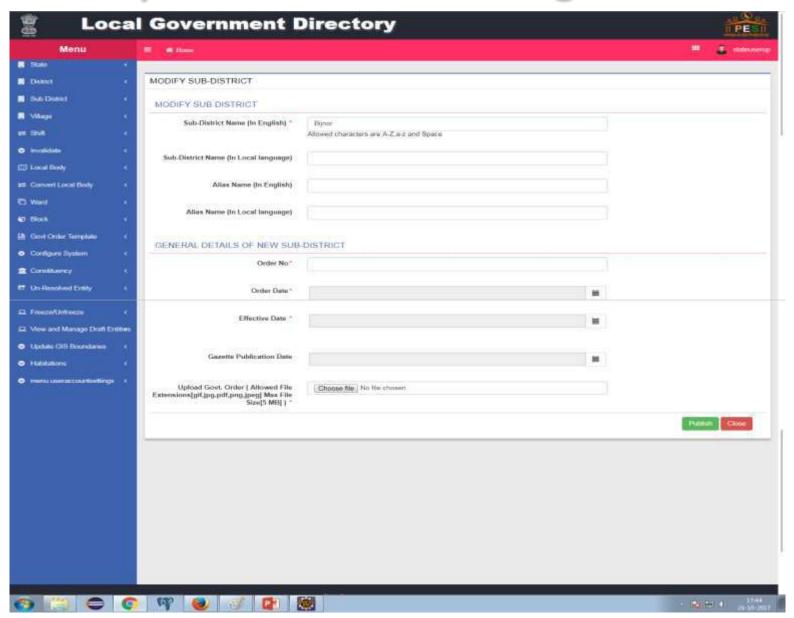

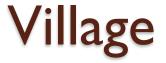

- Create new villages
- Manage villages
- Invalidate Village(Merge ULB)

## Create New Village

- General details
- How new village is formed
  - From existing villages
  - New land region
  - From ULB
- Map as per configuration
- GO as per configuration

### Create New Village & upload a G.O.

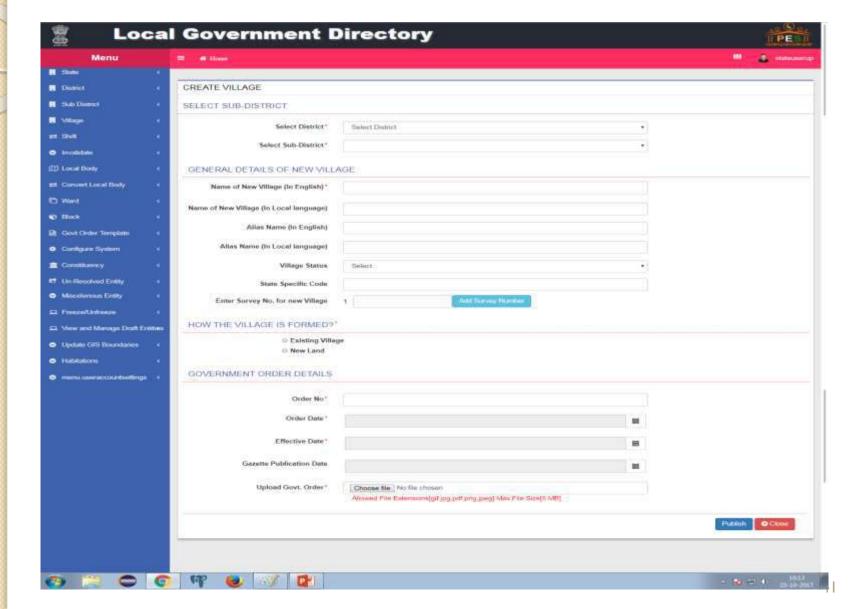

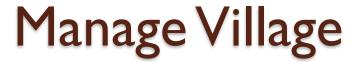

- View Villages
- View History
- Modify Village
  - Correction
  - Change

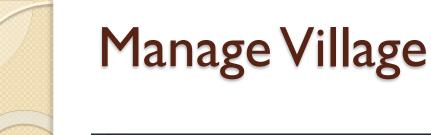

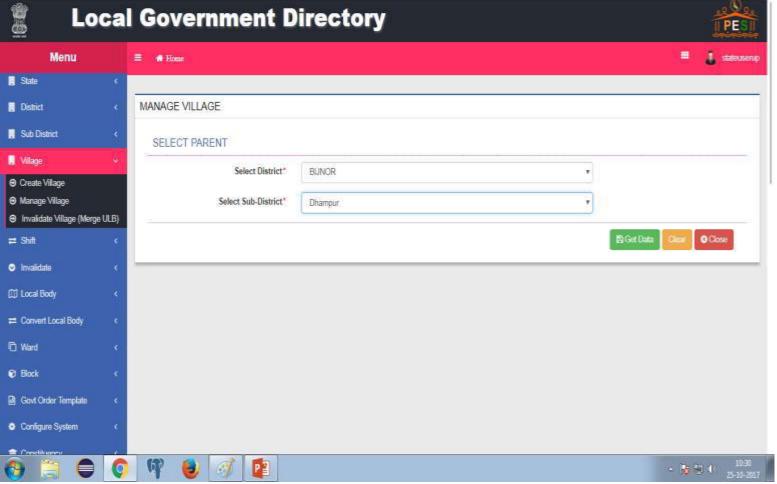

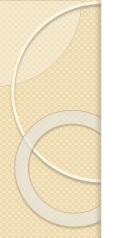

# Manage Village

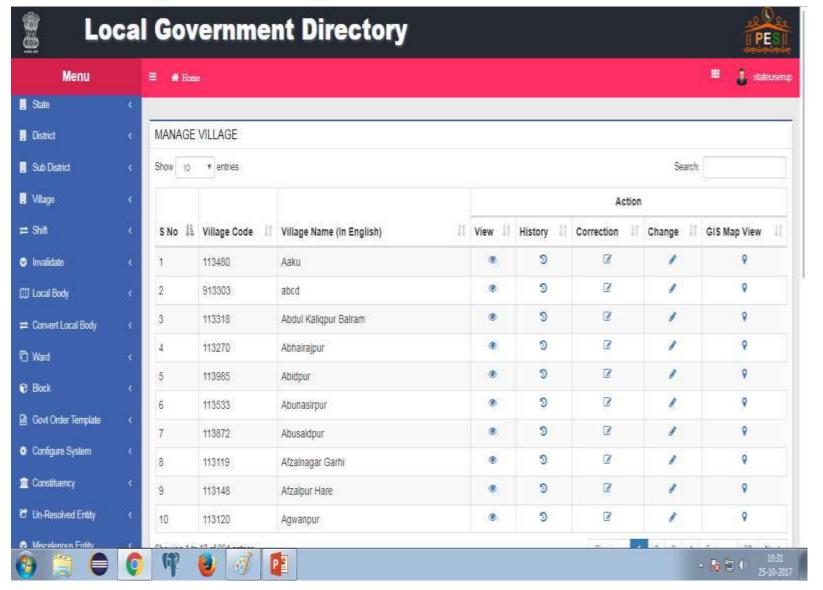

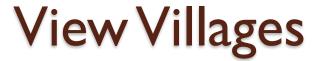

- Search by village name
- Search by Sub District list of all villages of a selected Sub District

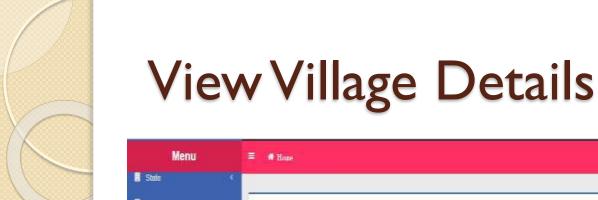

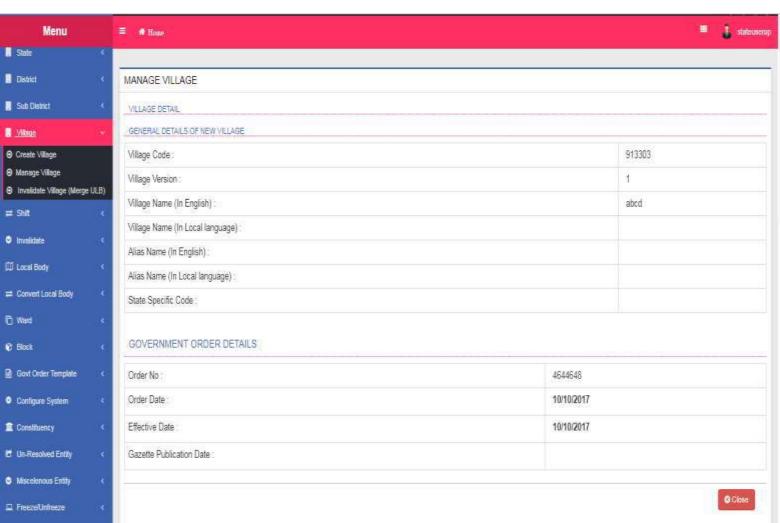

# View Village History

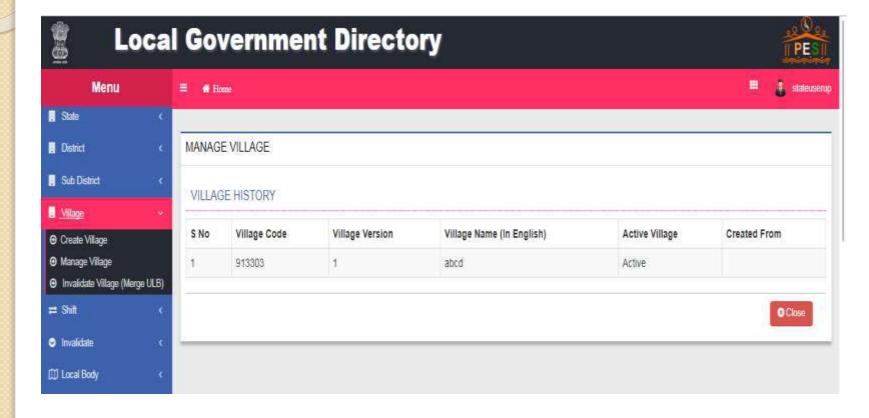

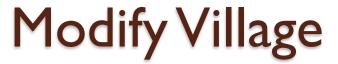

- Correction
  - No new version
  - For data entry mistakes
- Change
  - Rename of village
  - New GO

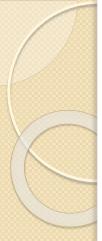

#### Modify Village Correction

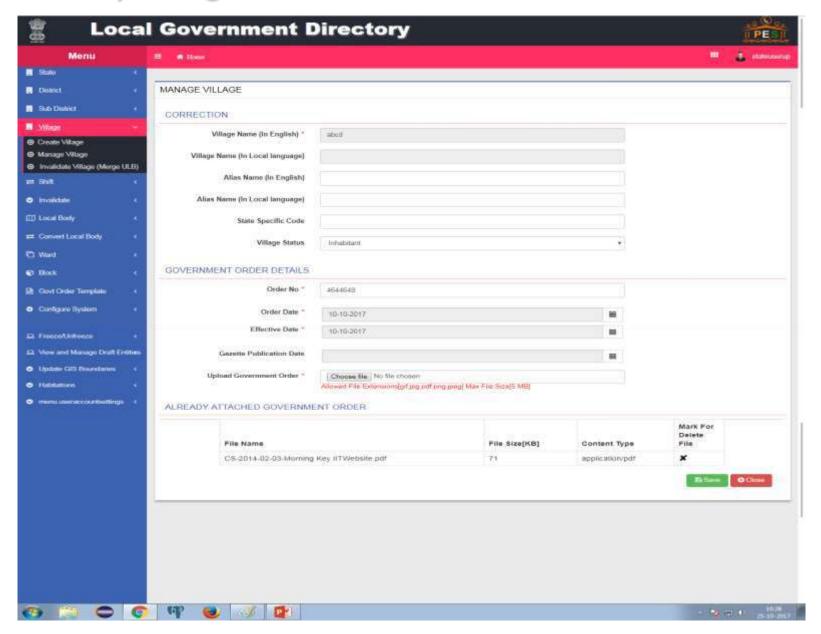

### Manage Village Change

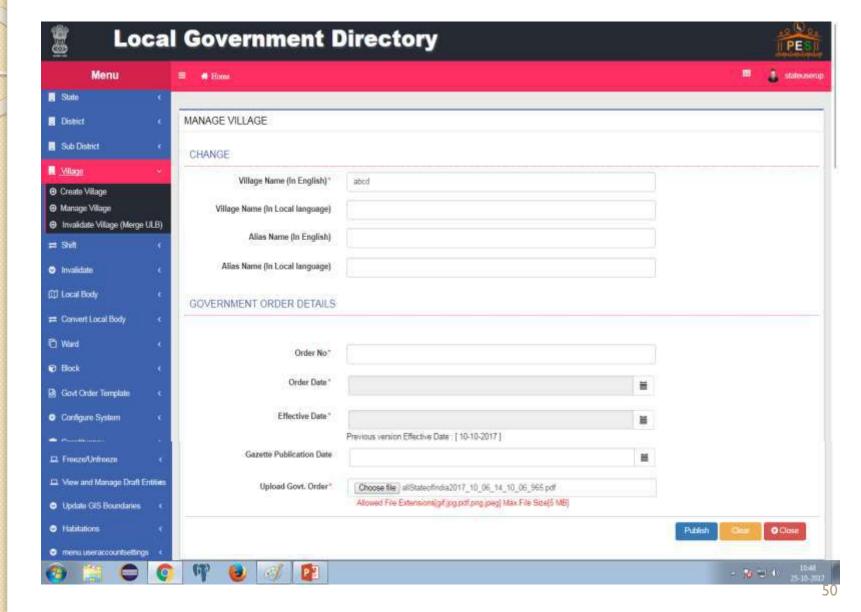

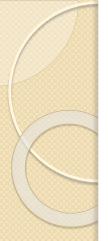

### Merge Villages

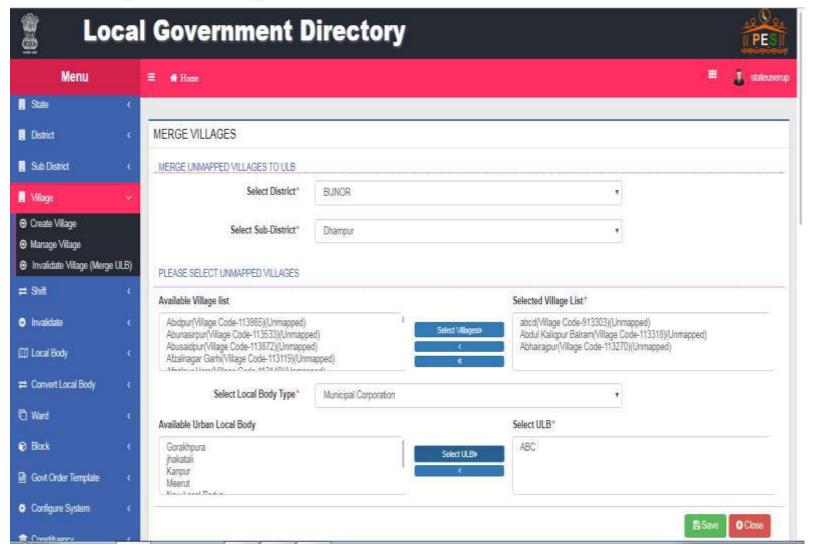

### Merge Villages-GO

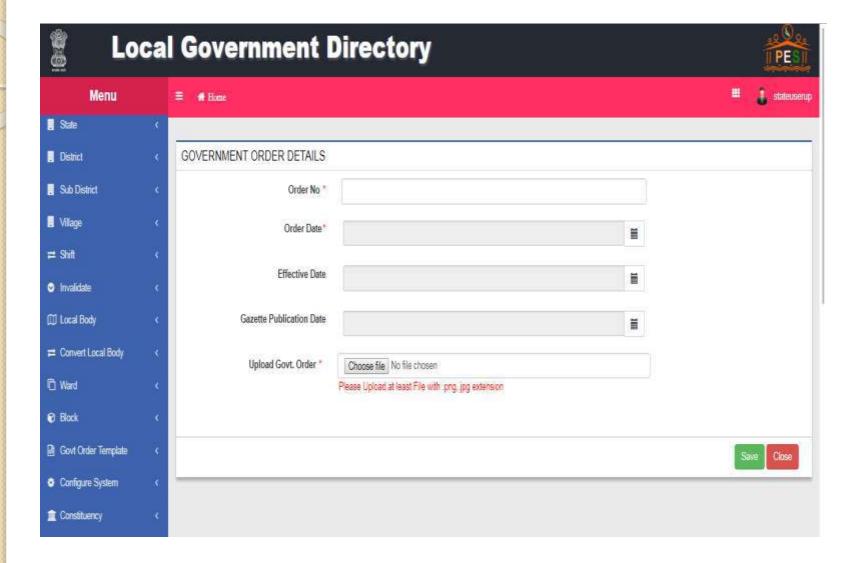

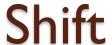

- Shift District
- Shift Sub Districts
- Shift Villages Between Blocks
- Shift Villages Between Sub Districts

### Shift Sub Districts

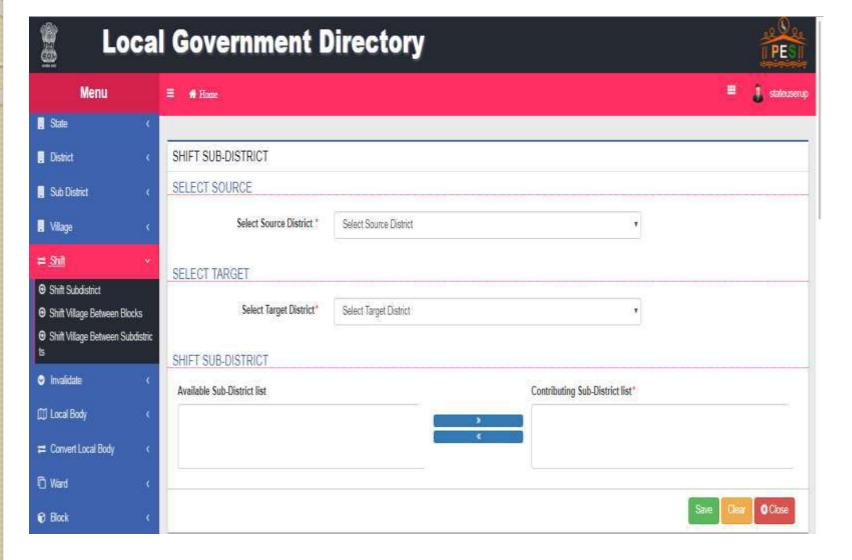

### Shift Sub Districts-GO

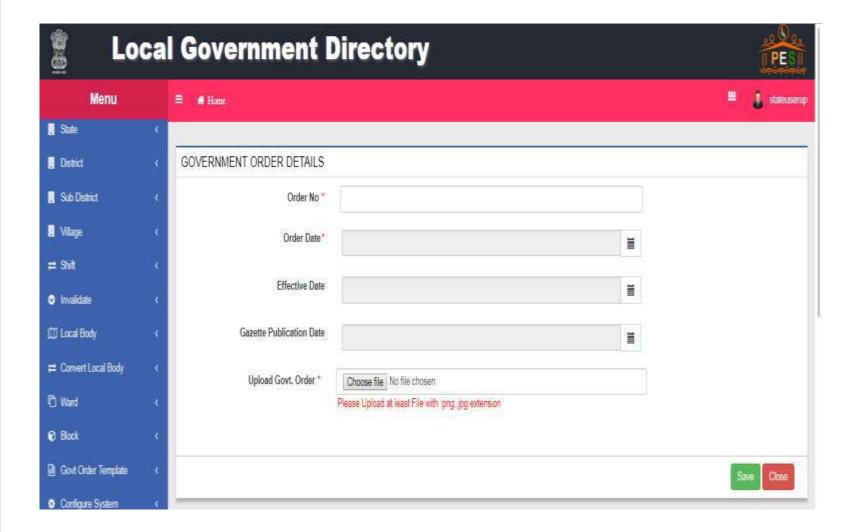

## Shift Villages Between Blocks

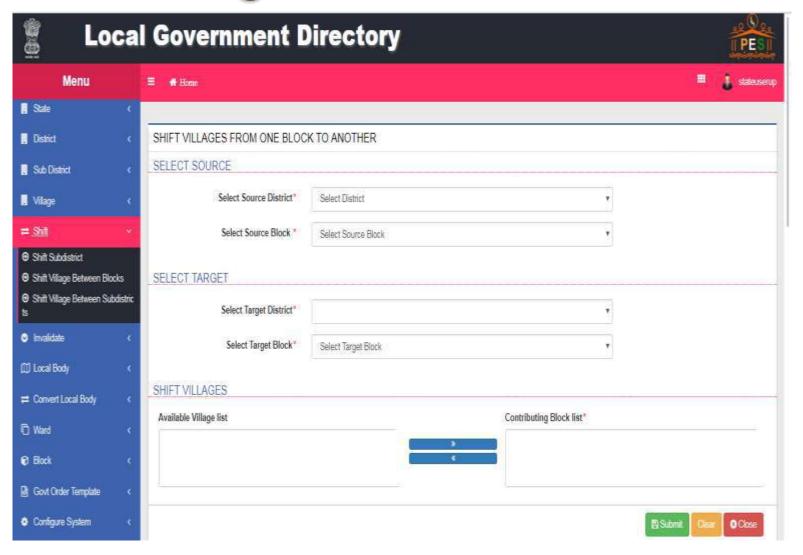

## Shift Villages Between Blocks -GO

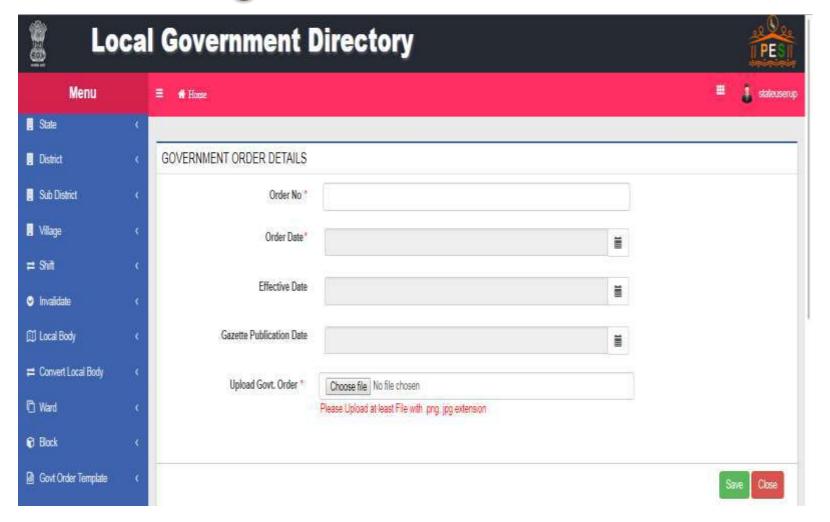

### Shift Villages Between Sub Districts

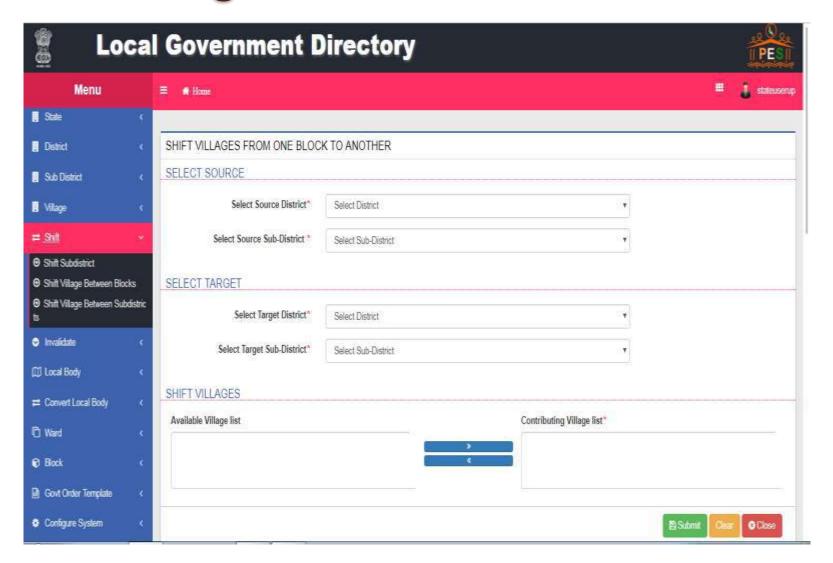

## Shift Villages Between Sub Districts-GO

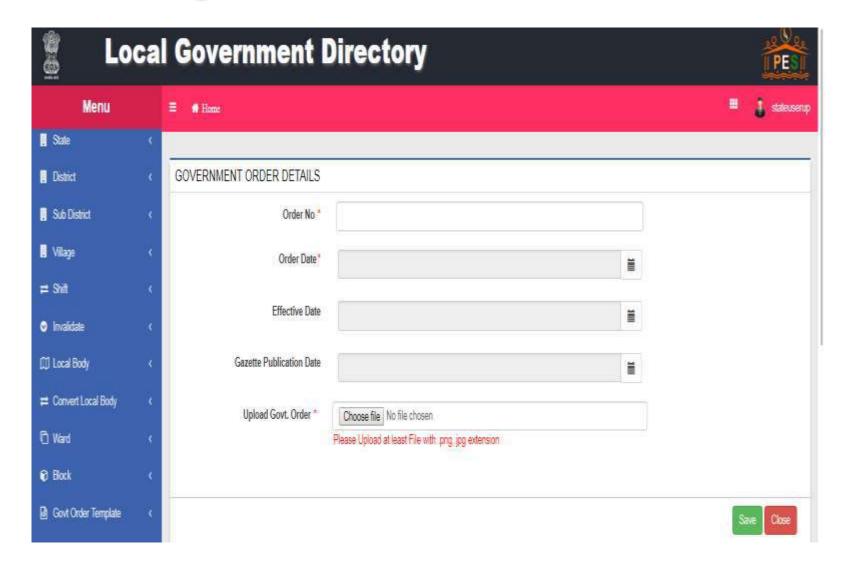

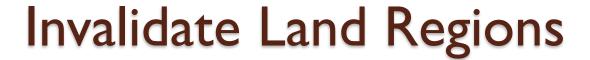

- Invalidate Village
- Invalidate Sub District
- Invalidate District

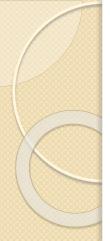

### Invalidate Village

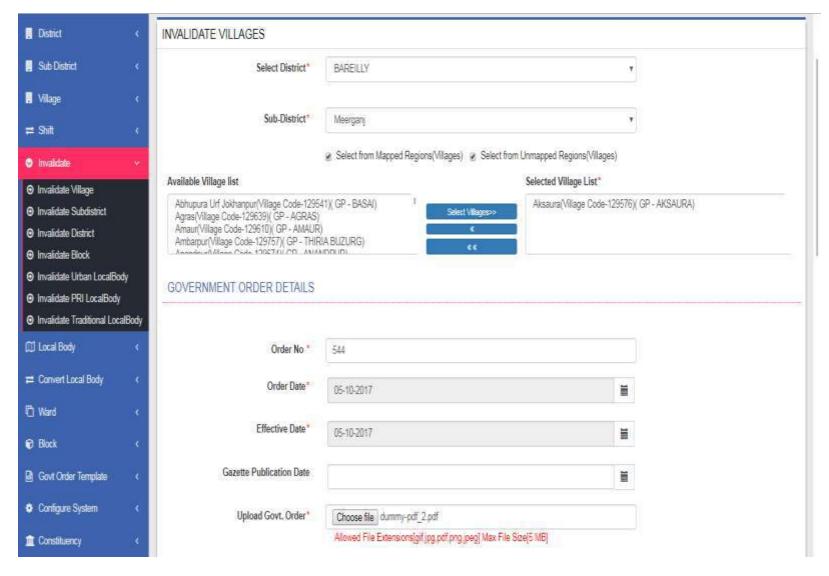

## Invalidated Villages

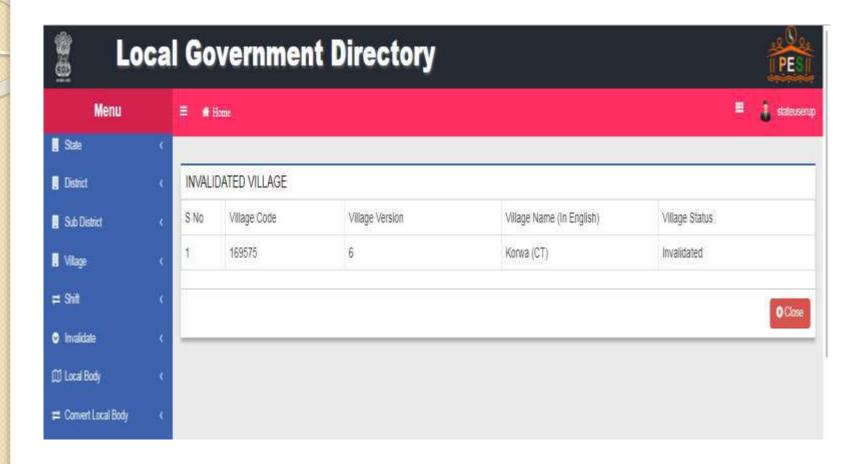

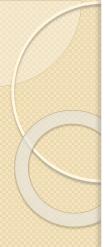

### Invalidate Sub District

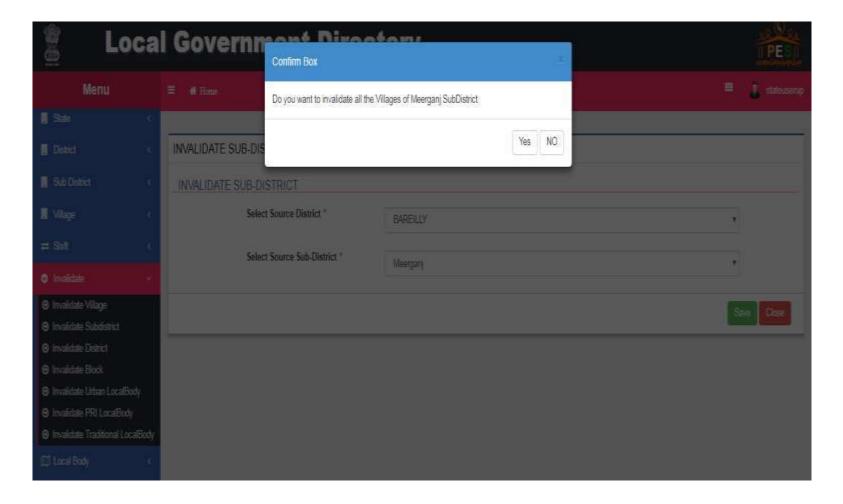

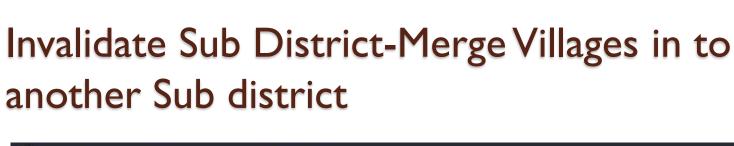

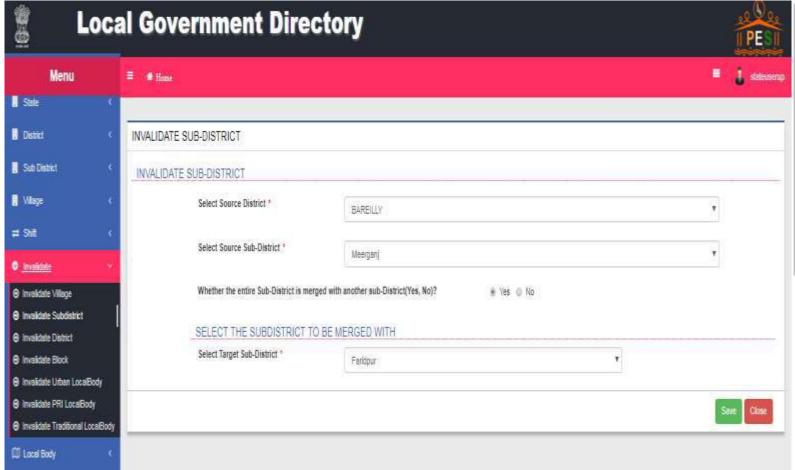

#### Invalidate Sub District-Invalidate Villages

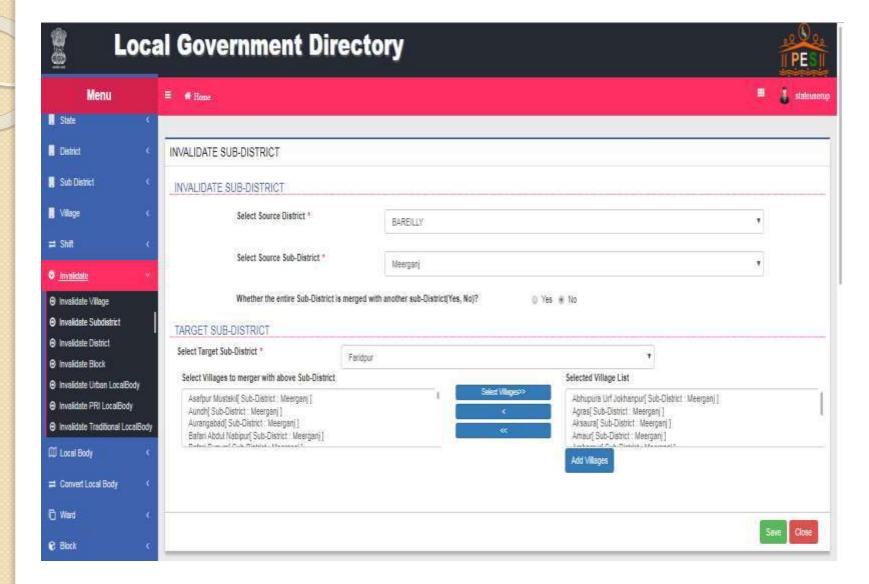

### Invalidate Sub District-GO

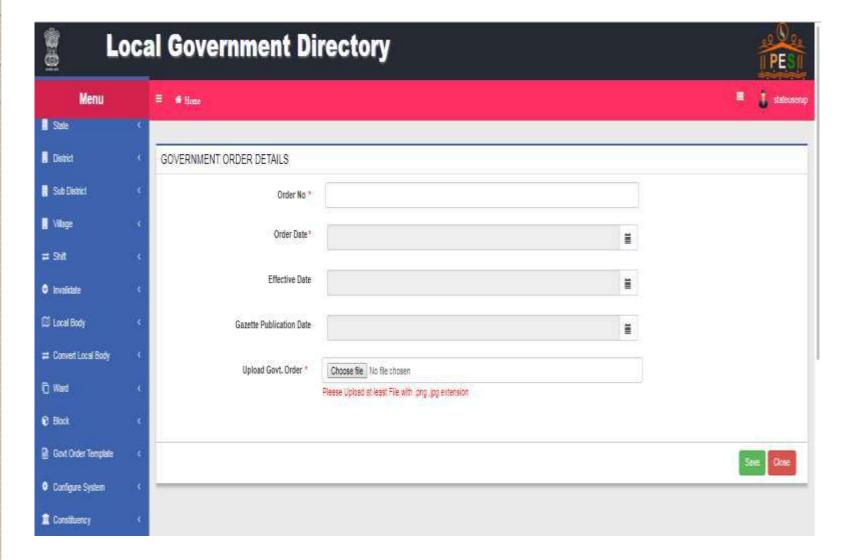

### Invalidate District-Merge entire District

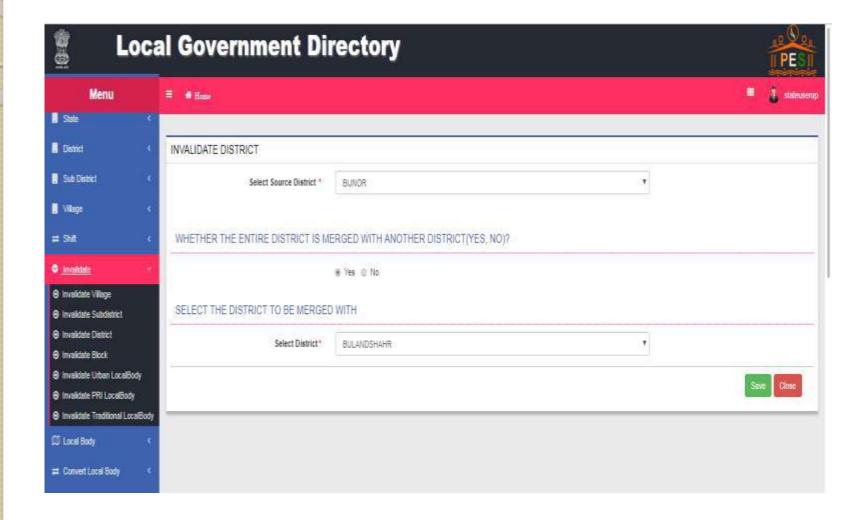

#### Invalidate District(Merge Entire District)-GO

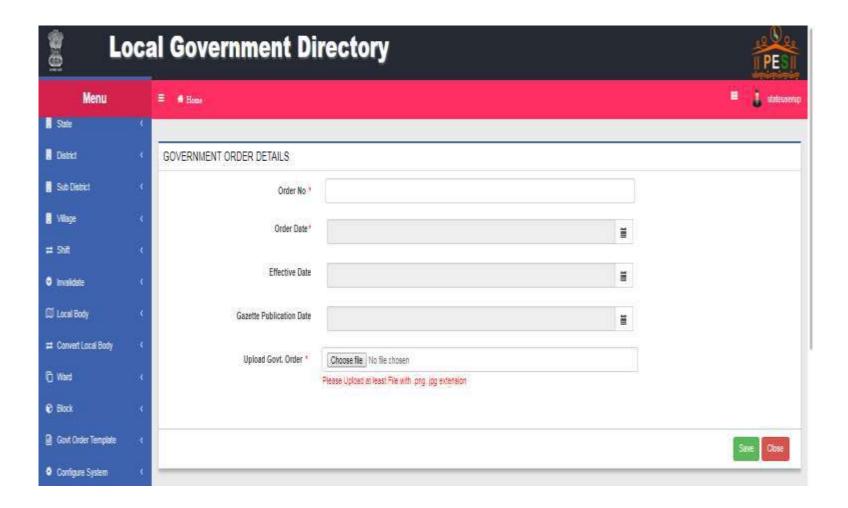

#### Invalidate District

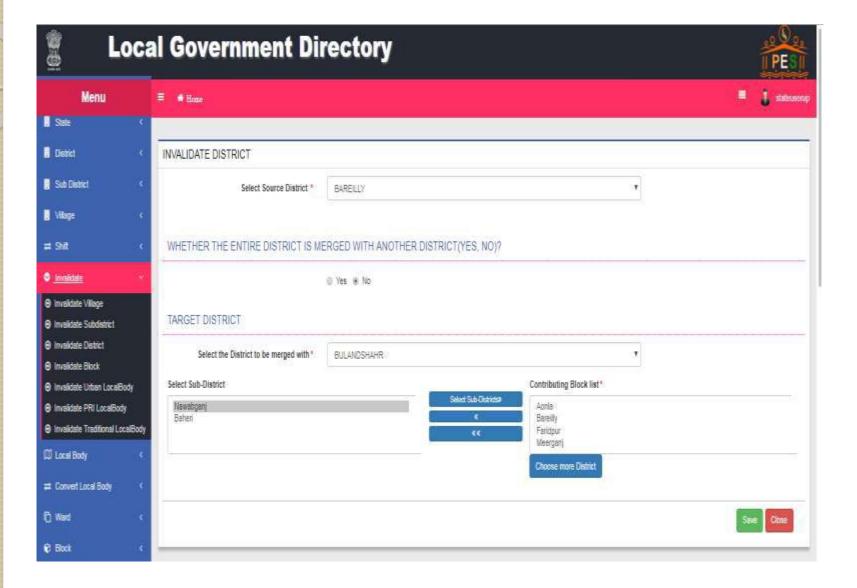

### Invalidate District-GO

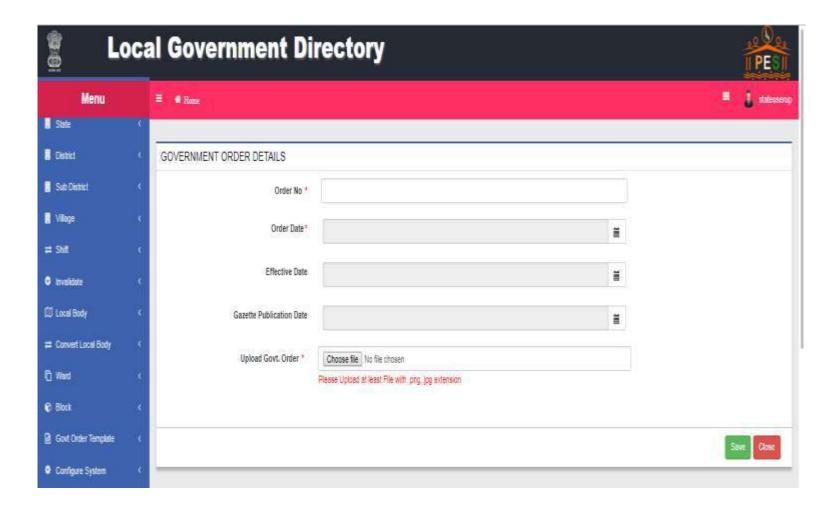

### Create New Panchayat (PRI) Local Body

- General Details
  - Name
- Type of new Local Body
- Top Tier (Hierarchy)
- Select covered area
- As per Configuration
  - Either upload GO
  - Or generate GO

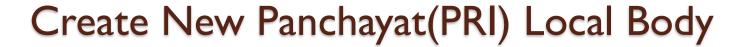

#### General Details

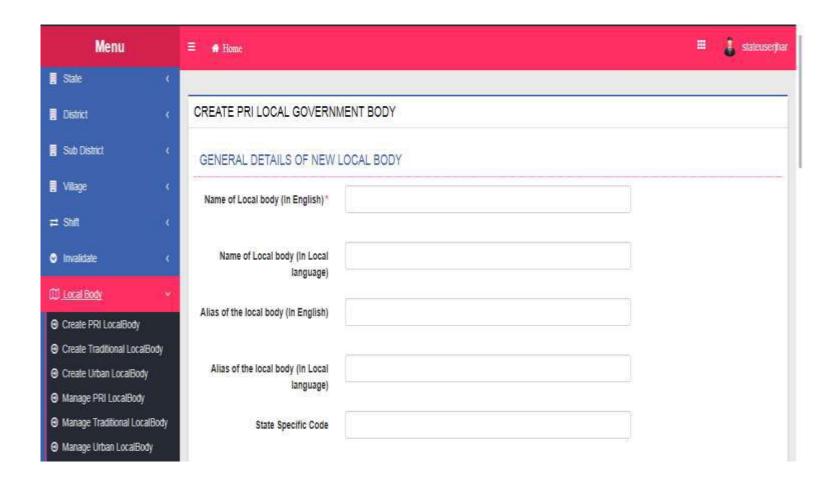

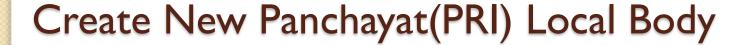

- Type of new Local Body
- Select covered area
- Headquarters

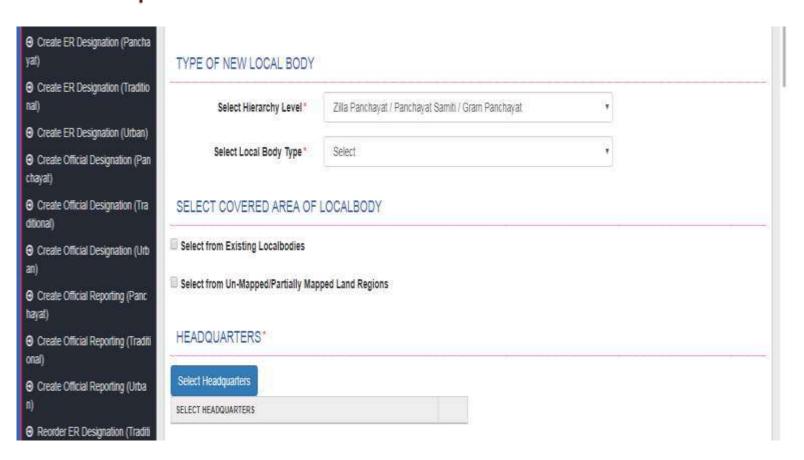

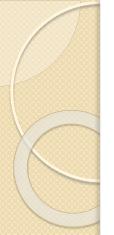

#### Create New Panchayat(PRI) Local Body

#### Government Order

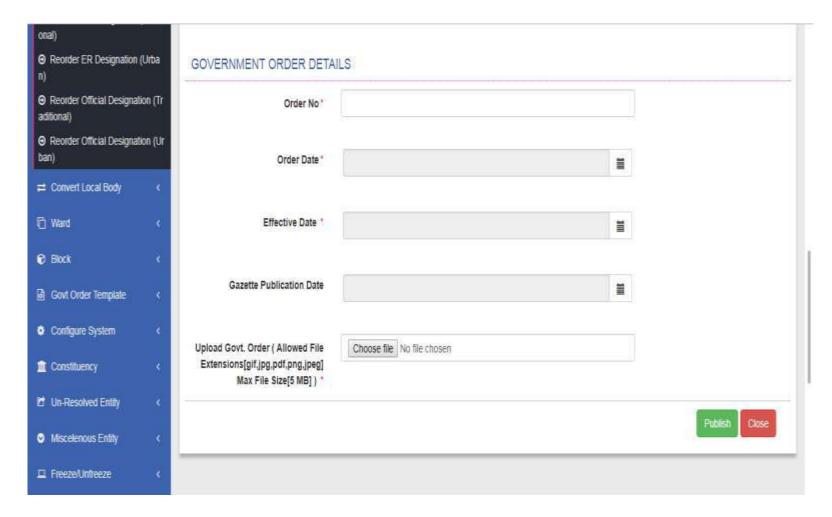

## Create New Urban Local Body

- General Details
  - Name
- Type of new Local Body
- Select covered area
- As per Configuration
  - Either upload GO
  - Or generate GO

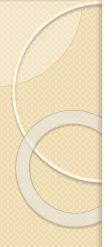

# Create New Urban Local body General Details

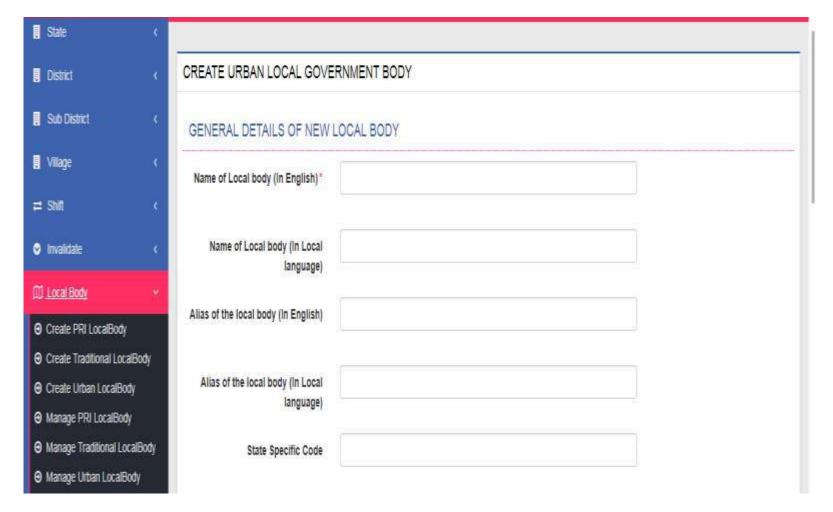

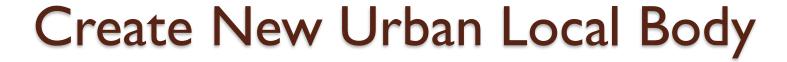

- Type of new Local Body
- Select Covered Area

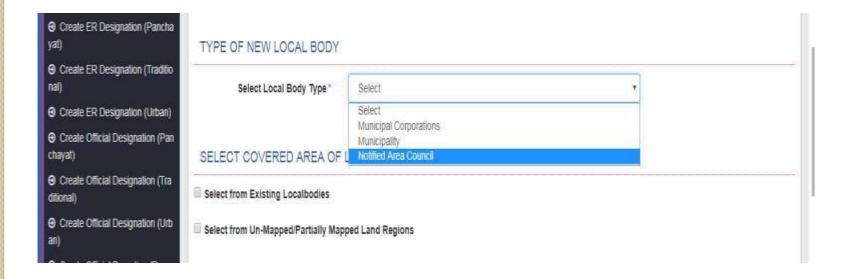

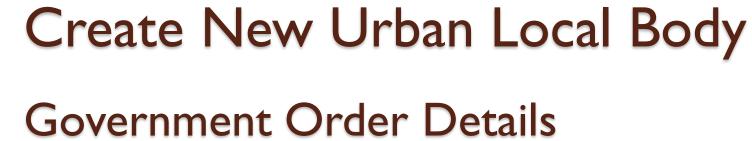

| ⊕ Create Official Reporting (Panc hayat)                                                                                                    | GOVERNMENT ORDER DETA                                       | LS          |                |   |         |       |
|----------------------------------------------------------------------------------------------------|-------------------------------------------------------------|-------------|----------------|---|---------|-------|
| ④ Create Official Reporting (Traditional)                                                                                                    | Order No *                                                  |             |                |   |         |       |
| ⊕ Create Official Reporting (Urba     n)                                                                                                    | Order Date *                                                |             |                |   |         |       |
| → Reorder ER Designation (Traditional)  Onal)  Onal  Onal  On | Order Date                                                  |             |                | ı |         |       |
| ⊕ Reorder ER Designation (Urba     n)                                                                                                    | Effective Date *                                            |             |                | 1 |         |       |
| ⊕ Reorder Official Designation (Tr<br>aditional)                                                                                                    |                                                             | ,           |                |   |         |       |
| ⊕ Reorder Official Designation (Ur ban)                                                                                                    | Gazette Publication Date                                    |             |                | I |         |       |
| ≓ Convert Local Body <                                                                                                    | Upload Govt. Order ( Allowed File                           | Choose file | No file chosen |   |         |       |
| Ū Ward 〈                                                                                                    | Extensions[gif,jpg,pdf,png,jpeg]<br>Max File Size[5 MB] ) * |             |                |   |         |       |
| <b>∂</b> Block ←                                                                                                    | =-                                                          |             |                |   |         |       |
| ☐ Govt Order Template ←                                                                                                    |                                                             |             |                |   | Publish | Close |

# Manage PRI Local Body

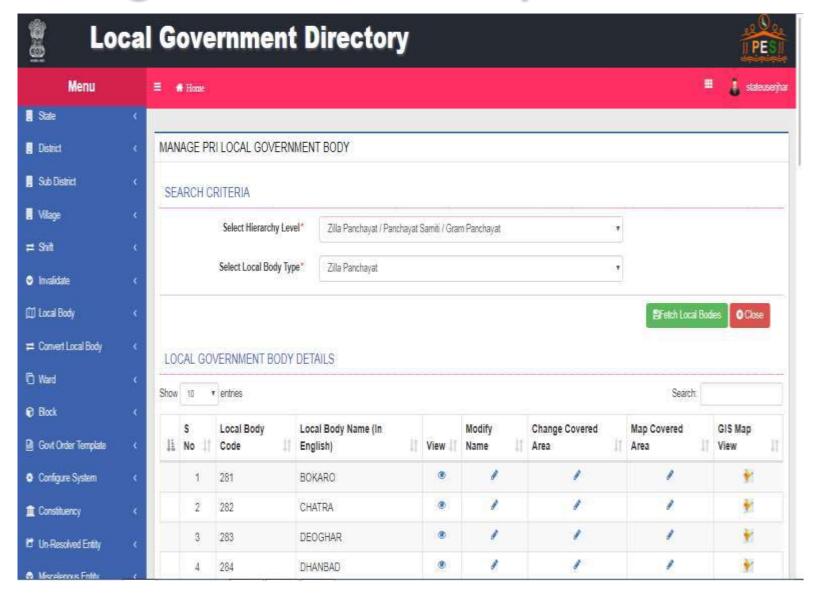

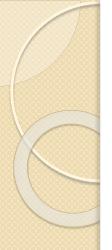

### Manage Name of PRI Local Body

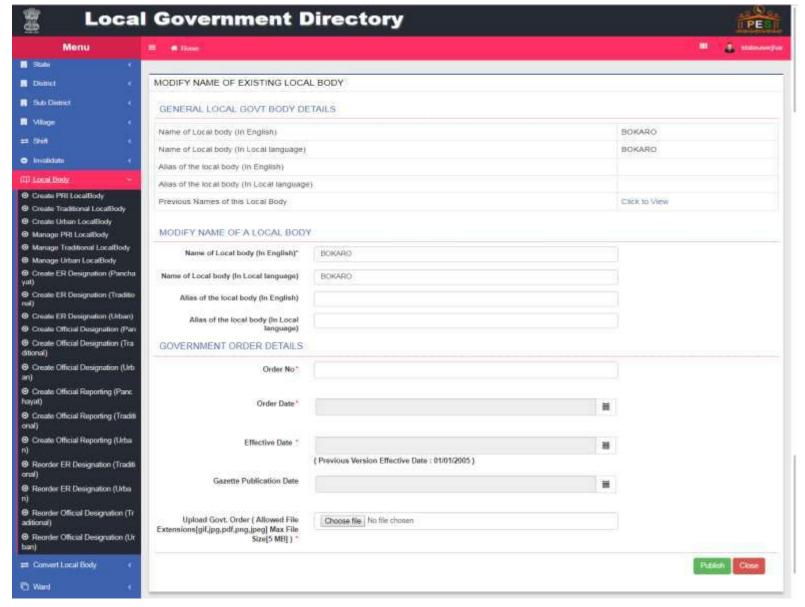

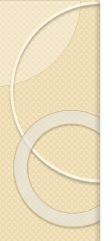

# Modify Parent body of PRI Local Body

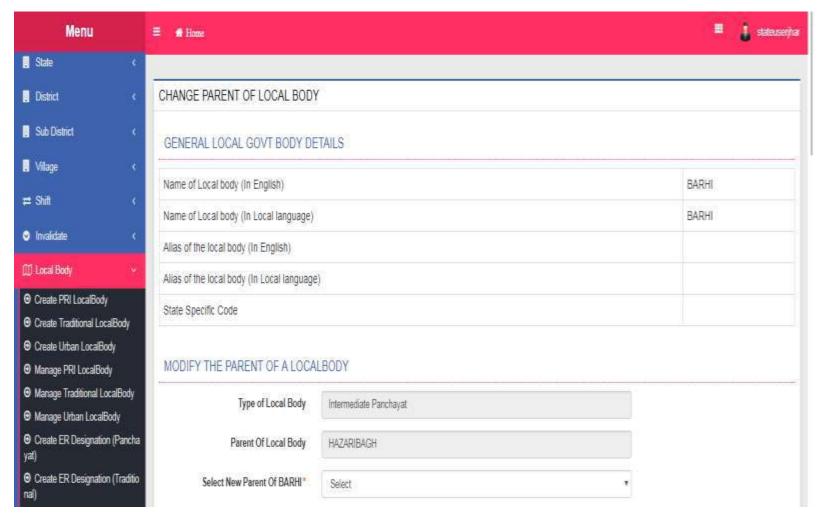

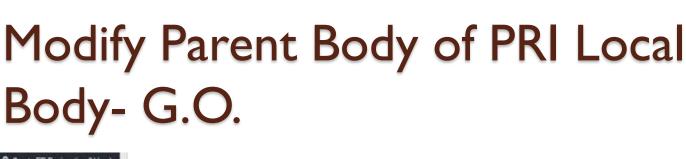

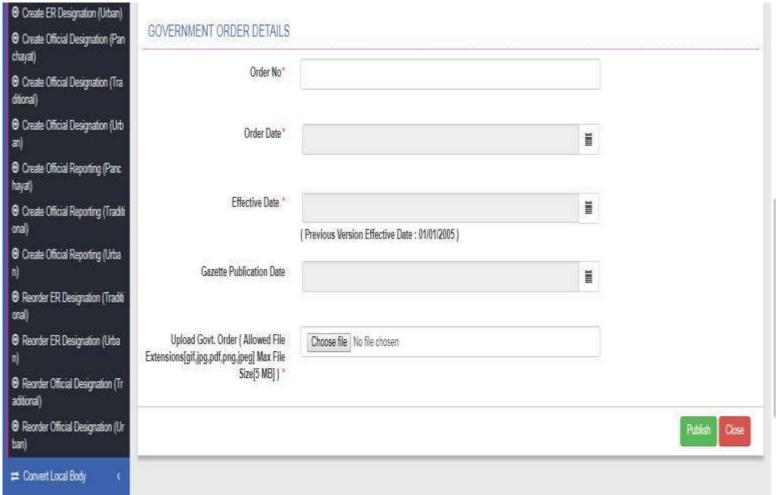

# Change Covered Area(PRI)

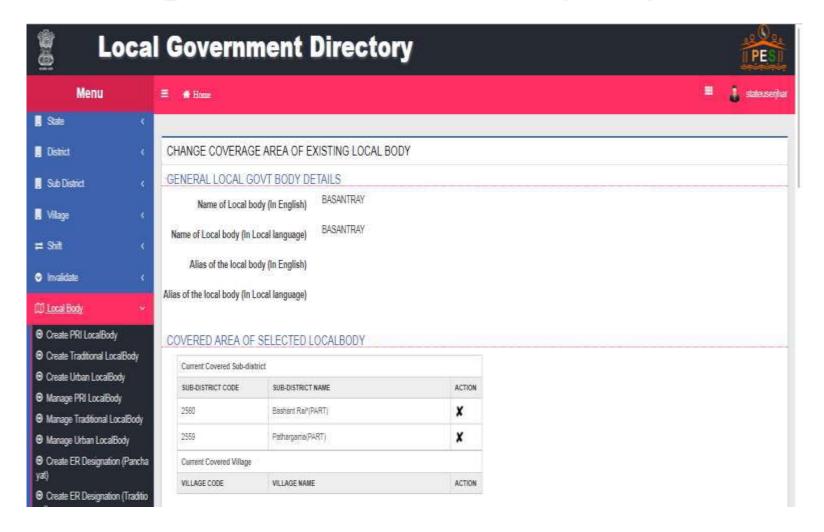

# Change Covered Area(PRI)

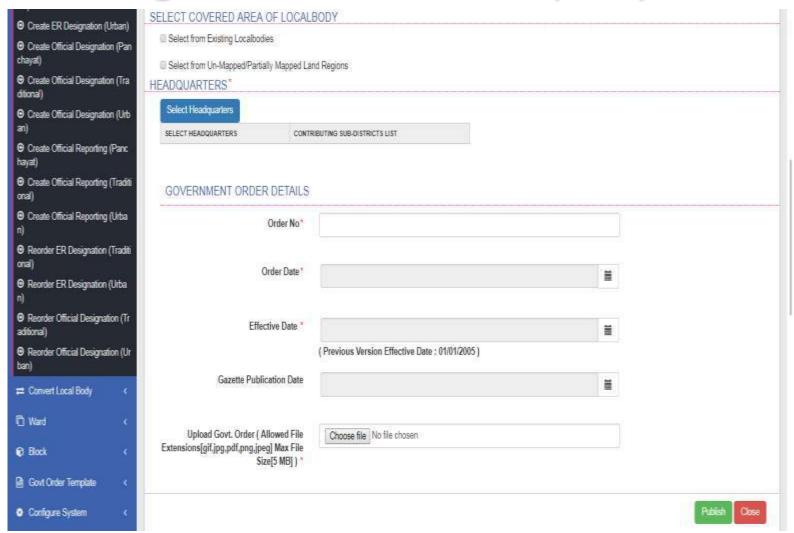

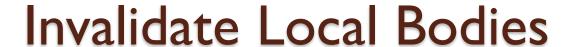

- Invalidate PRI local Body
- Invalidate Traditional local Body
- Invalidate Urban local Body

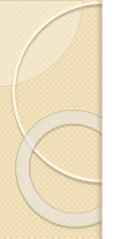

# Invalidate PRI local bodies(Shift Coverage Area)

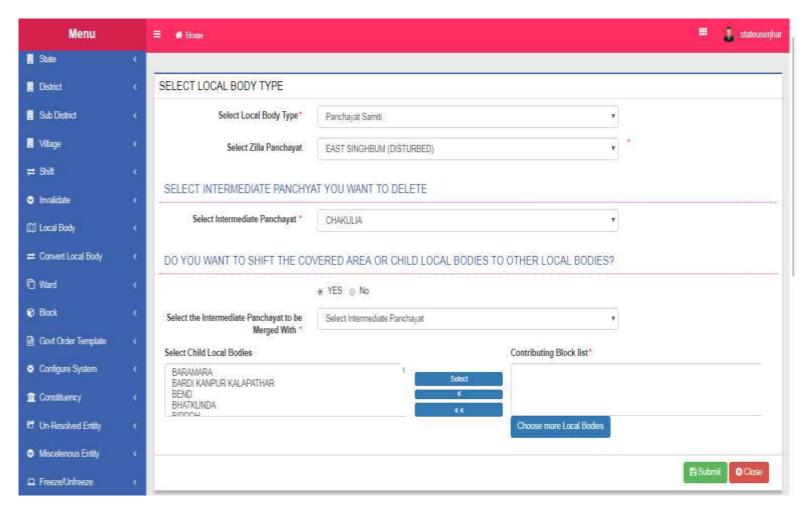

# Invalidate PRI(Shift Coverage Area)-GO

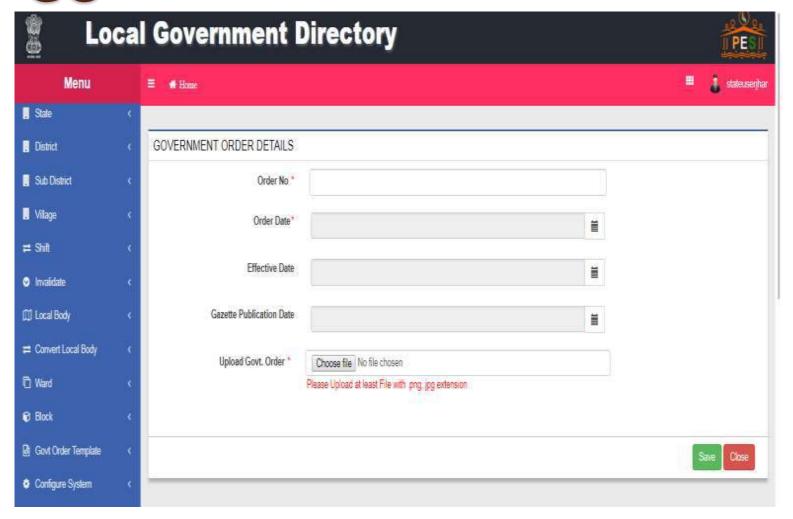

#### Invalidate PRI local bodies

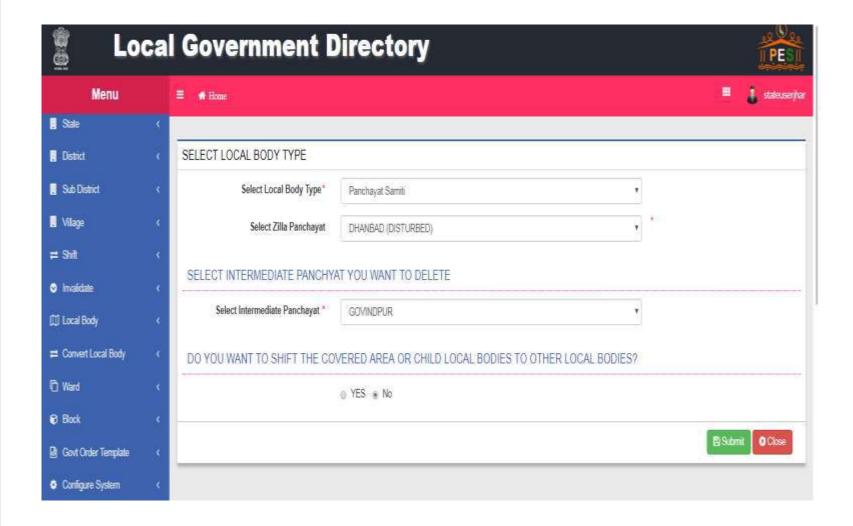

#### Invalidate PRI-GO

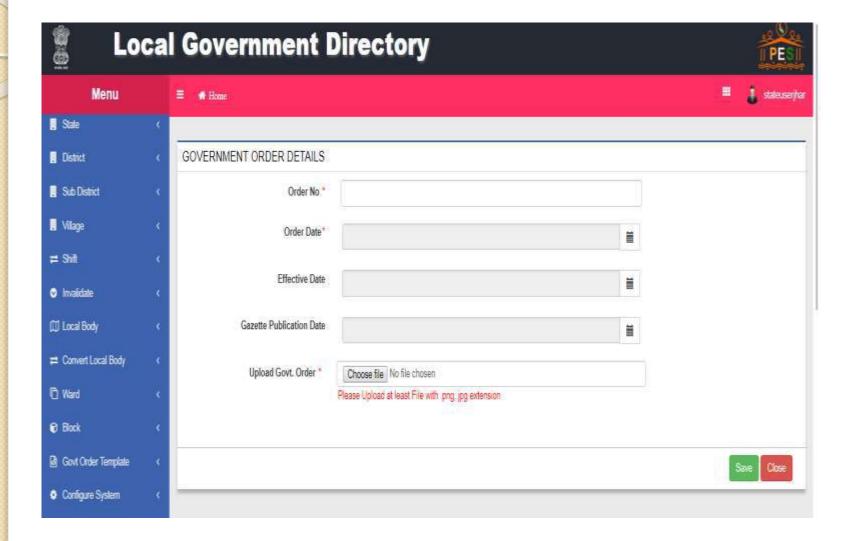

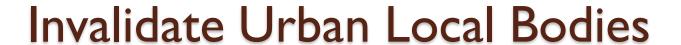

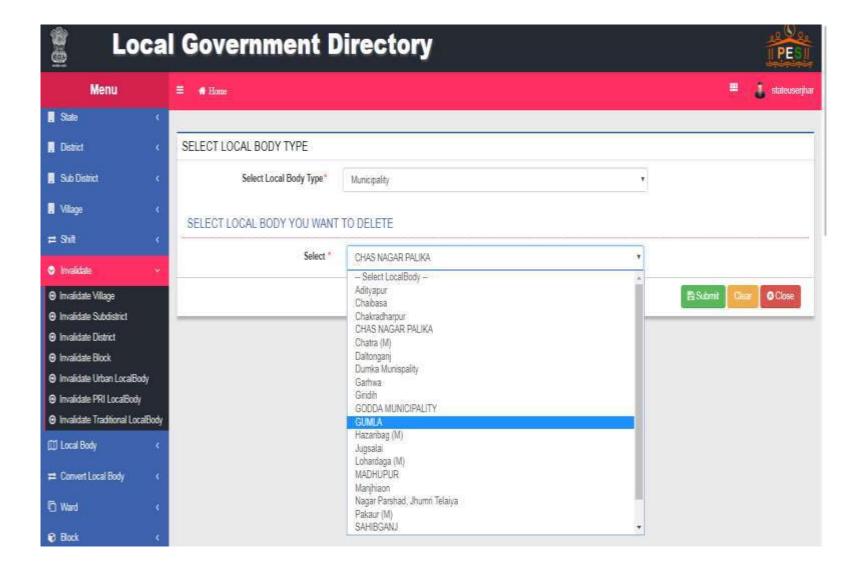

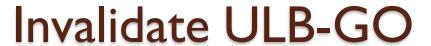

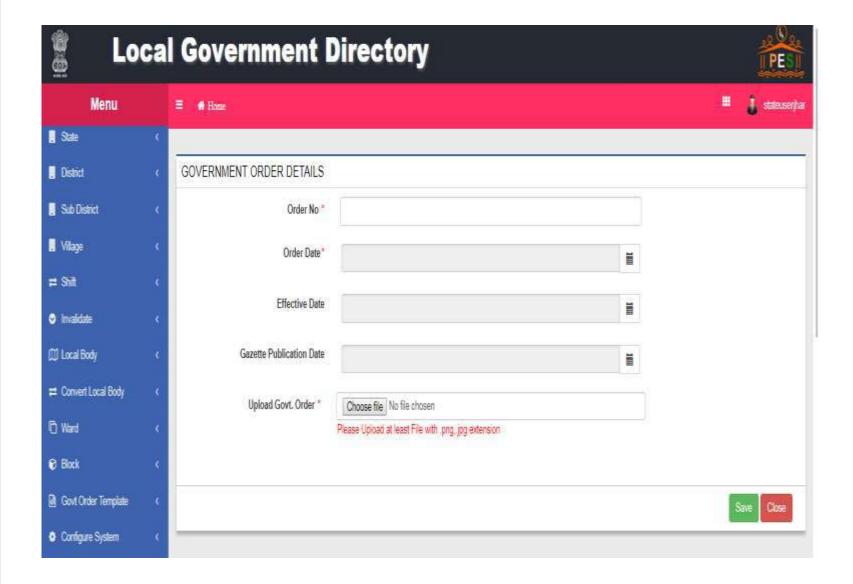

#### Invalidate Traditional Local Bodies

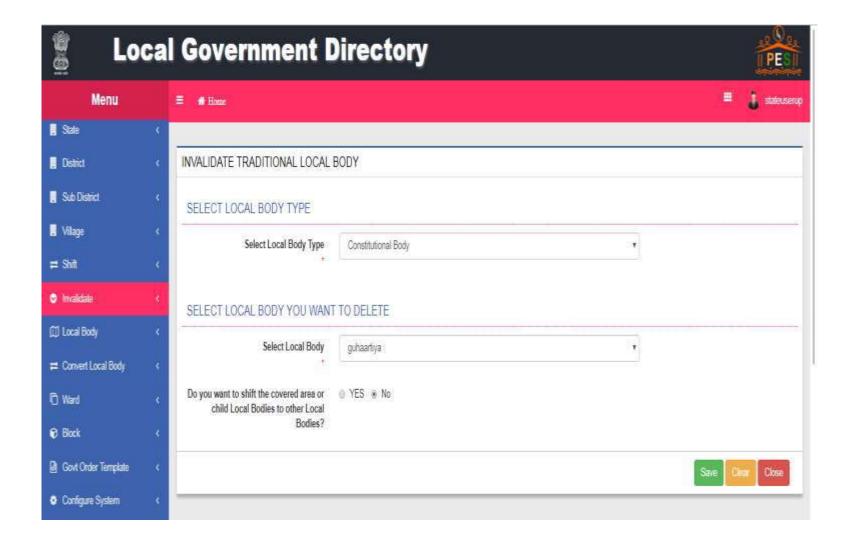

### Invalidate TLB-GO

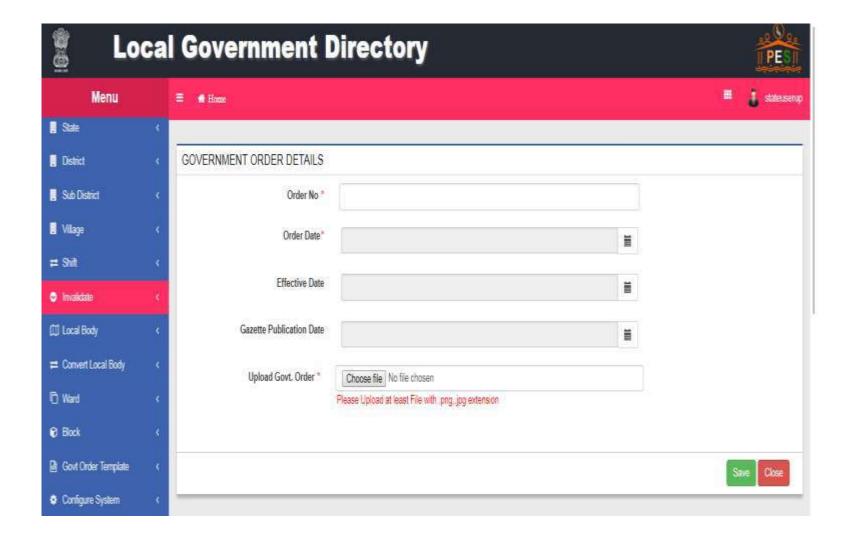

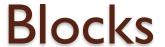

- Create Blocks
- Manage Blocks
- Map Block wise villages

#### Create Blocks

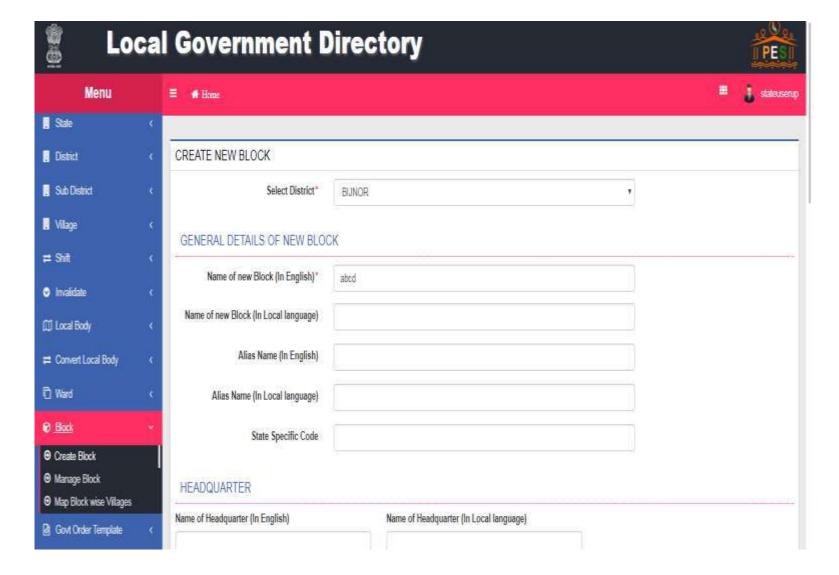

#### Create Blocks

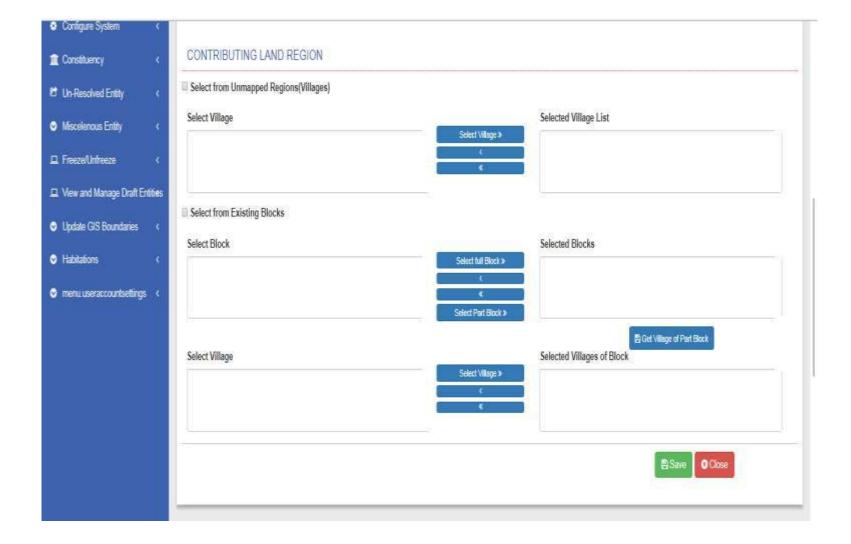

#### Create Blocks

| Select ULB <   | Link his has been been been been been been been bee |                                               |
|----------------|-----------------------------------------------------|-----------------------------------------------|
| Select Village | Selected Villages of Block                          |                                               |
|                | Select Village                                      | Selected Villages of Block  Select Village  < |

#### Create Blocks - GO

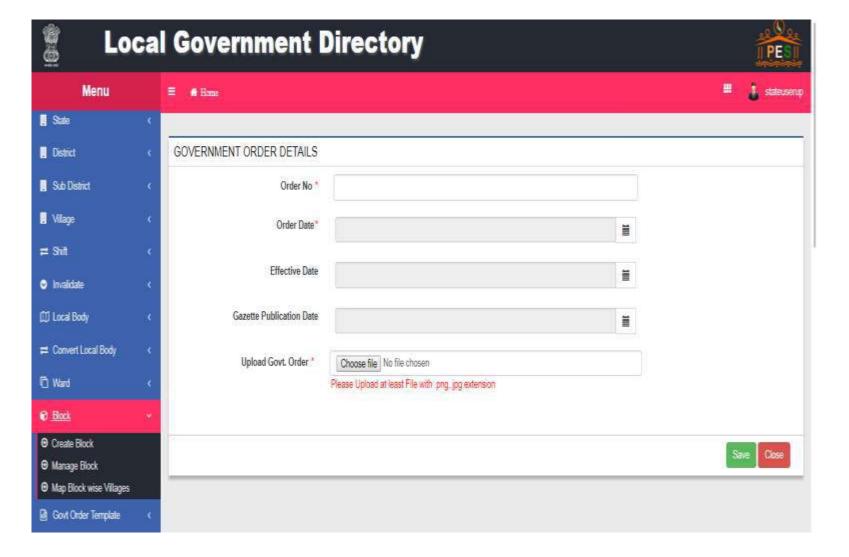

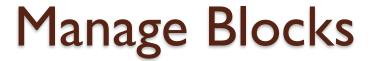

- View Blocks
- View History of Blocks
- Modify Blocks

#### View blocks

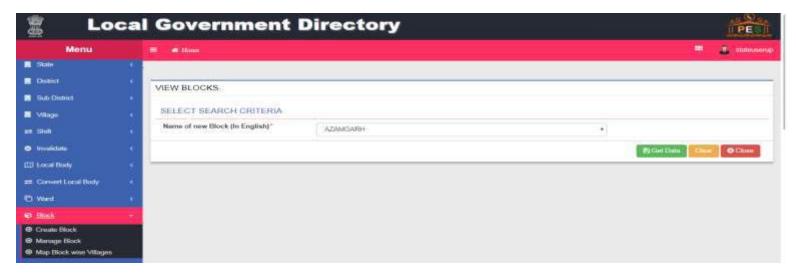

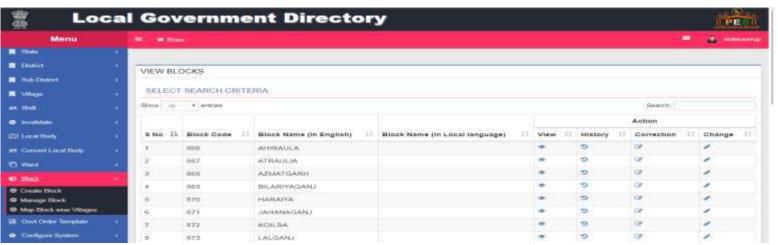

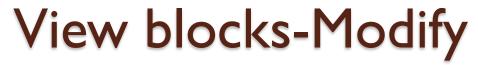

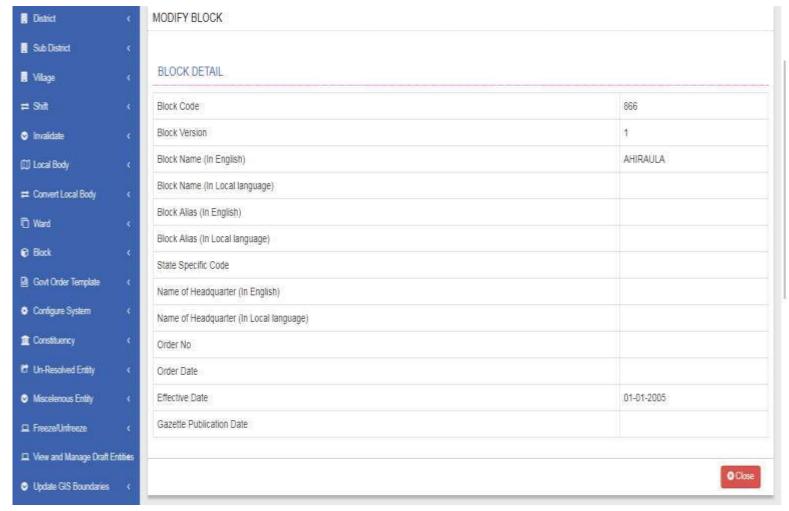

#### View blocks-Correction

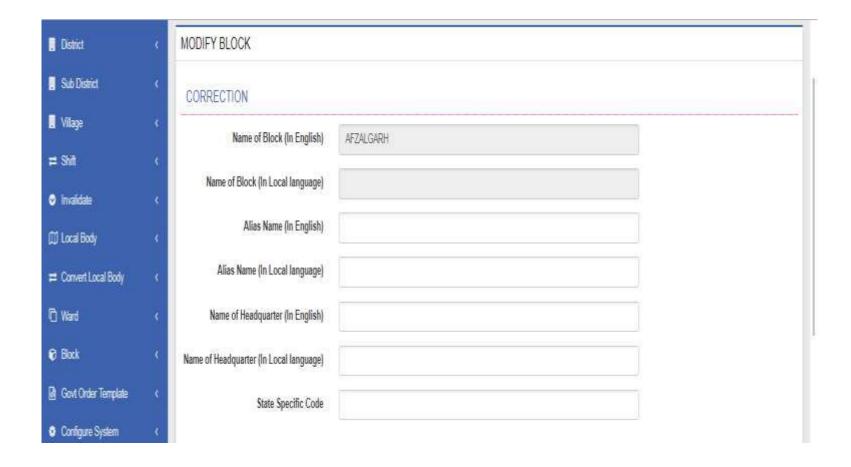

#### View blocks-Correction

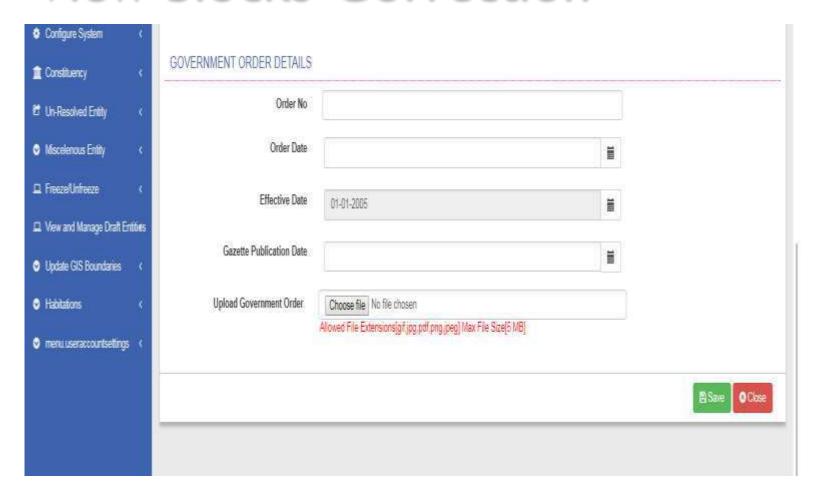

# View blocks- Change

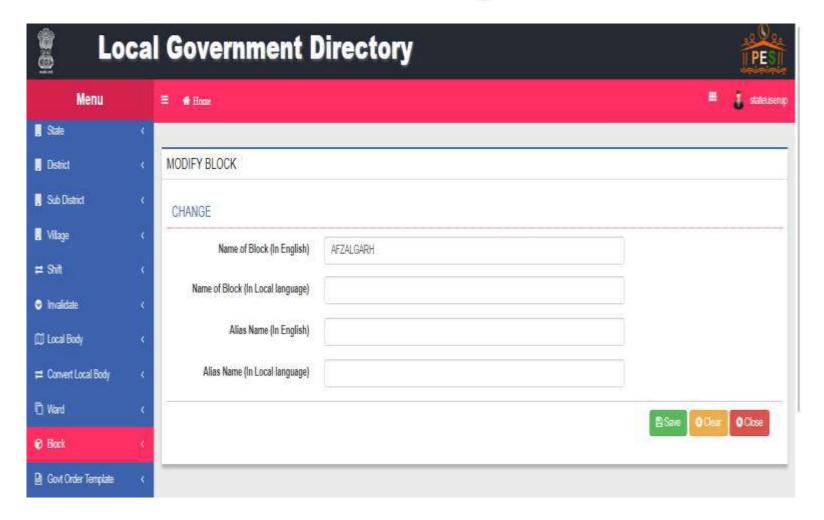

### View blocks- Change

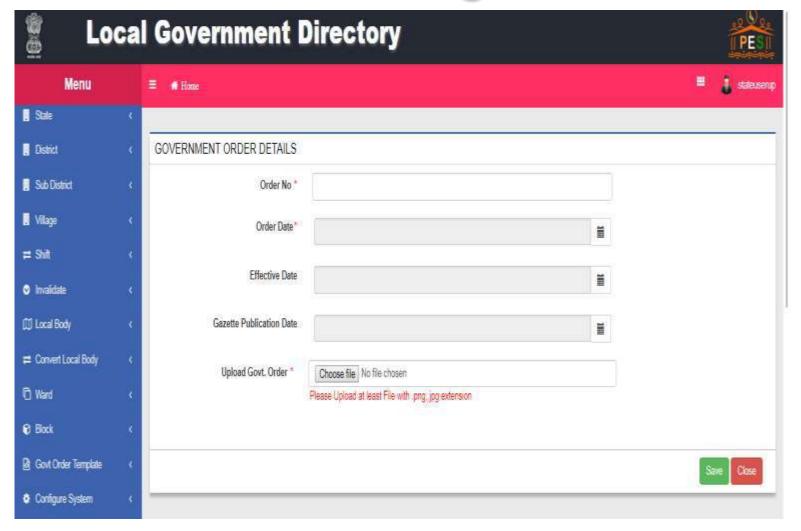

# Map Block wise Villages

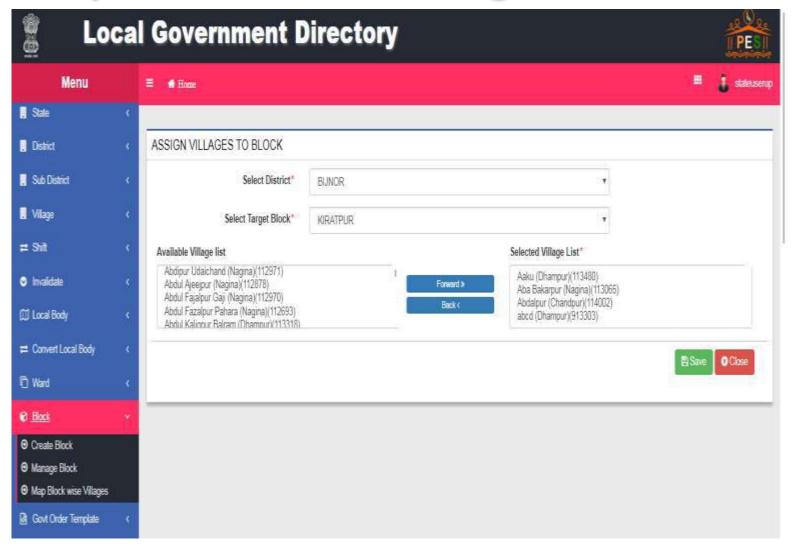

#### Invalidate Blocks

Invalidate Block

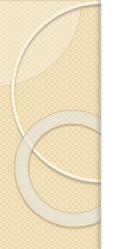

### Invalidate Block(Merge Entire Block)

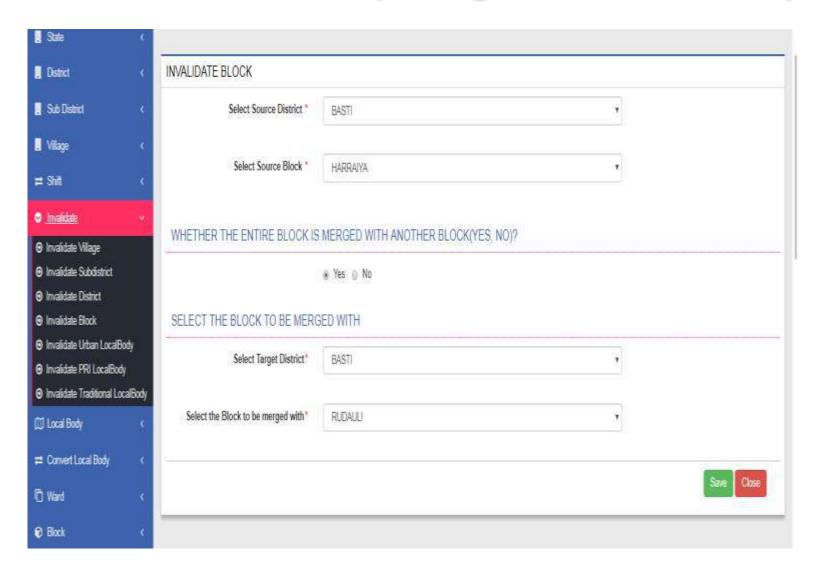

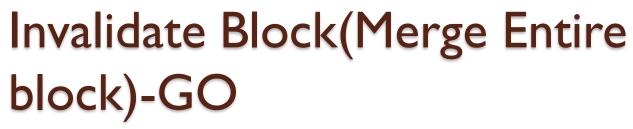

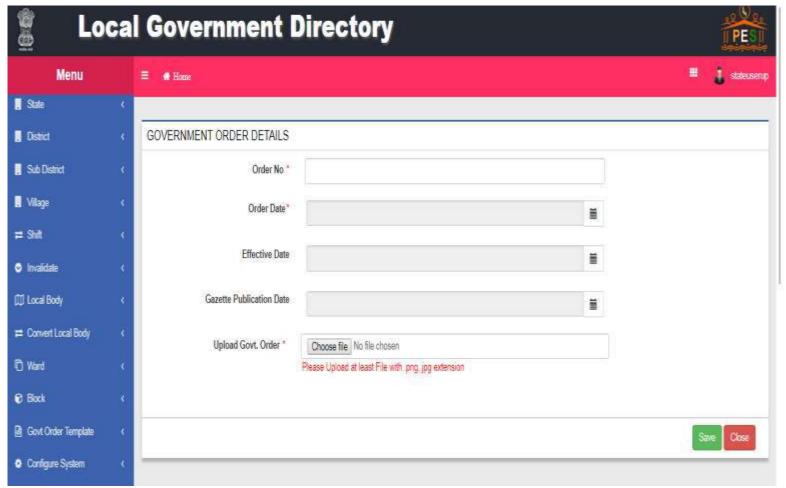

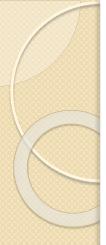

#### Invalidate Block

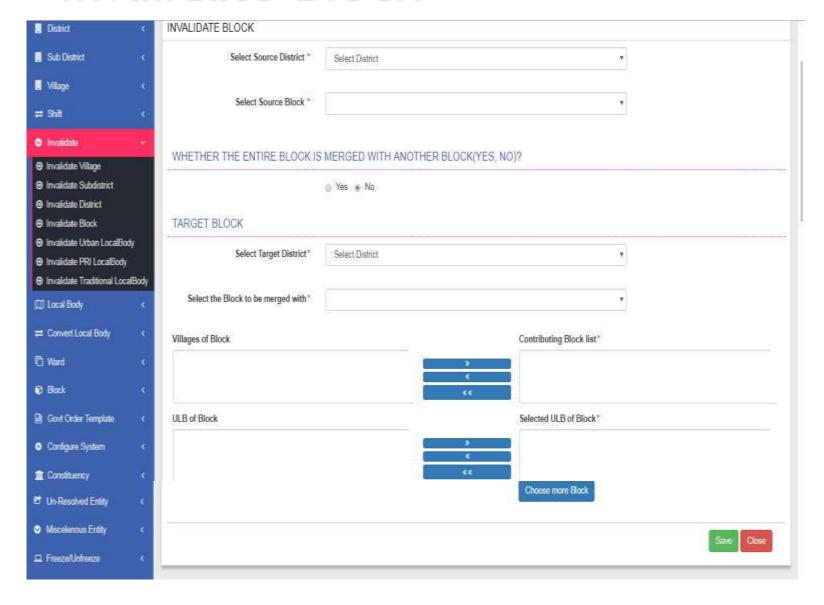

#### Invalidate Block-GO

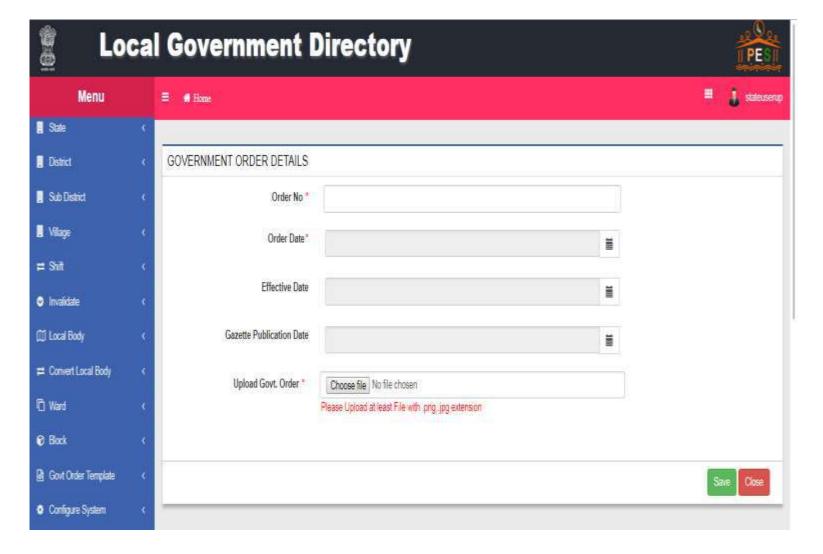

#### Create Habitations

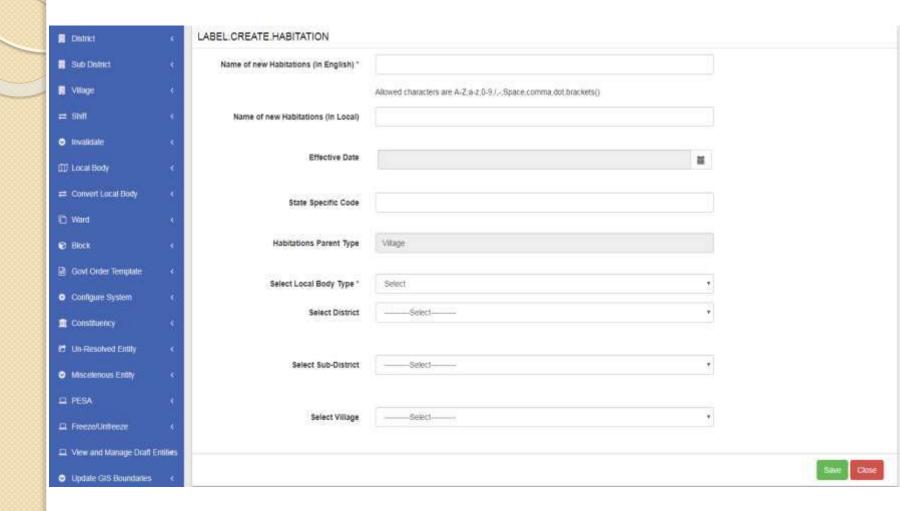

#### Wards

- Create and Manage PRI Wards
- Publish PRI Wards
- Create and Manage Traditional Wards
- Publish Traditional Wards
- Create and Manage Urban Wards
- Publish Urban Wards
- Add Ward Coverage(PRI,Urban and Traditional)

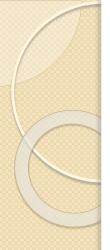

## Create New Panchayat(PRI) Ward

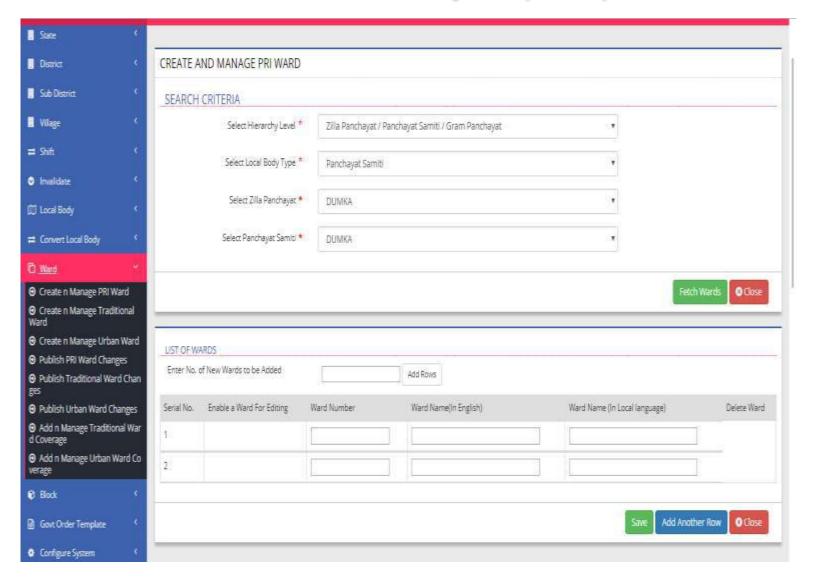

## Constituency

- Create Parliament Constituency
- Manage Parliament Constituency
- Create Assembly Constituency
- Manage Assembly Constituency
- Map Parliament/Assembly Constituency
- Map District Panchayat Constituency

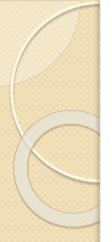

### Create Parliament Constituency

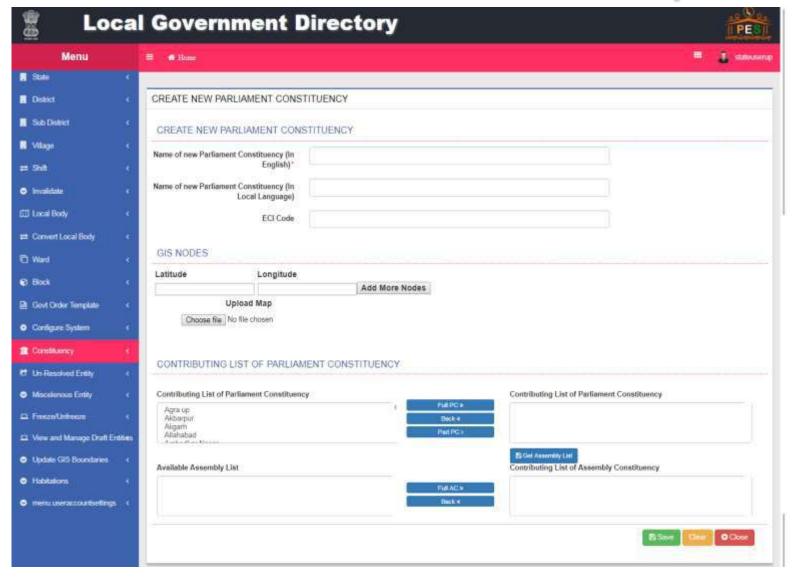

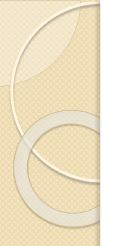

#### Create Assembly Constituency

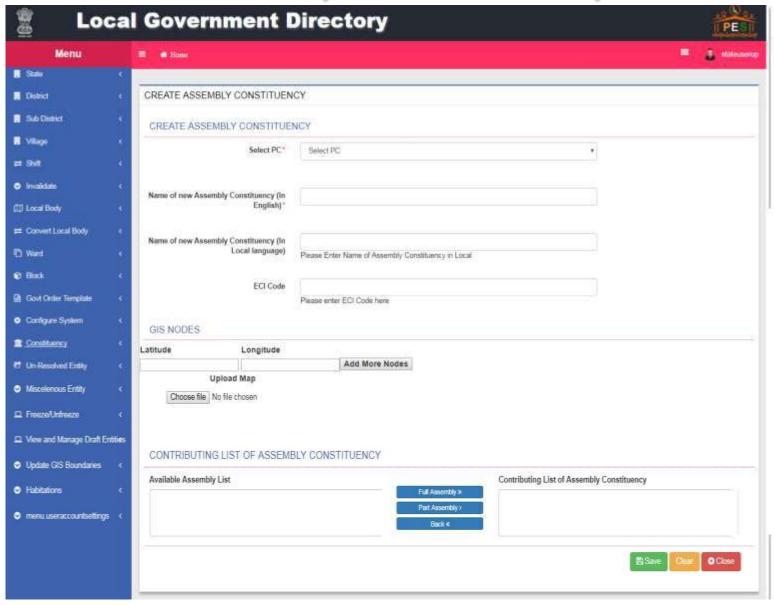

#### Map Parliament/Assembly Constituency

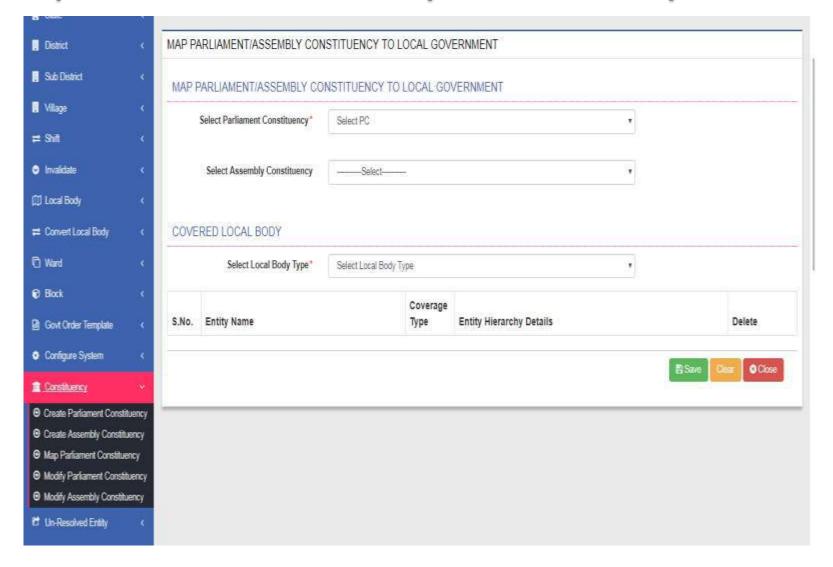

## Modify Parliament Constituency

 In Modify Parliament Constituency, you can either View a Parliament Constituency or you can Modify a Parliament Constituency

## Modify Parliament Constituency

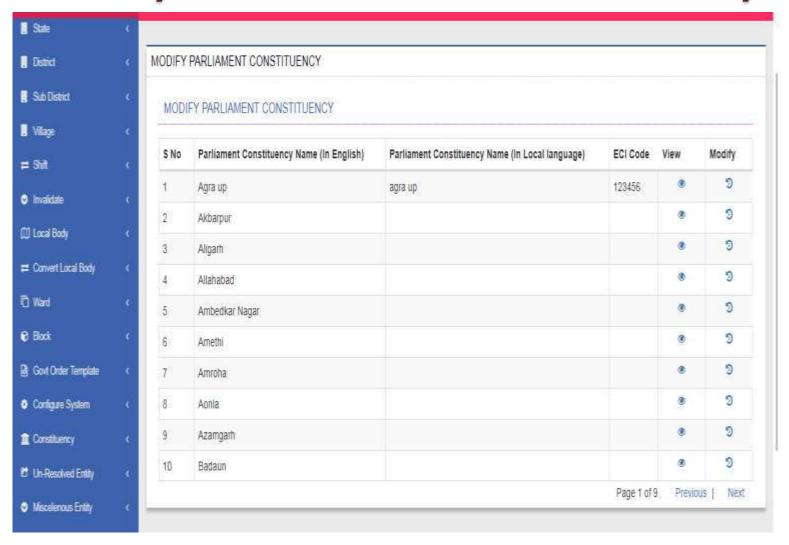

#### Modify Parliament Constituency-View

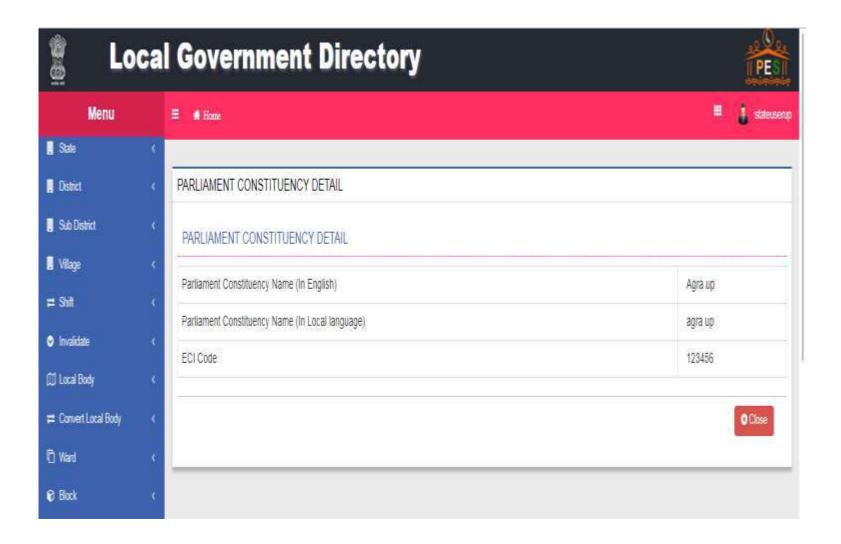

#### Modify Parliament Constituency - Modify

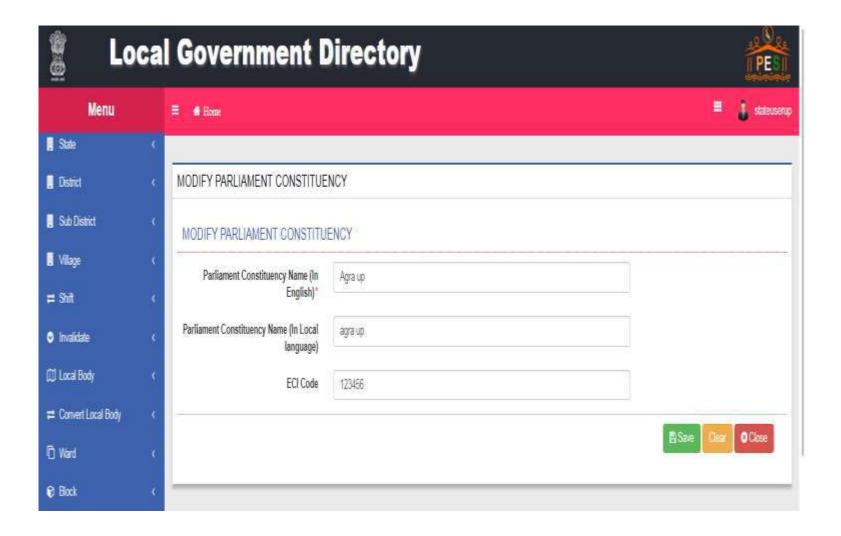

## Modify Assembly Constituency

 In Modify Assembly Constituency, you can either View a Assembly Constituency or you can Modify a Assembly Constituency

# Modify Assembly Constituency

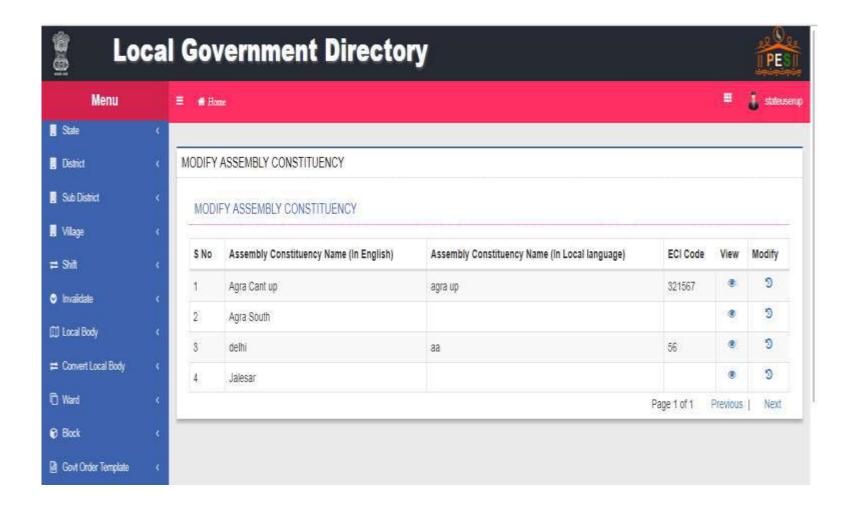

### Modify Assembly Constituency-View

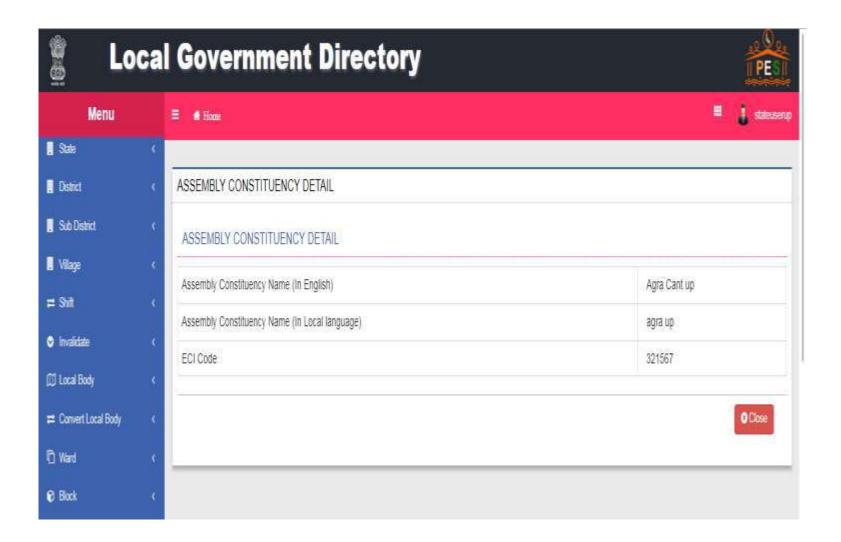

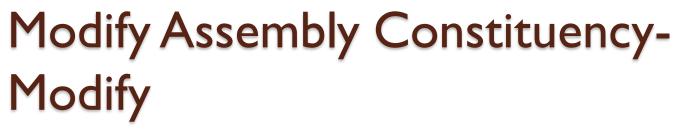

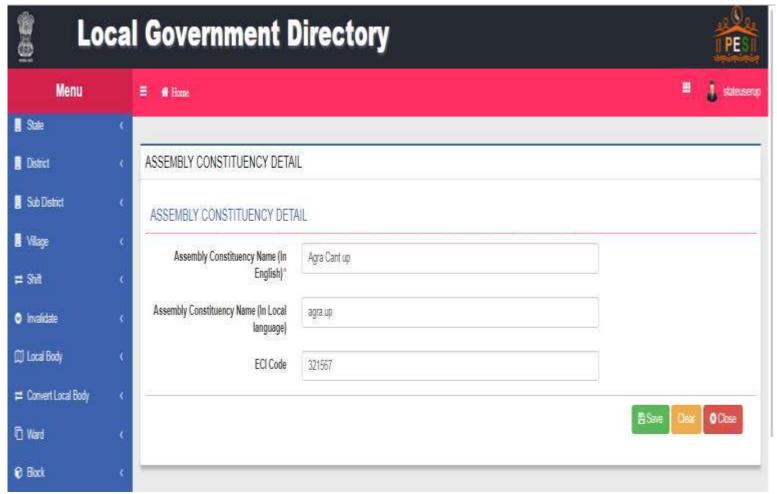

# Configure Map for Panchayat

User can configure map for panchayat in following two ways:

- Upload maps
- Point to different map server

### Modify - Configure Map Panchayat

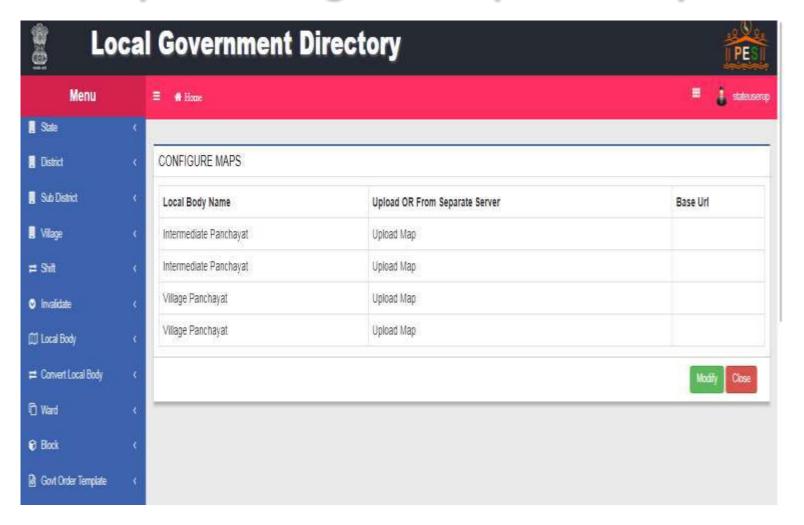

### Update - Configure Map Panchayat

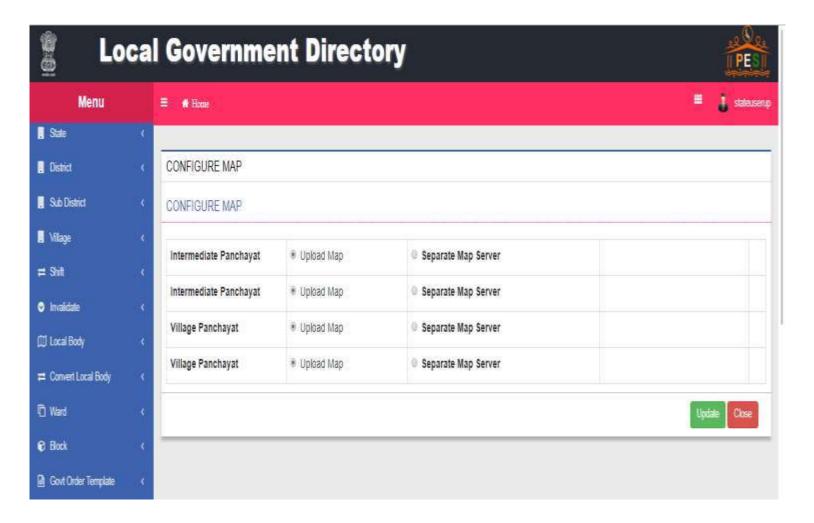

## Urban Local Govt. Setup

- State Urban Development Department can define the Urban Local Govt. setup followed by their states
  - Nomenclature (Nagar Nigam, Nagara Palika etc.)
  - Optionally Grades of ULBs

# Urban Local Govt. Setup

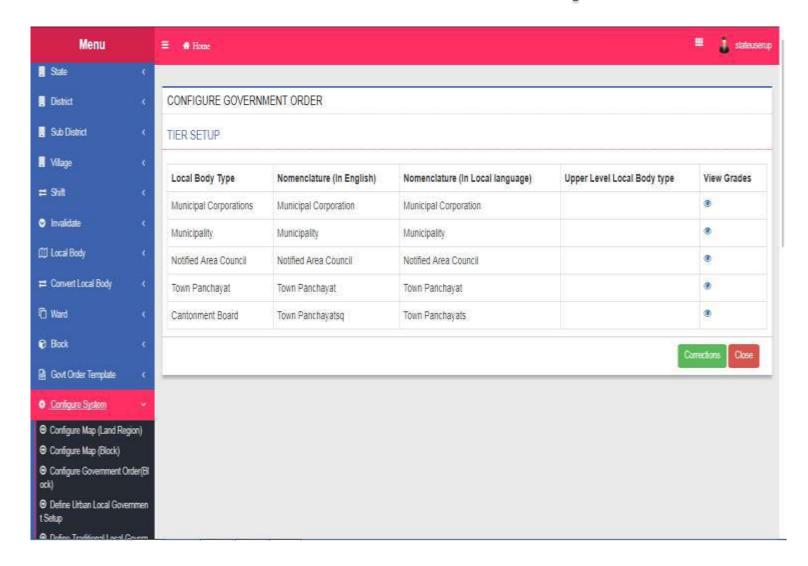

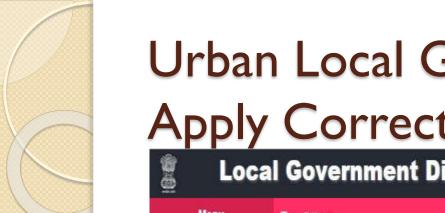

Urban Local Govt. Grades and Apply Corrections

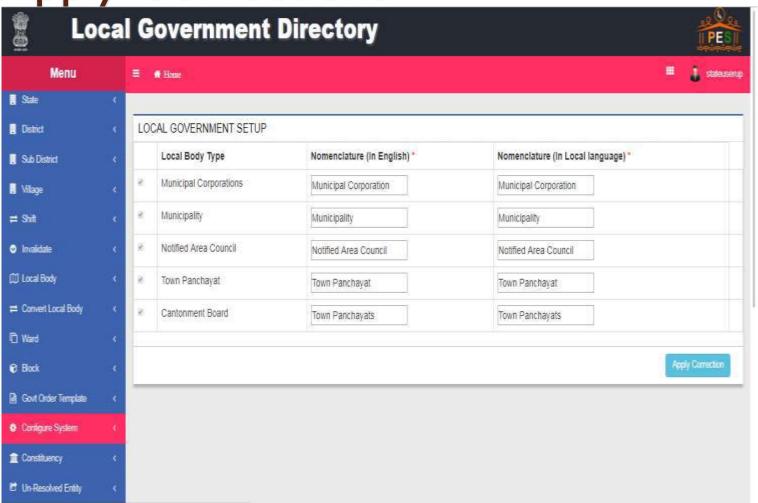

## Configure Govt. Order Urban

- Upload Govt. Orders
  - The user department can upload the scanned copy of manually generated orders
- Generate Govt. Orders
  - The user department can design the Govt.
     Order Template and by using that can generate the orders

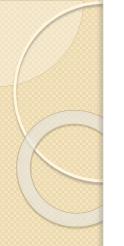

# Modify - Configure Govt. Order Urban

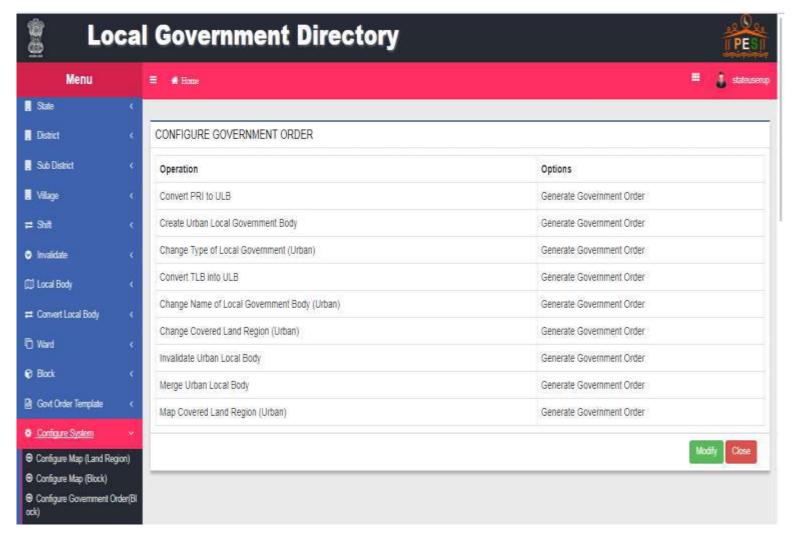

# Update - Configure Govt. Order Urban

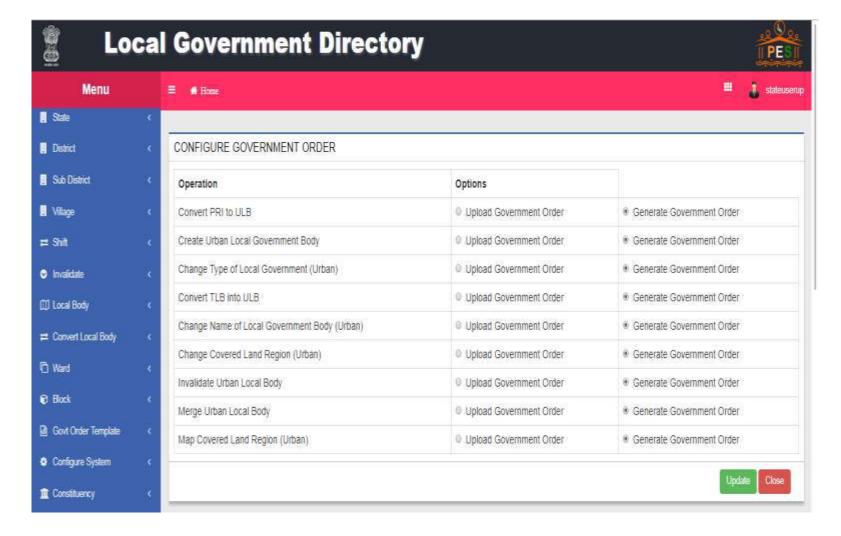

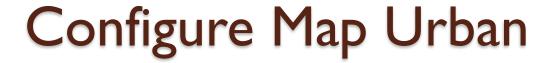

- Upload maps
- Point to different map server

# Modify - Configure Map Urban

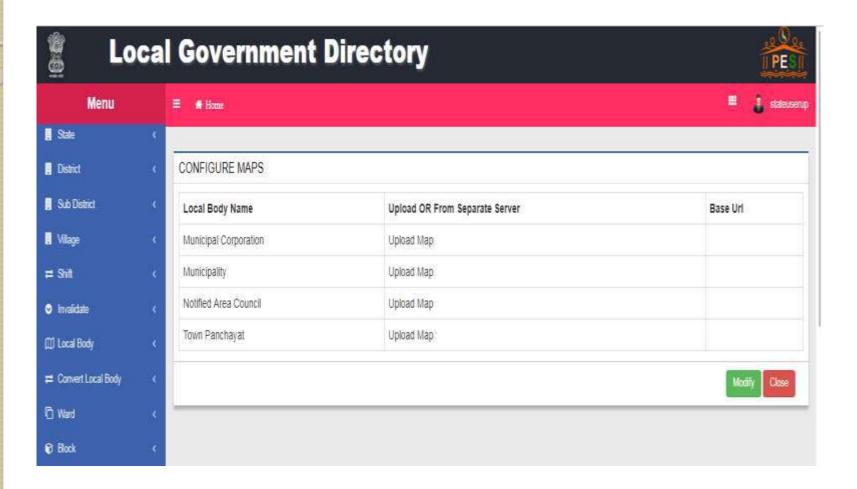

# Modify - Configure Map Urban

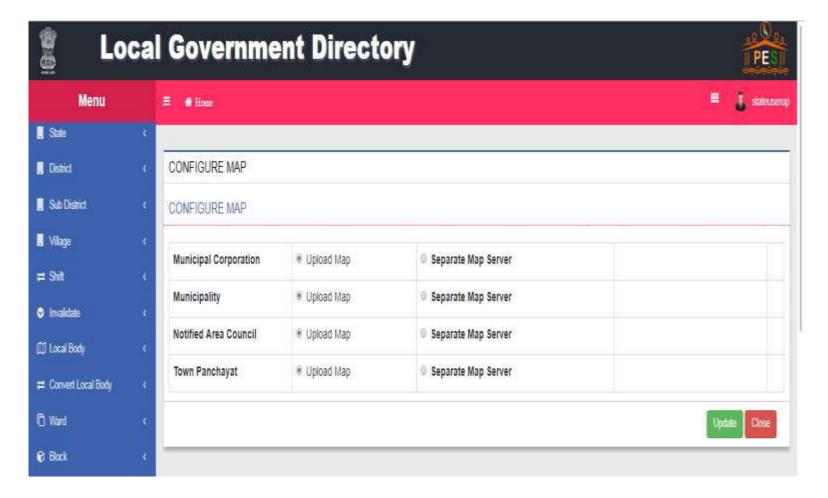

### Traditional Local Govt. Setup

- State Traditional/Panchayat Department can define the Traditional Local Govt. setup followed by their states
  - 2 − tier or 3 − tier
  - Another tier
  - Nomenclature (Ghorkha Hill Council etc.)

## Traditional Local Govt. Setup

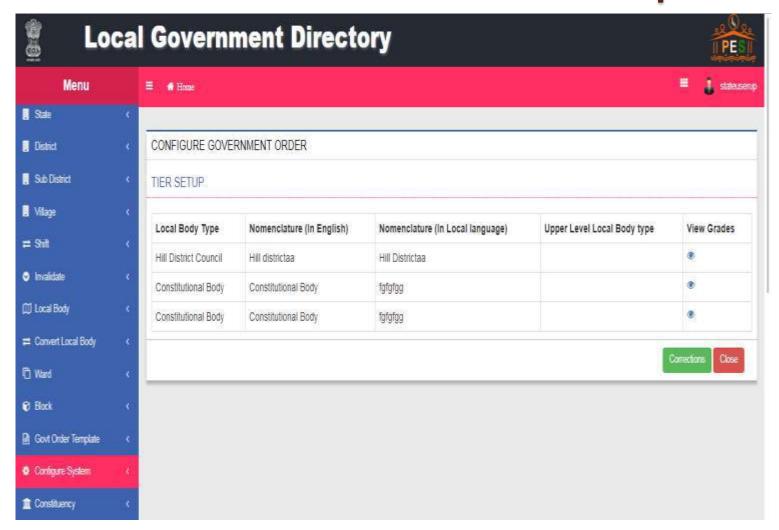

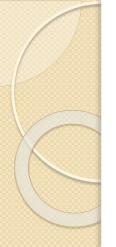

# Traditional Local Govt. Setup - Correction

| ■ District                | •       | LOCAL GOVERNMENT SETUP |                                                  |                             |                                   |  |
|---------------------------|---------|------------------------|--------------------------------------------------|-----------------------------|-----------------------------------|--|
| Sub District              | 6       |                        | Local Body Type                                  | Nomenclature (In English) * | Nomenclature (in Local language)* |  |
| ■ Village                 | ē       | 8                      | Hill District Council                            | Hill districts              | Hill Districtaa                   |  |
| = Shift                   | ¢       |                        | Autonomous District Council                      |                             |                                   |  |
| O Invalidate              | ¢       |                        | Tripura Tribal areas Autonomous District Council |                             |                                   |  |
| ∭ Local Body              | 9       |                        | Territorial Council                              |                             |                                   |  |
| □ Convert Local Body      | ¢       | 8                      | Constitutional Body                              | Constitutional Body         | fgfgfgg                           |  |
| (T) Ward                  | •       |                        | Block Advisory Council                           |                             |                                   |  |
| <b>€</b> Block            | 6       |                        | Tribal Council                                   |                             |                                   |  |
| Govt Order Template       | ¢       |                        | Village Council                                  |                             |                                   |  |
| Configure System          | *       |                        | Village Development Board                        |                             |                                   |  |
|                           | •       |                        | parameter                                        |                             |                                   |  |
| ☑ Un-Resolved Entity      | ¢       | -                      | VCDC                                             |                             |                                   |  |
| Miscelenous Entity        | ē       |                        | Village Development Committee                    |                             |                                   |  |
| ☐ Freeze/Unfreeze         | •       |                        | Village Authority                                |                             |                                   |  |
| ■ View and Manage Draft E | ntities |                        |                                                  |                             |                                   |  |
| ◆ Undate GIS Roundaries   | e.      |                        |                                                  |                             | Apply Correction                  |  |

#### Configure Govt. Order Traditional

- Upload Govt. Orders
  - The user department can upload the scanned copy of manually generated orders
- Generate Govt. Orders
  - The user department can design the Govt.
     Order Template and by using that can generate the orders

# Modify - Configure Govt. Order Traditional

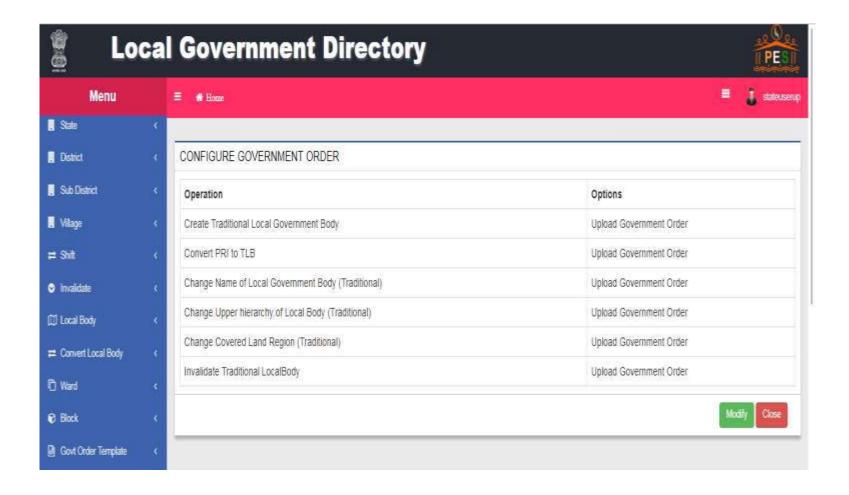

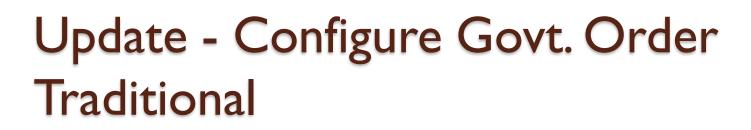

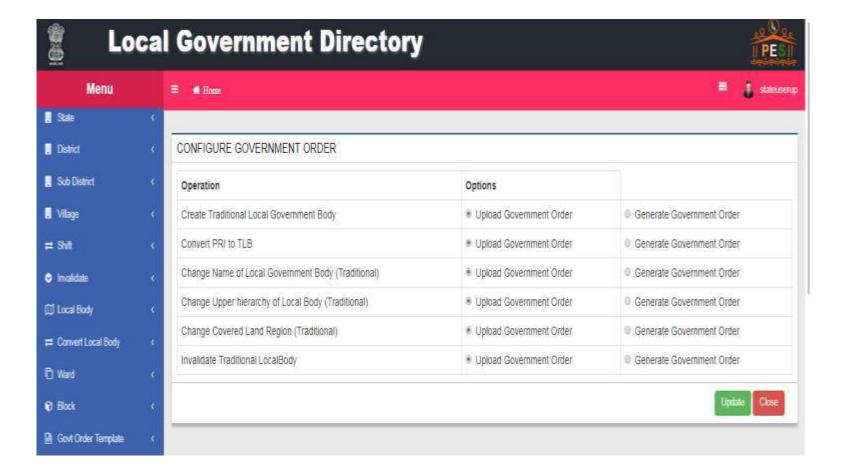

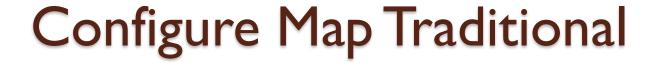

- Upload maps
- Point to different map server

#### Modify - Configure Map Traditional

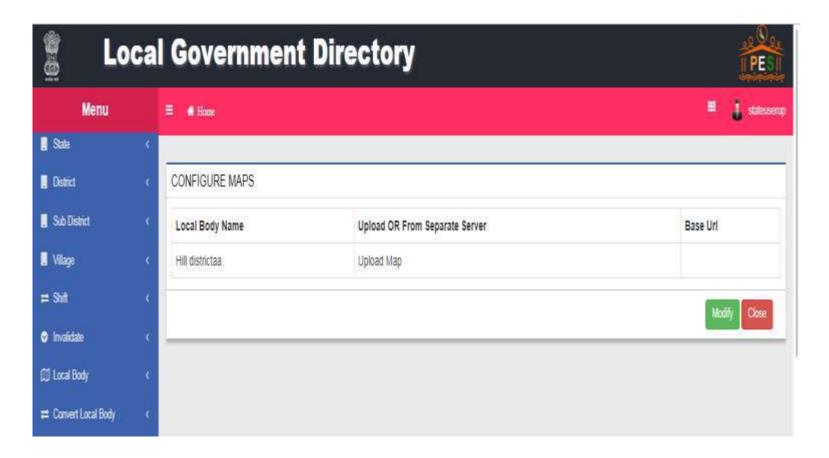

#### Update - Configure Map Traditional

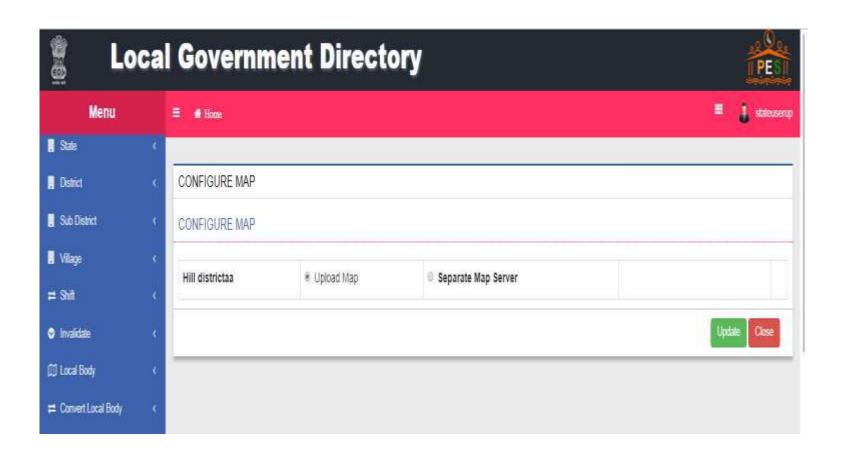

# Modify - Configure Govt. Order (Land Region)

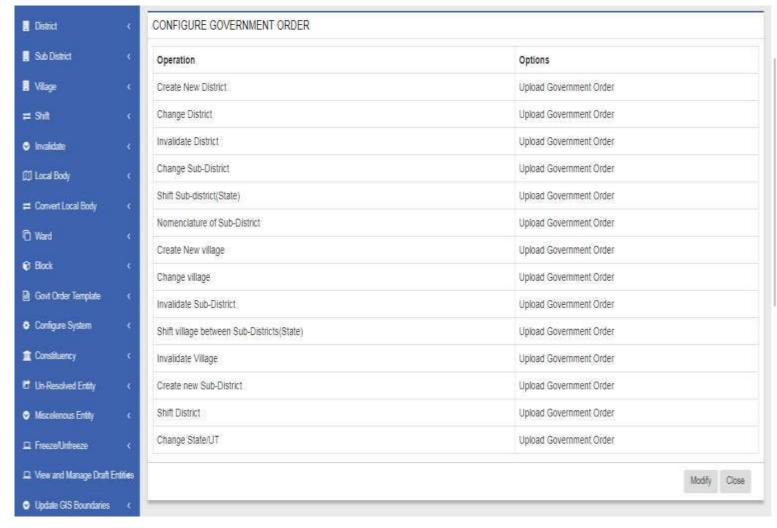

## Update - Configure Govt. Order (Land Region)

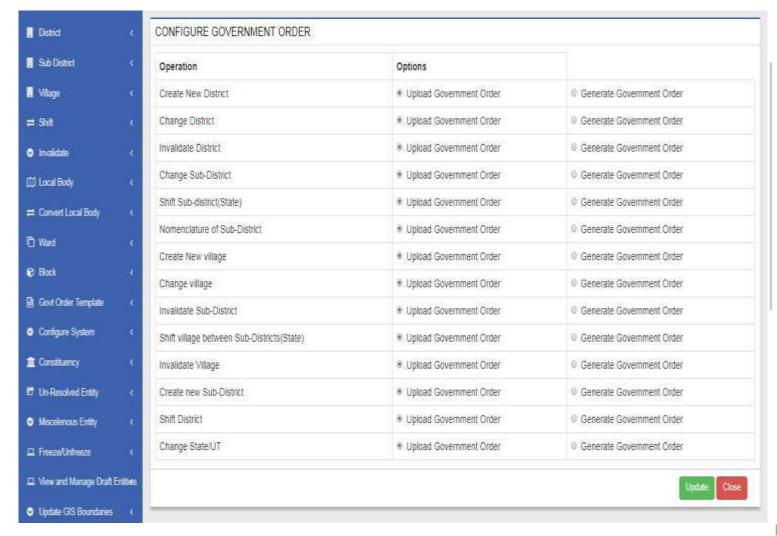

## Modify - Configure Map (Land Region)

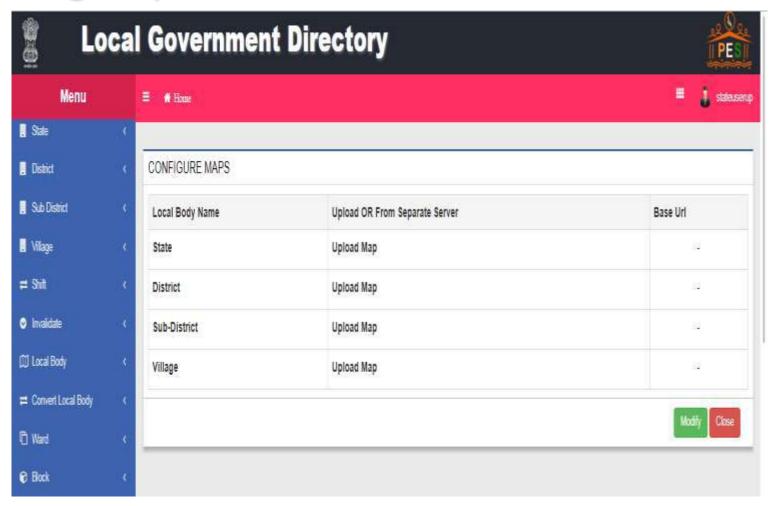

### Update - Configure Map (Land Region)

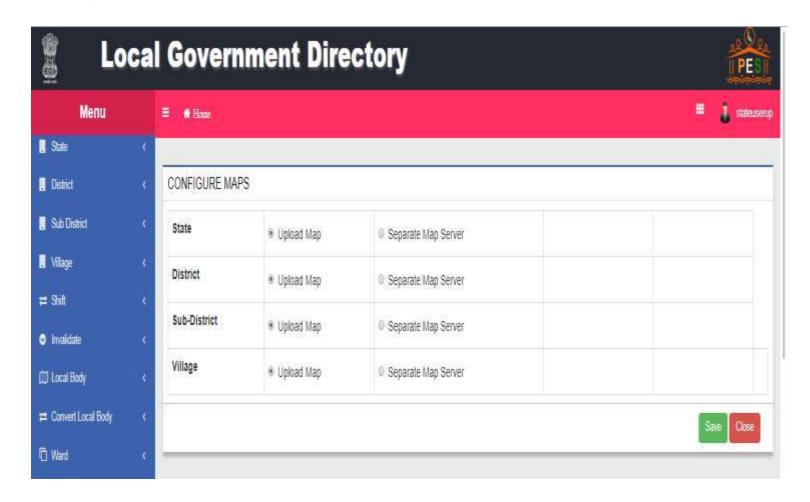

### Modify - Configure Govt. Order

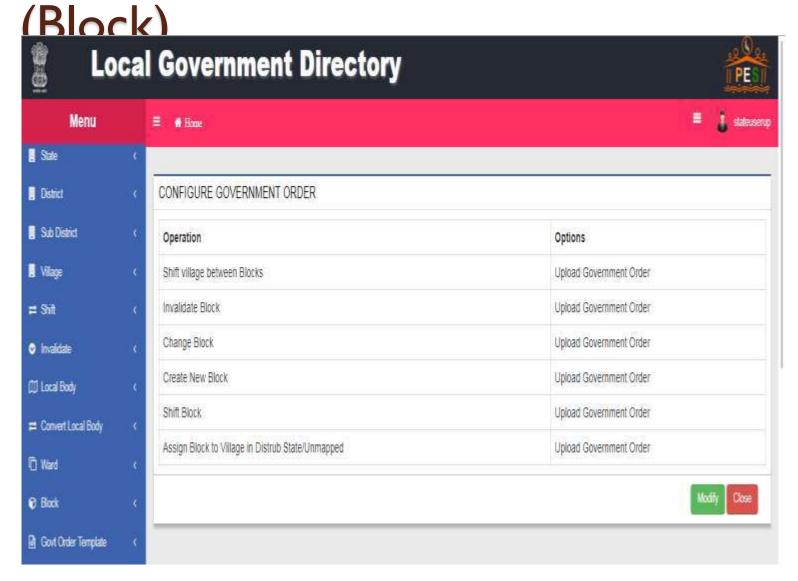

### Update - Configure Govt. Order (Block)

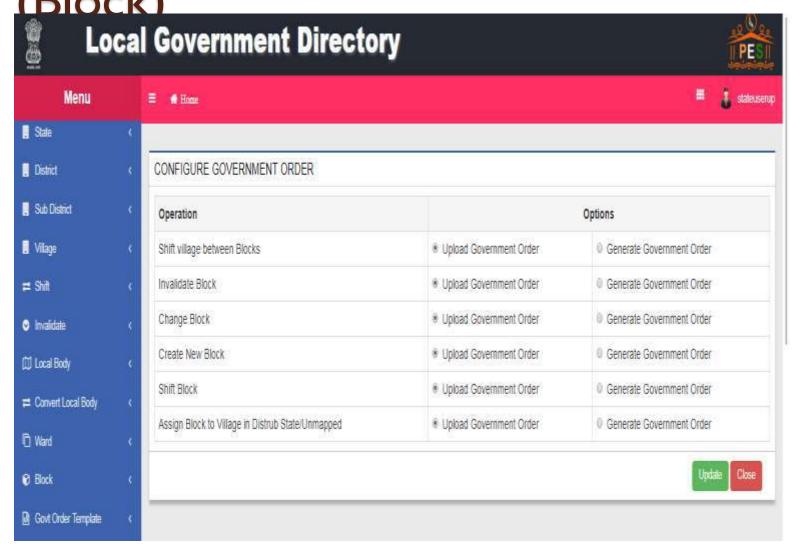

#### Modify - Configure Map (Block)

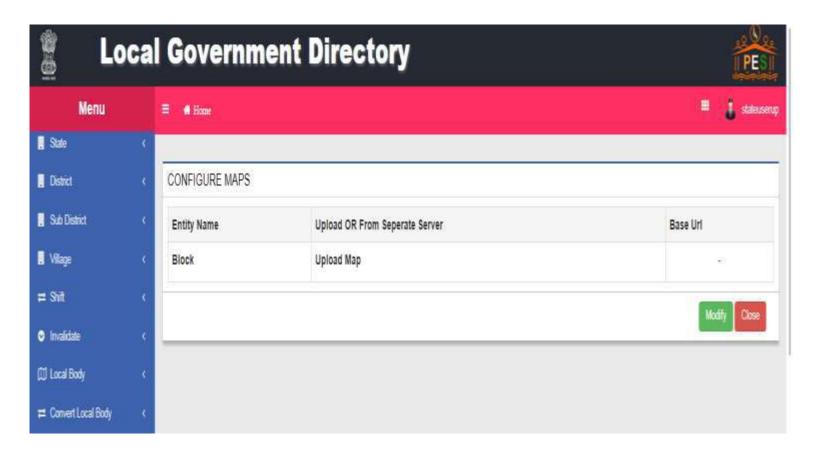

#### Update - Configure Map (Block)

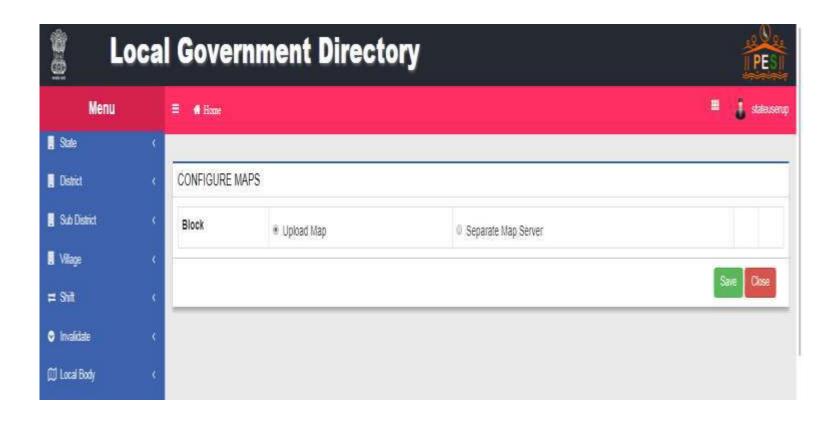

## Modify - Configure Map (Constituency)

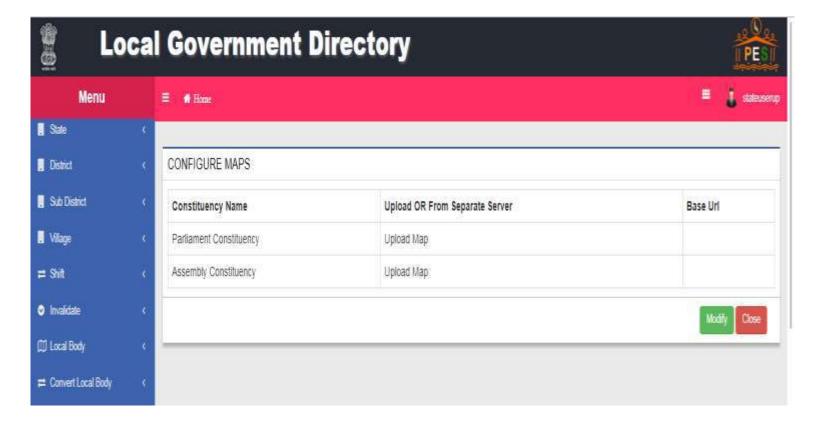

## Update - Configure Map (Constituency)

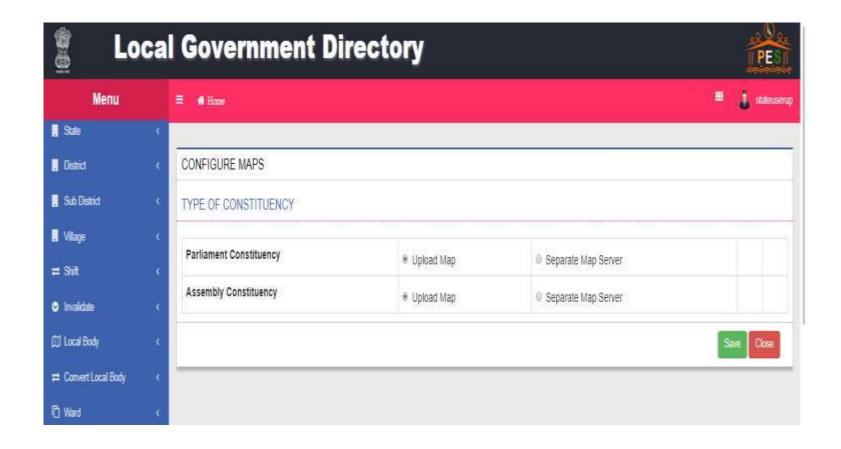

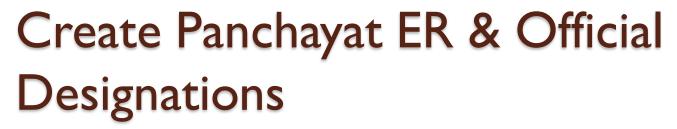

- As per setup
  - ER designations like Pradhan, Mukhya
  - Panchayat Officials Designations panchayat
     Secretary, CEO Zilla Parishad

#### Panchayat – ER Designations

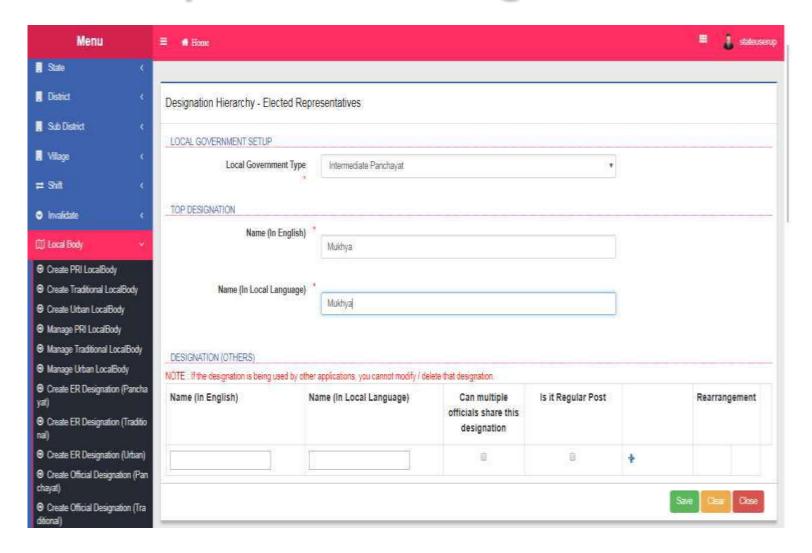

#### Panchayat – Officials Designations

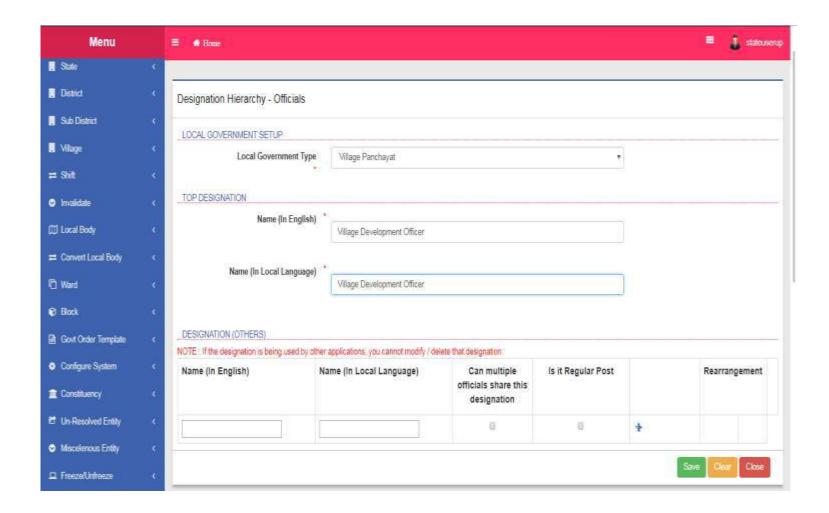

#### Panchayat – Official Reporting

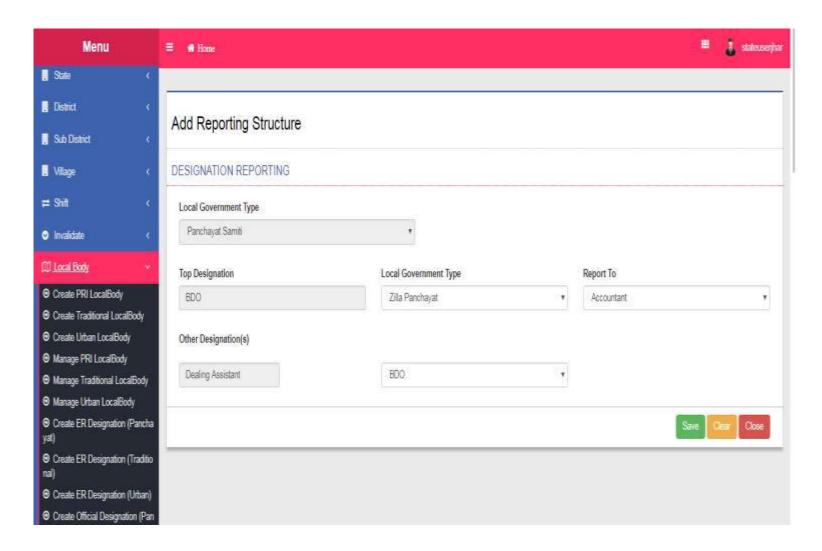

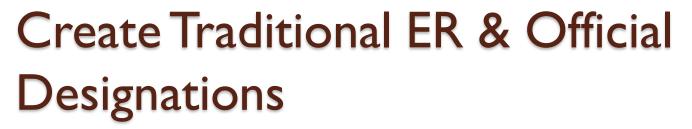

- As per setup
  - ER designations like Chairman, Vice Chairman
  - Traditional Officials Designations Secretary,
     CEO

#### Traditional - ER Designations

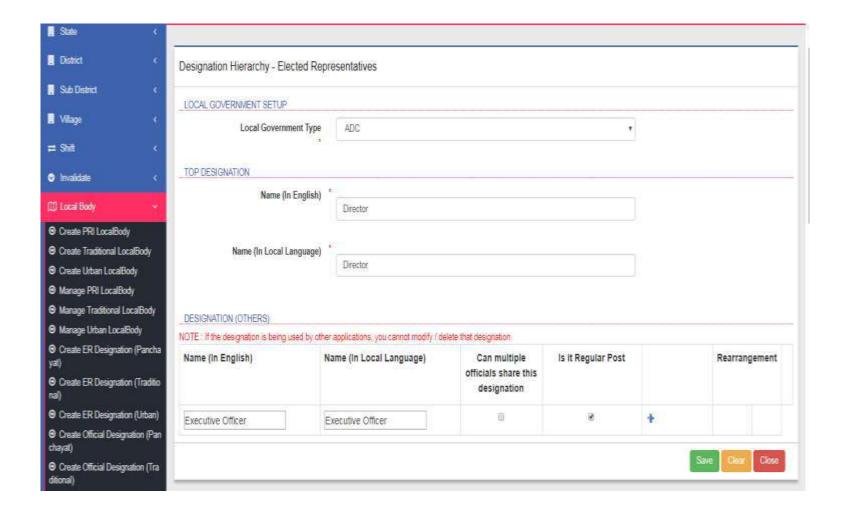

#### Traditional - Officials Designations

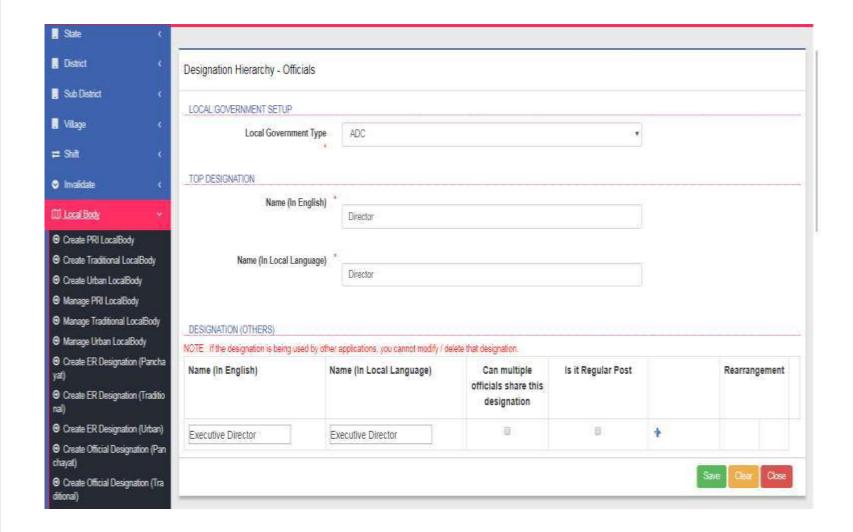

#### Traditional - Official Reporting

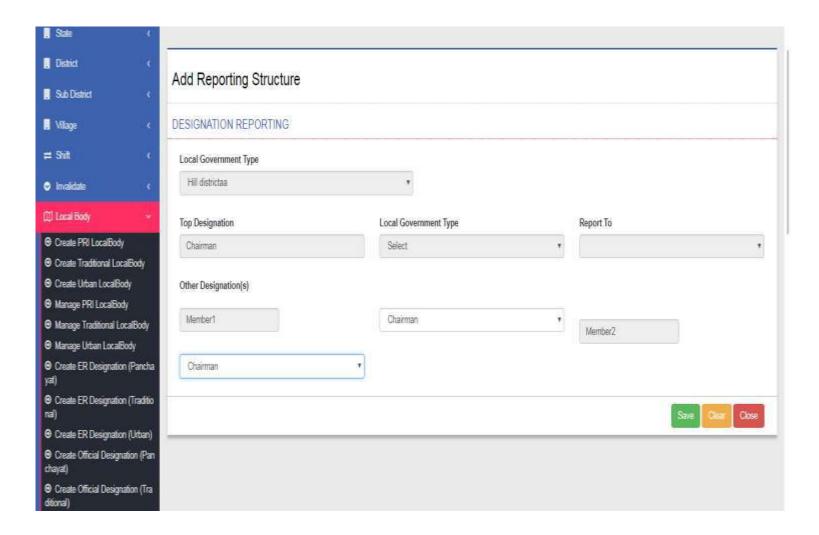

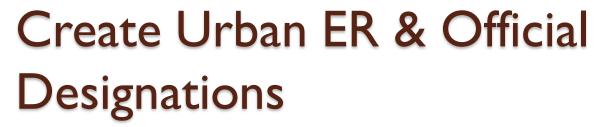

- As per setup
  - ER designations like Chairman, Vice Chairman
  - Urban Officials Designations Secretary, CEO

#### Urban - ER Designations

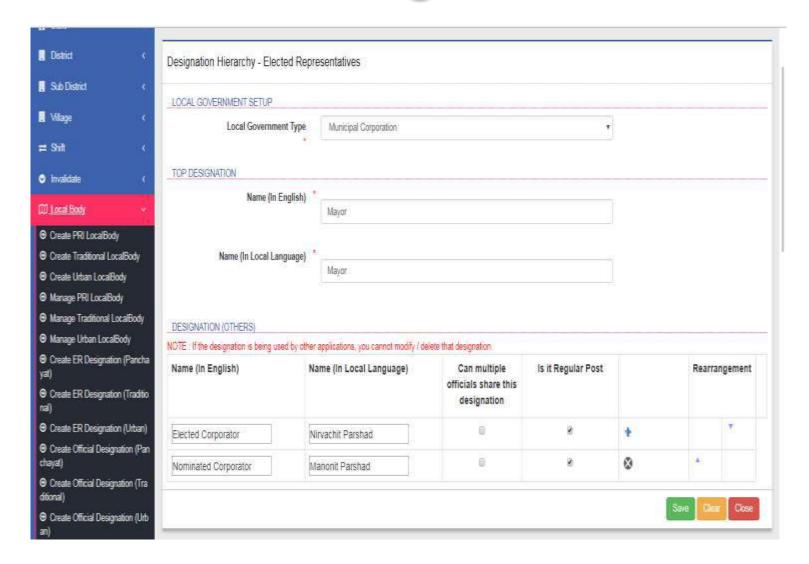

#### Urban - Officials Designations

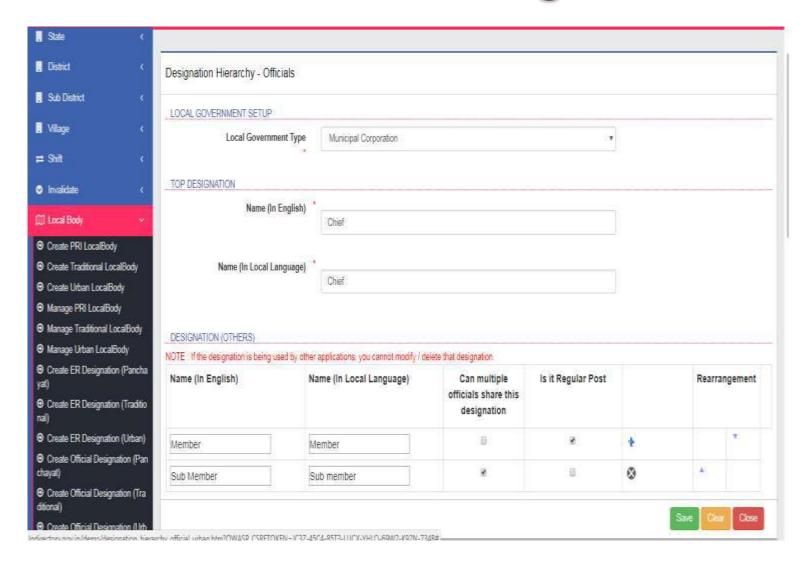

#### Urban - Official Reporting

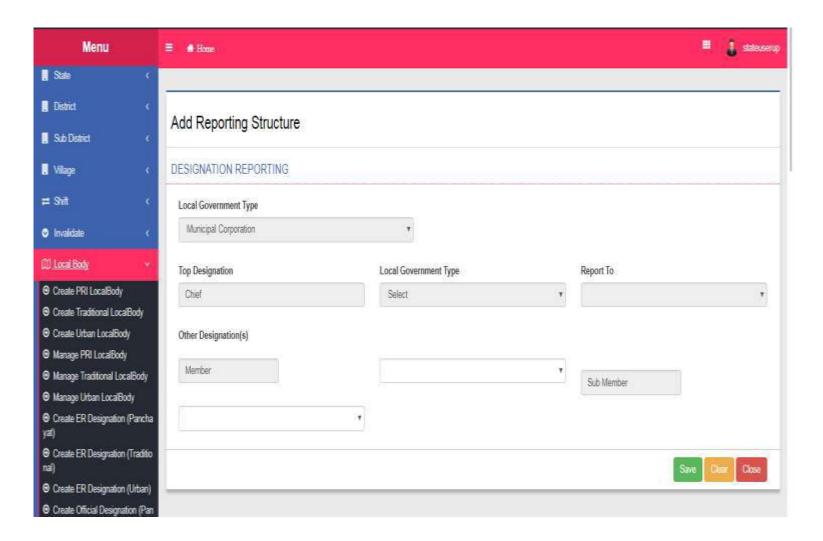

#### Government Order Template

- In government order template section, a user can create government order templates for:
- I. PRIs
- 2. Urban local Bodies
- 3. Traditional Local Bodies
- 4. Blocks
- 5. Land Regions

#### Create GO Template (PRI)

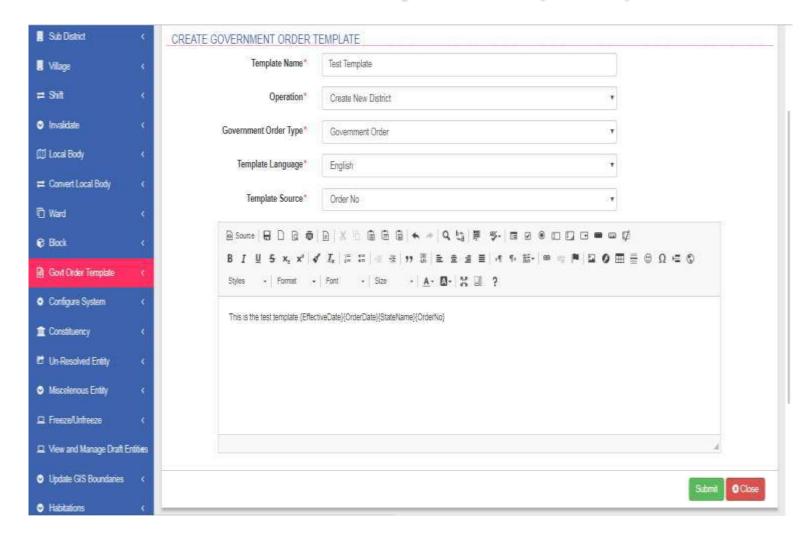

#### Manage GO Template

- In manage GO template, A user can
- View Template
- 2. Edit Template
- 3. Delete Template

#### View and Edit GO Template

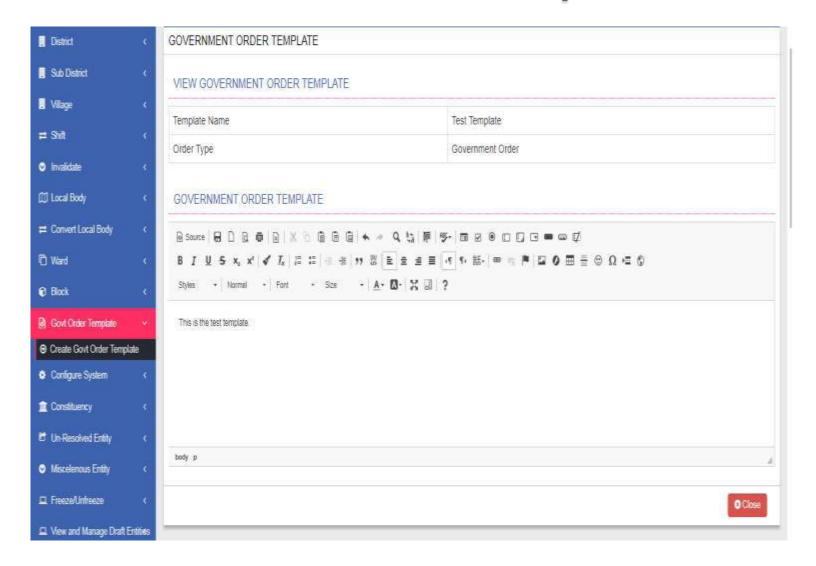

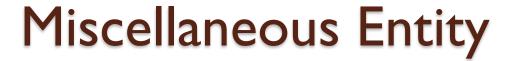

- Update Other Standard Codes
- I. District
- 2. Sub District
- 3. Villages

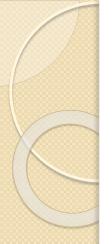

#### Change Standard Codes

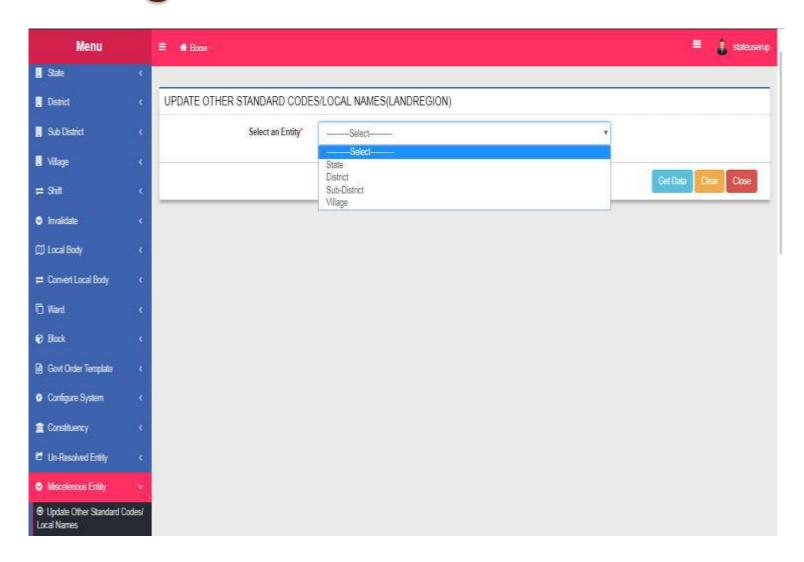

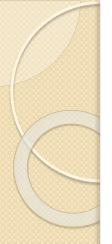

#### Change Standard Codes

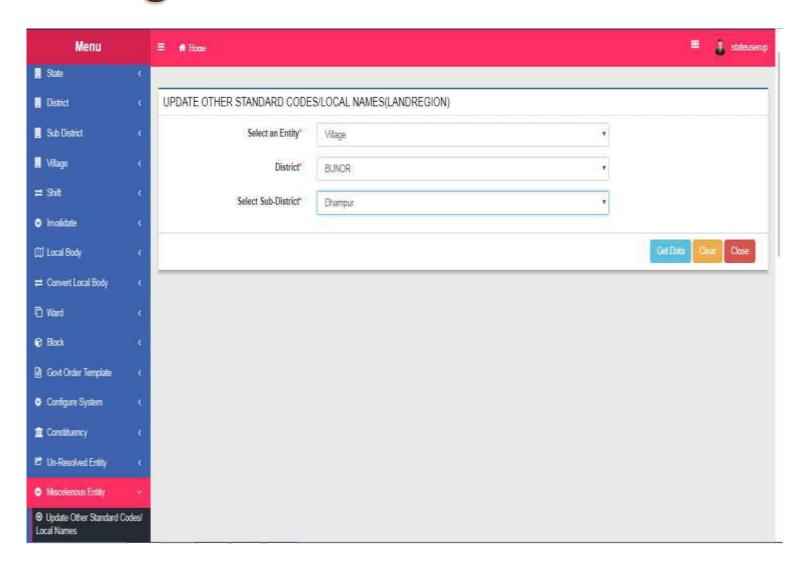

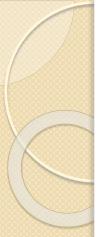

#### Change Standard Codes - Villages

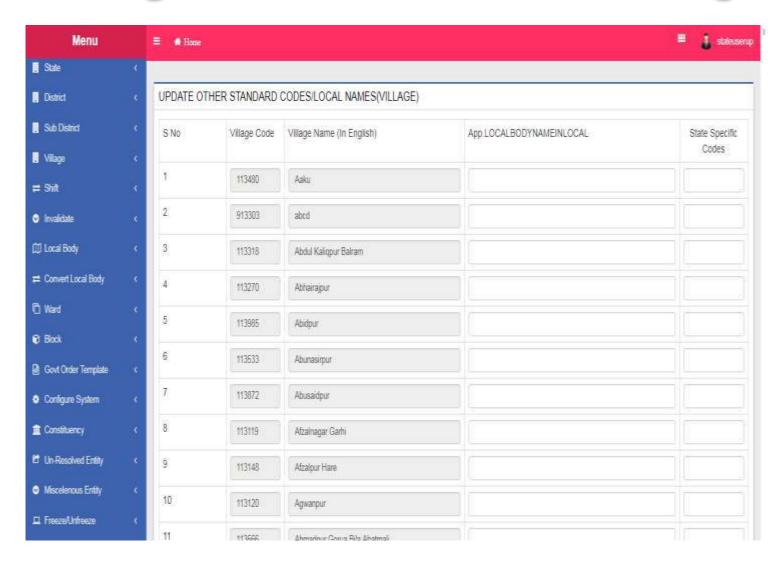

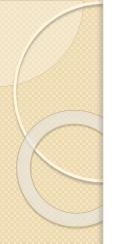

### Change Standard Codes-Sub Districts

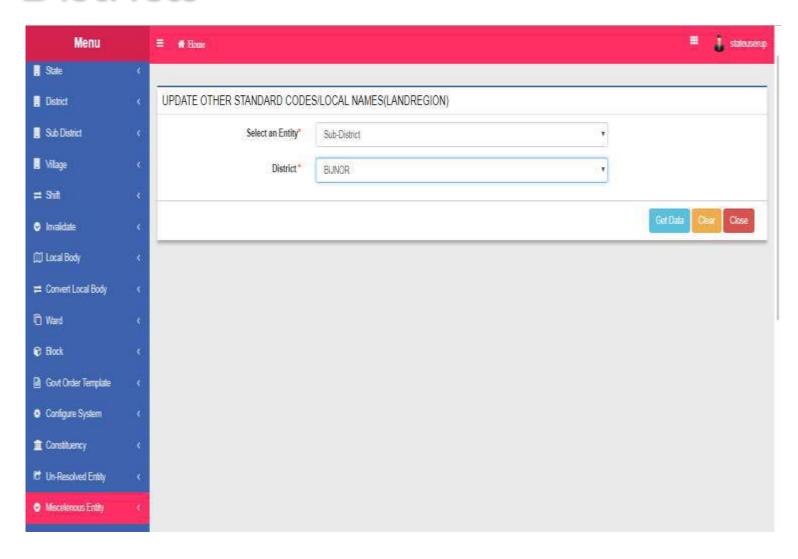

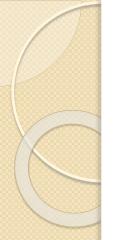

### Change Standard Codes-Sub Districts

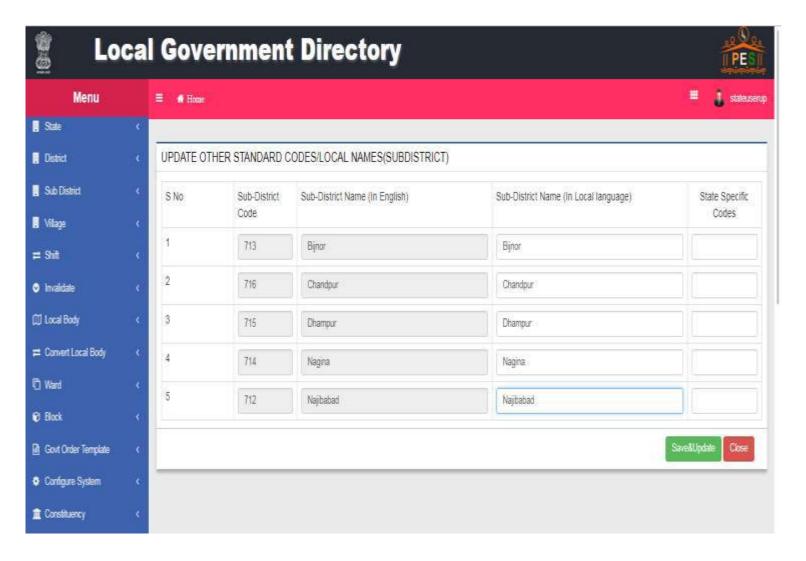

#### Change Standard Codes-District

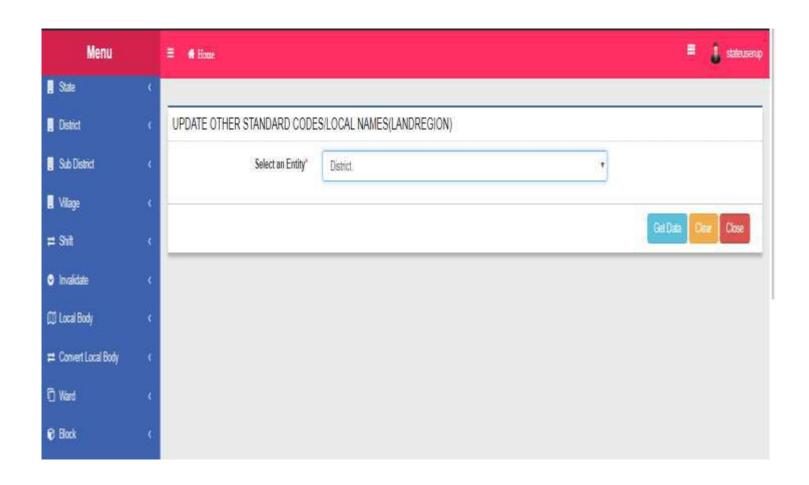

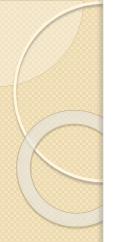

## Change Standard Codes-District

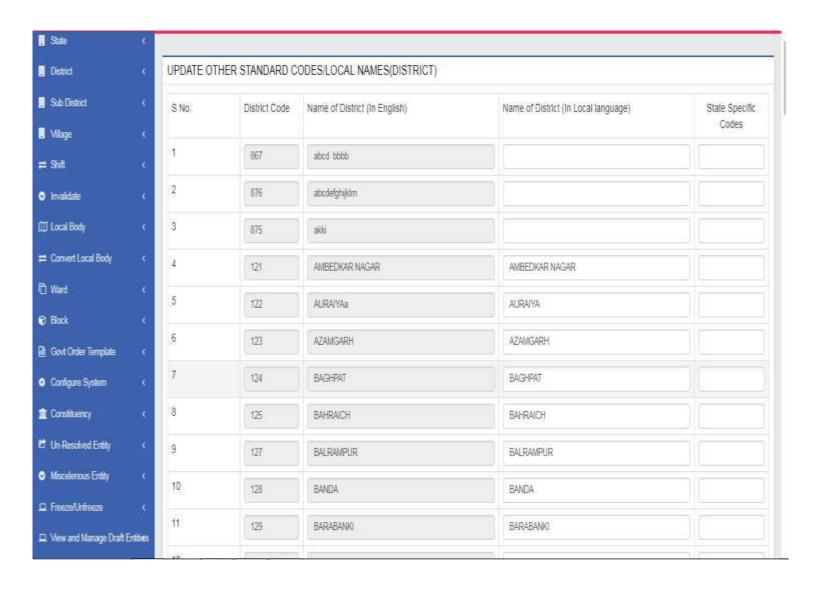

#### RLB to ULB Conversion

- Select one or more GPs
- For selected GPs, select whether whole or part of GP will be converted
- Select
  - Whether GPs will be merged in existing ULB
  - Or declared as new ULB
- GO as per configuration (upload or generate)

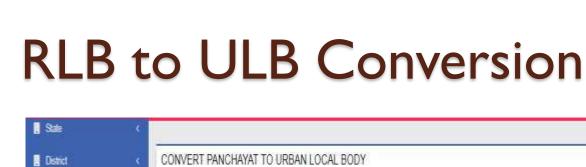

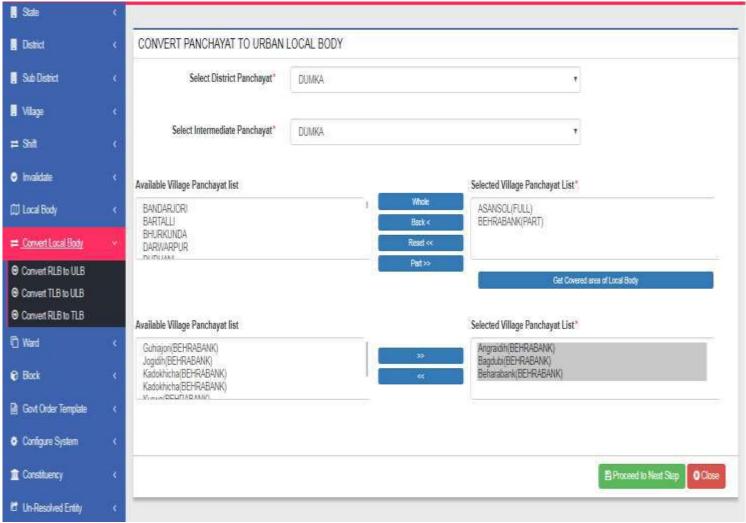

#### RLB to ULB Conversion

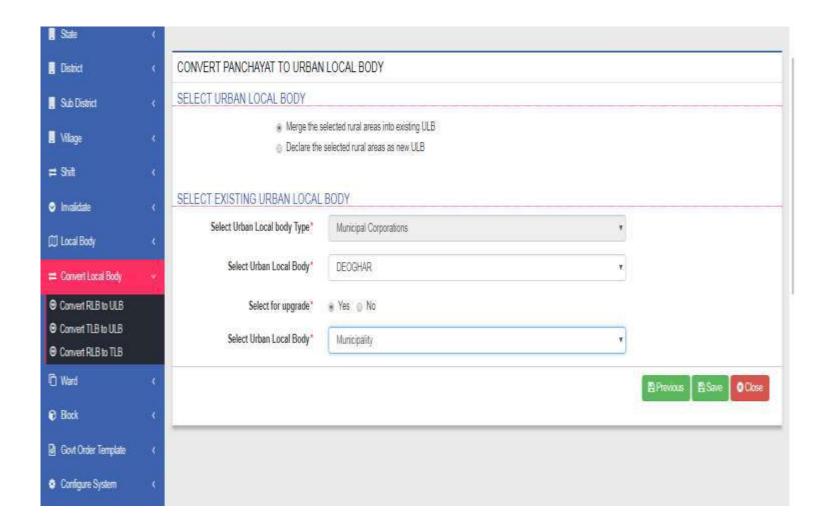

### RLB to ULB Conversion

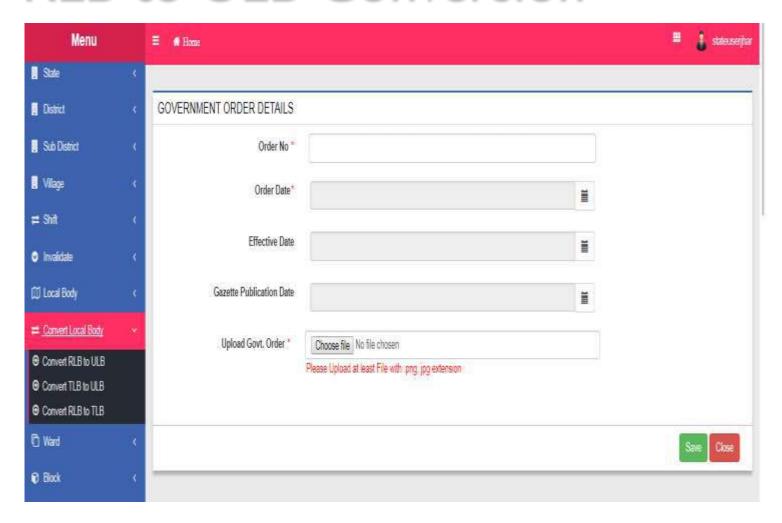

#### TLB to ULB Conversion

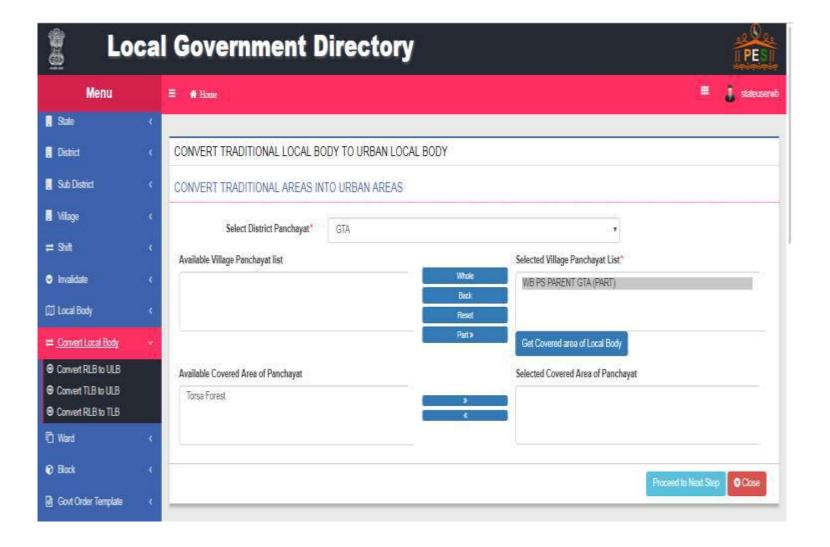

### TLB to ULB Conversion

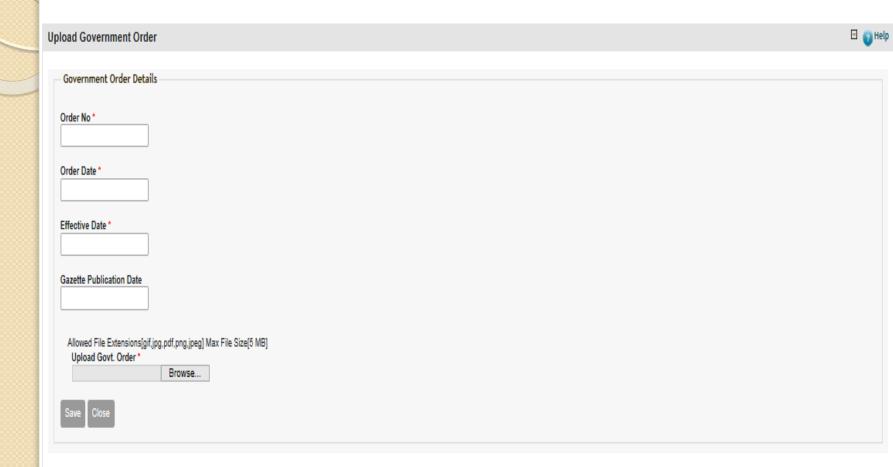

### RLB to TLB Conversion

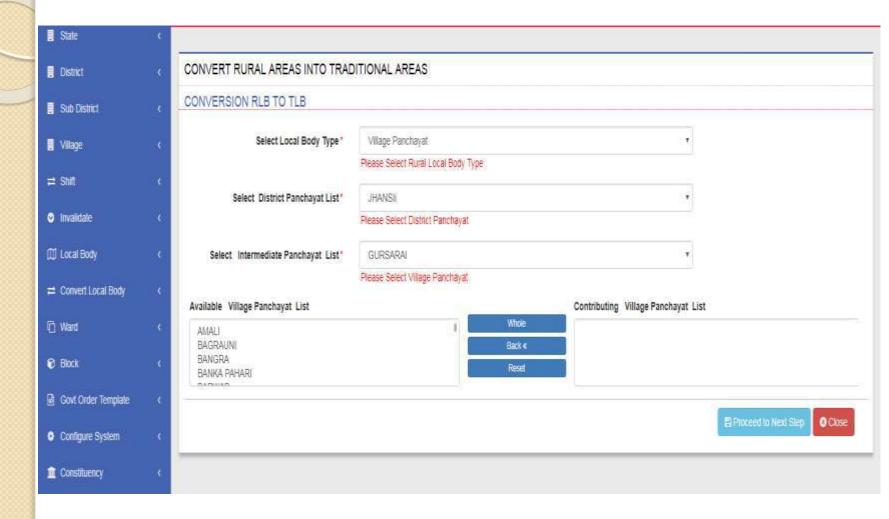

#### RLB to TLB Conversion

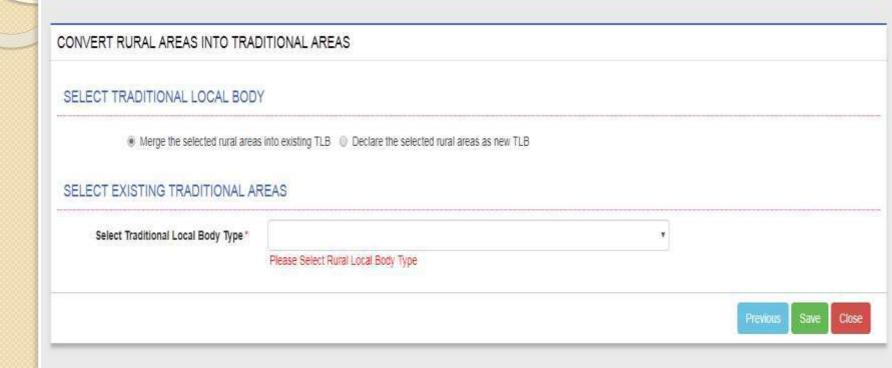

### RLB to TLB Conversion

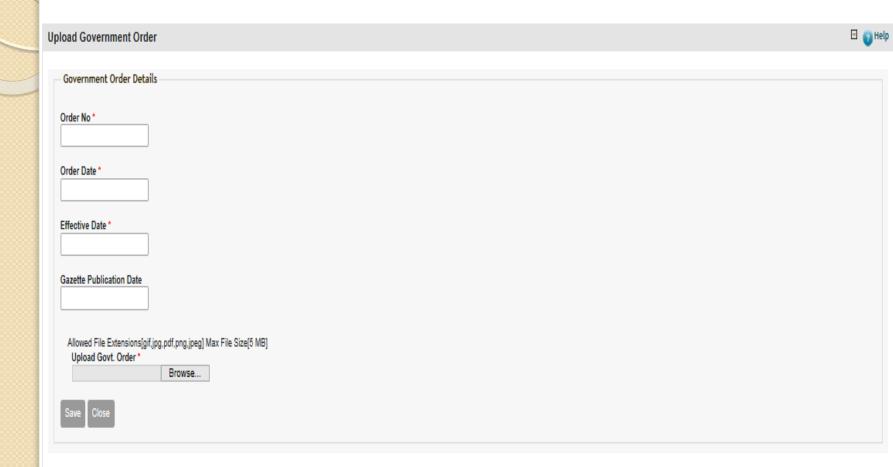

#### Administrative Unit Level

- List of administrative unit levels is maintained. For Example Division, Sub division, Circle, Halka etc.
- Administrative Unit Level in English for ex. Revenue Circle
- Administrative Unit Level in Local language
- Parent Admin unit level for ex. Tehsil

#### Administrative Unit Level

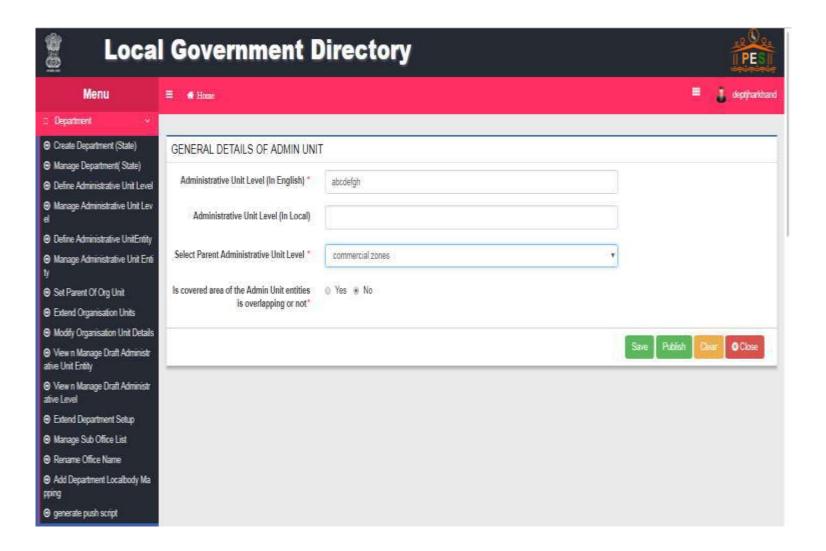

# View n Manage Draft Administrative Level

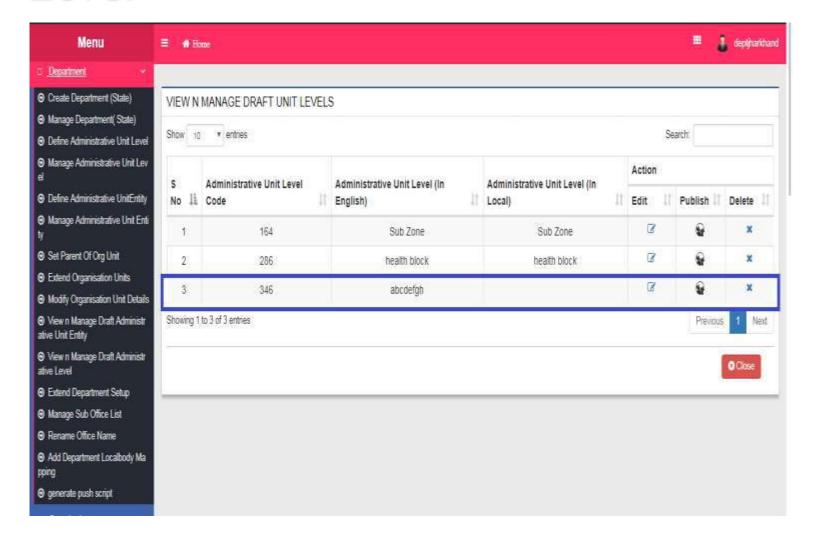

### Manage Administrative Unit Level

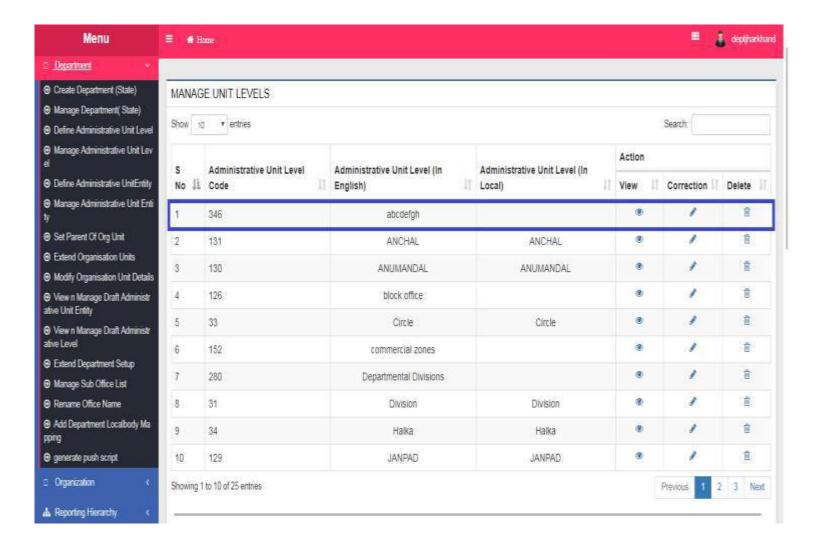

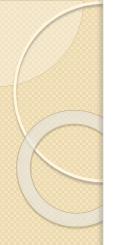

## Manage Administrative Unit Levelview

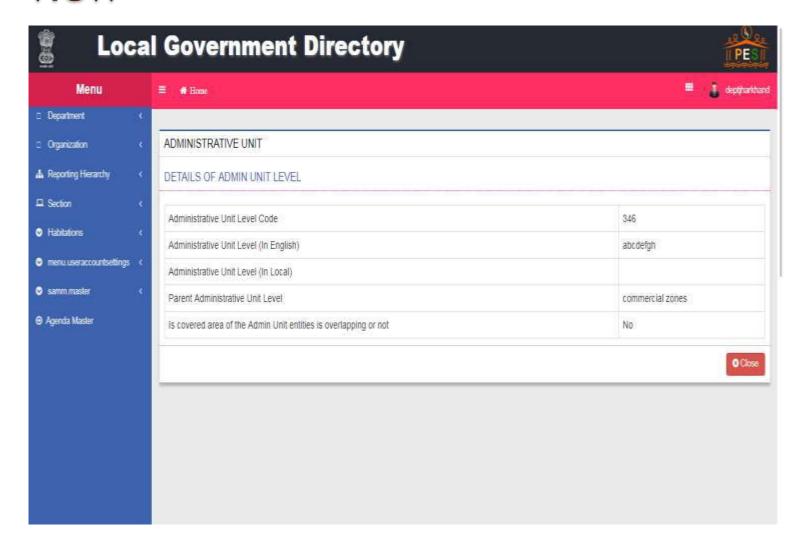

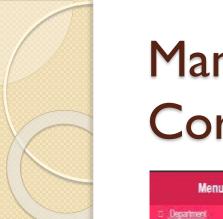

# Manage Administrative Unit Level-Correction

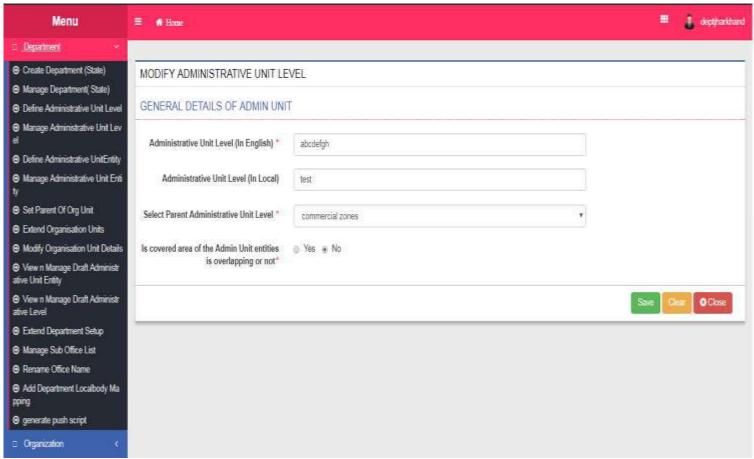

## Administrative Unit Entity

- List of administrative unit entities is maintained.
   For Example Under division admin unit level,
   there can be admin unit entities as North
   Division, South division etc.
- Type of administrative unit level
- Parent administrative entity name
- Administrative Unit Entity in English for ex. North division
- Administrative Unit Entity in Local language
- Coverage of administrative unit entity

## Define Administrative Unit Entity

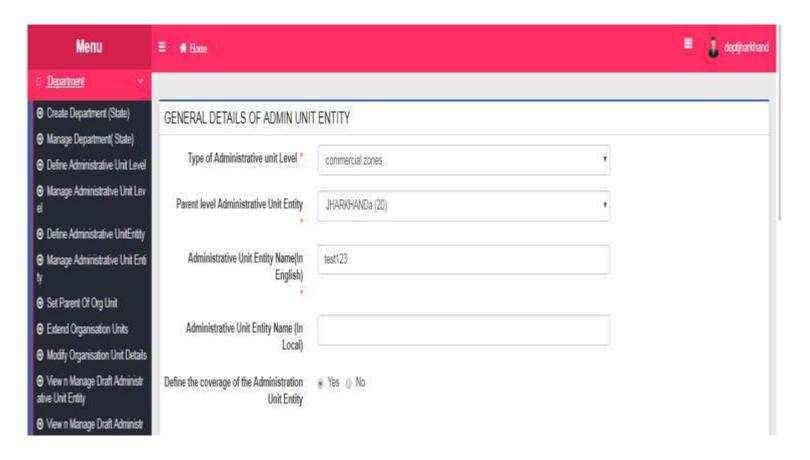

#### Define Administrative Unit Entity Cont...

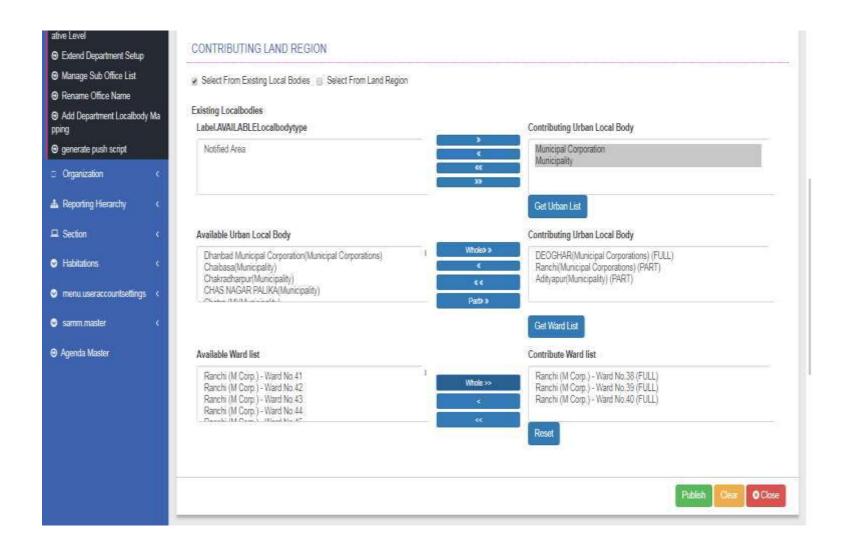

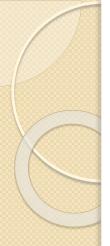

#### View n Manage Admin Unit Entities

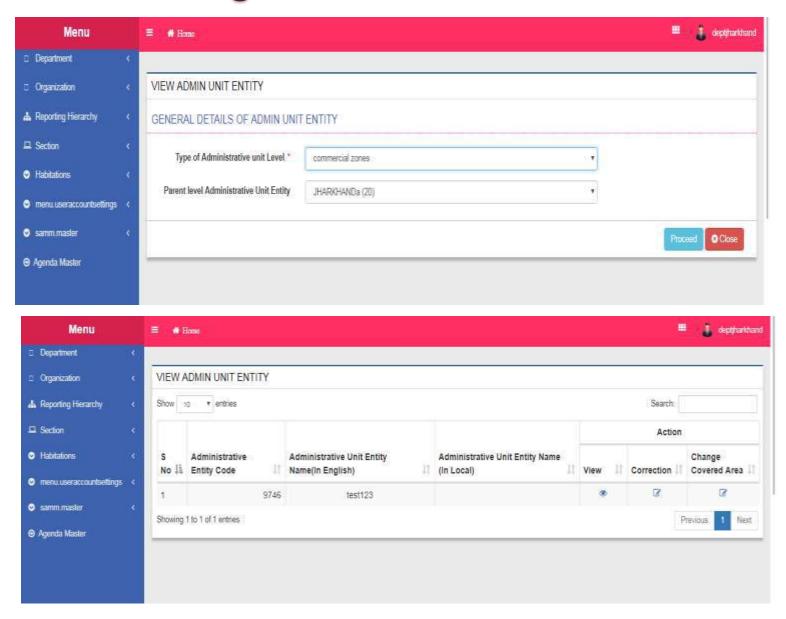

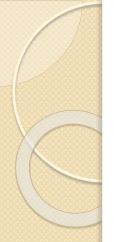

# Manage Administrative Unit Entity-View

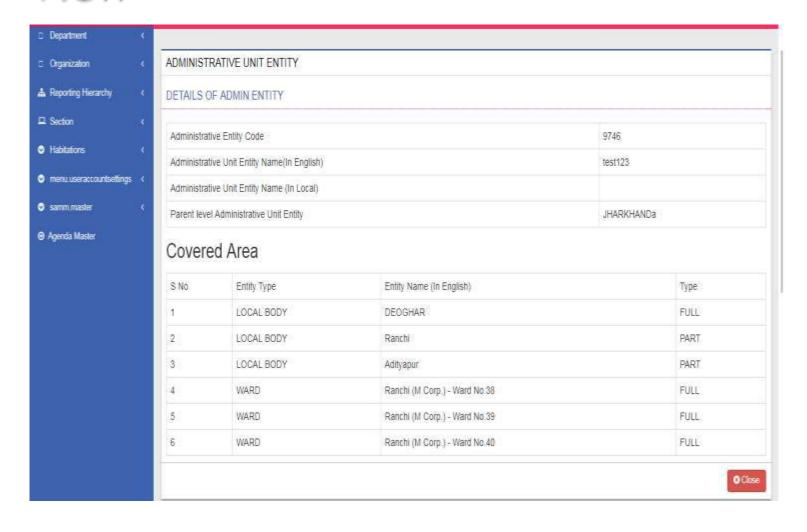

# Manage Administrative Unit Entitycorrection – View Affected Organization Units

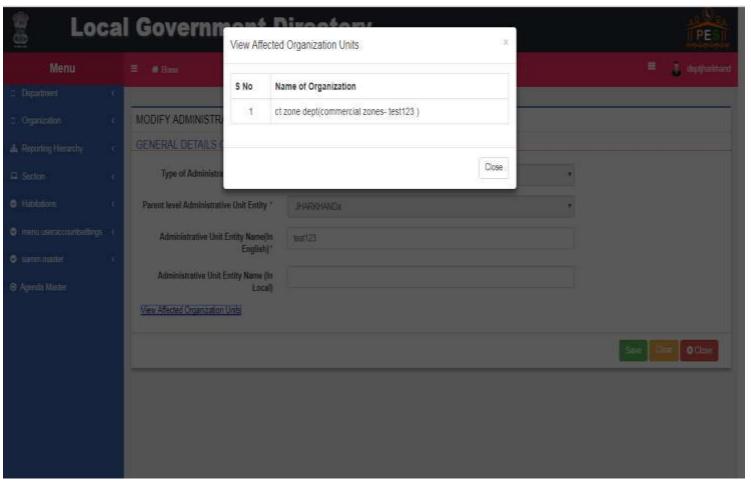

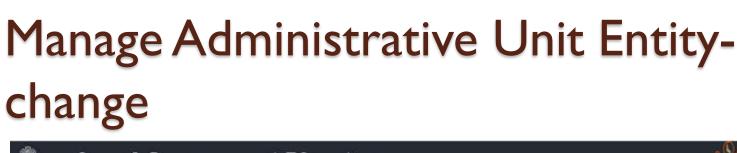

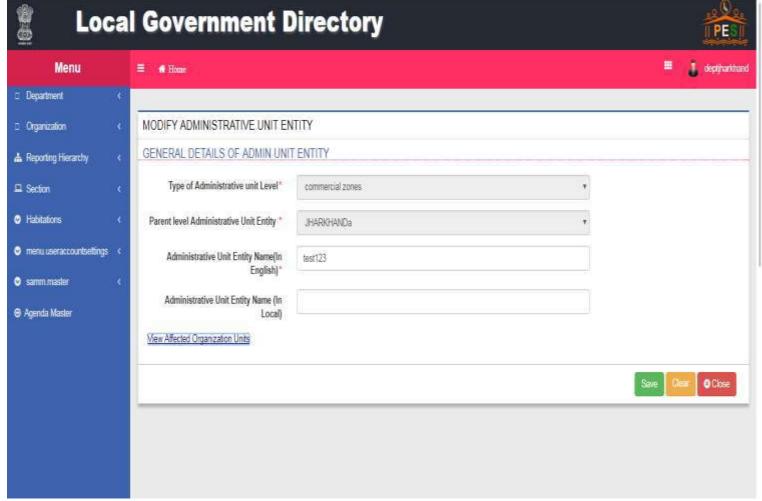

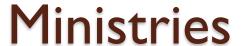

- Create New Ministry
- Manage Ministries

# Create New Ministry

General details

## Create New Ministry

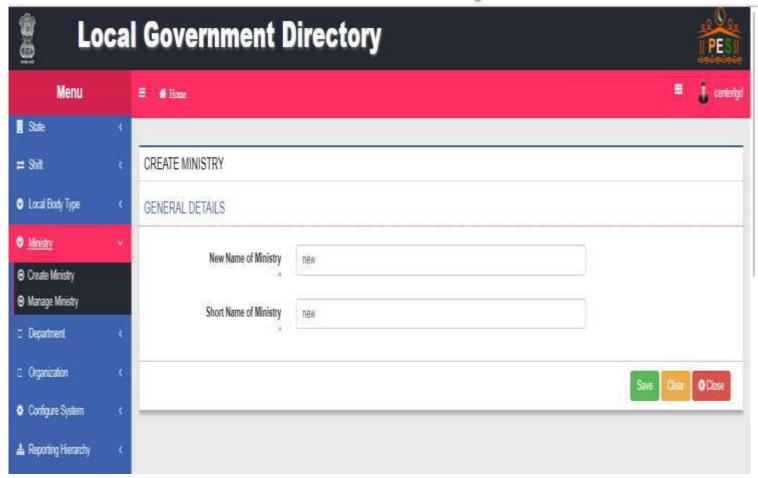

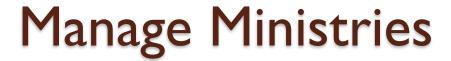

- View Ministries
- Modify Ministries
  - Correction

#### View Ministries

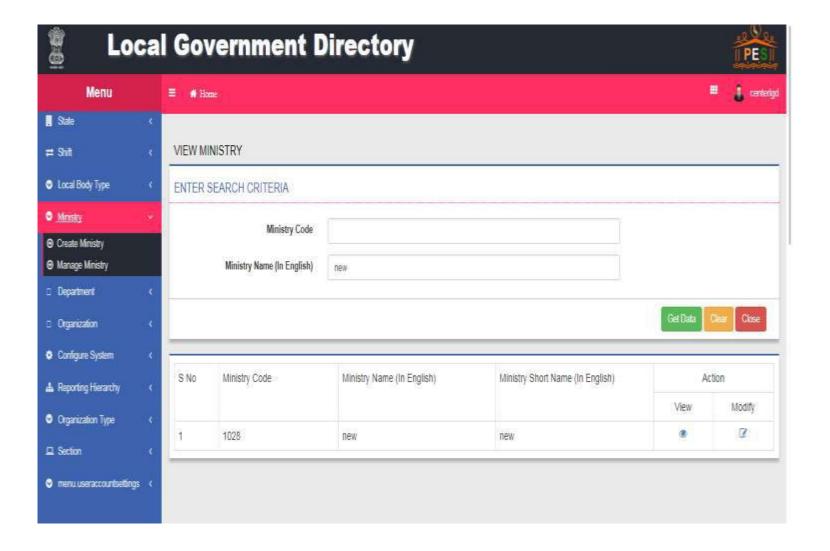

## Modify Ministries Correction

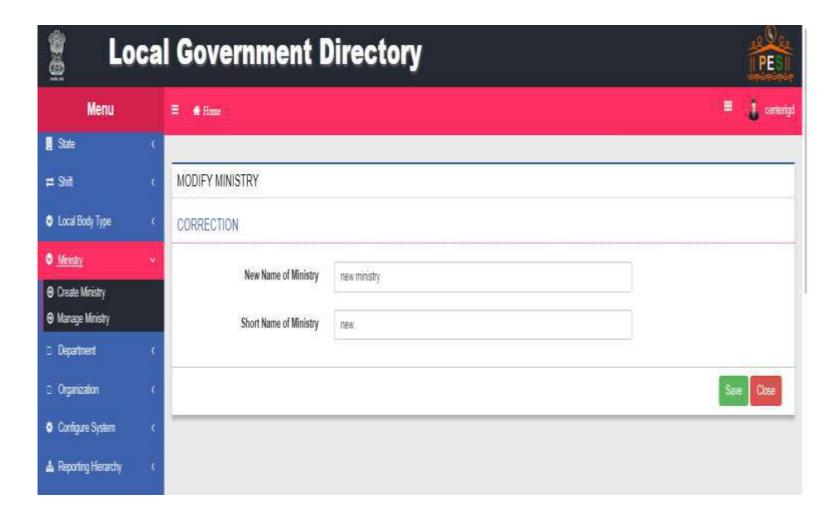

## Create new Department

- General Details of State level unit
- Branch locations of the department
  - District level
  - Subdistrict level
  - Block level
  - Village level
  - Administrative Unit Level like Division, Halka etc.

## Create New Department State

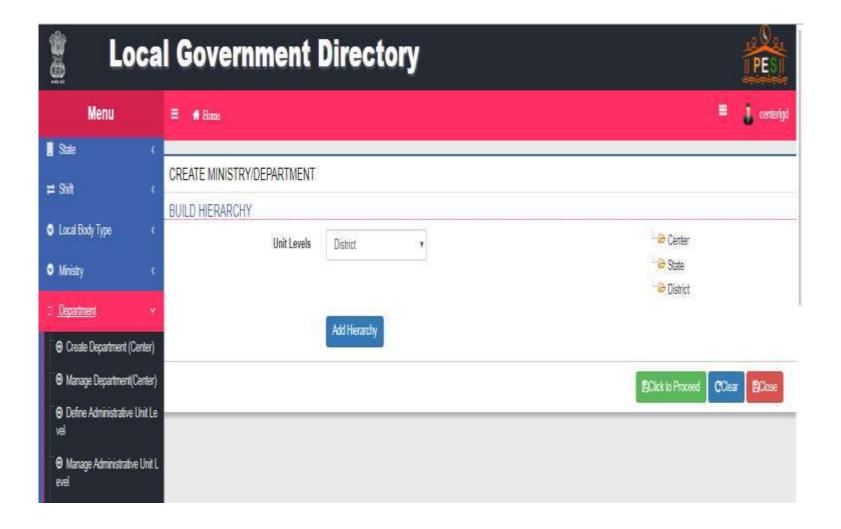

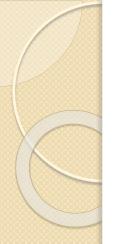

# Create New Department at State Level

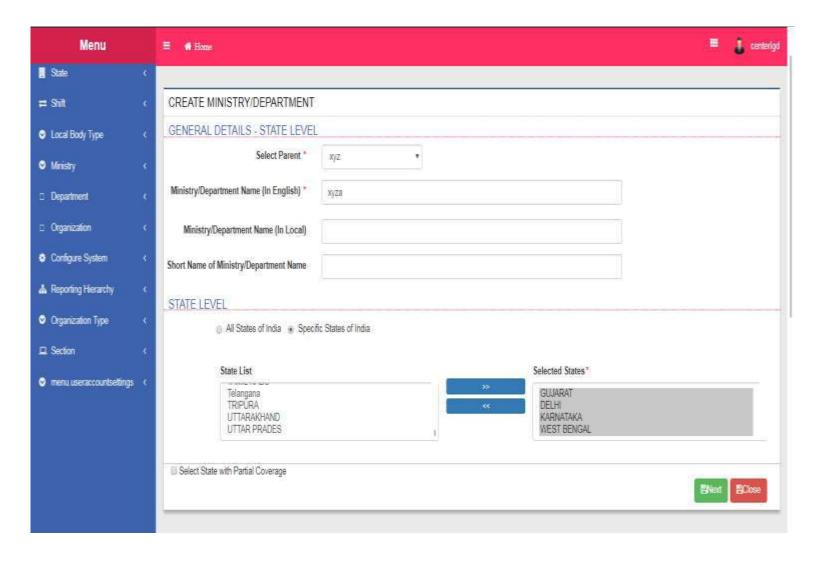

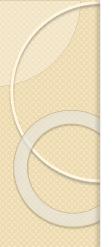

# Create New Department at District Level

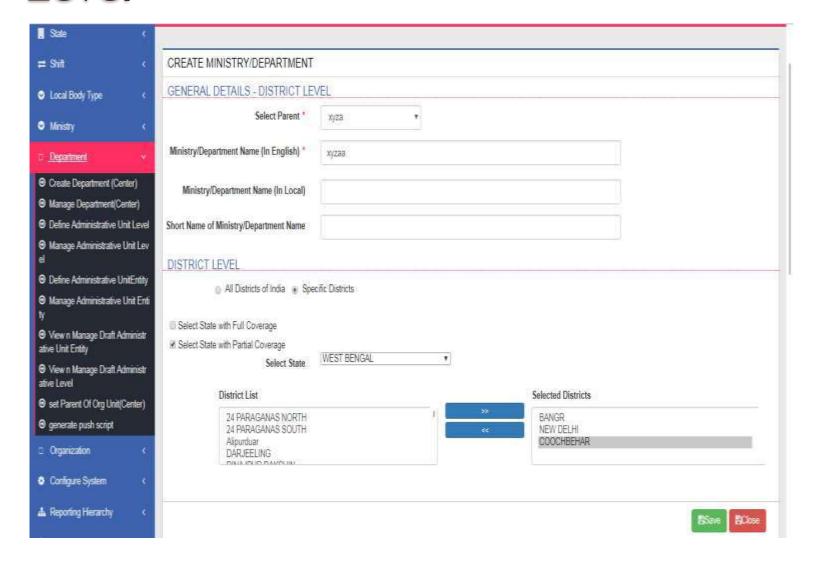

## Manage Department State

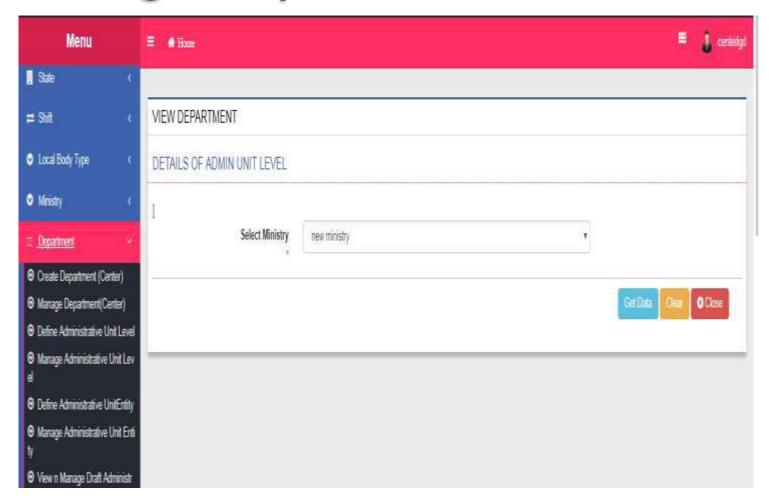

## Manage Department State

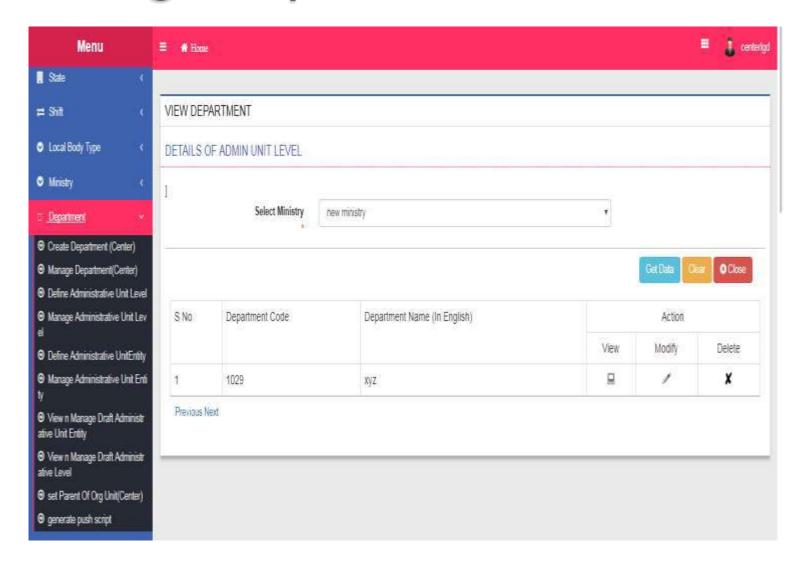

## Manage Department State -View

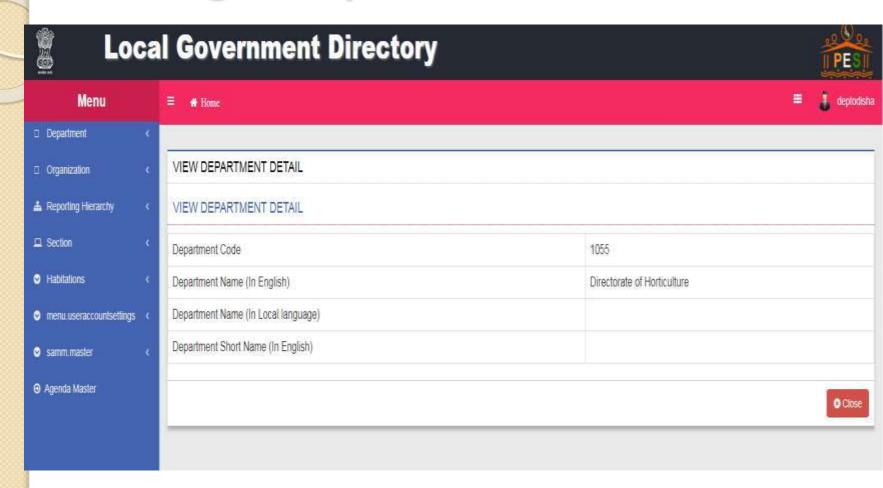

#### Manage Department State - Modify

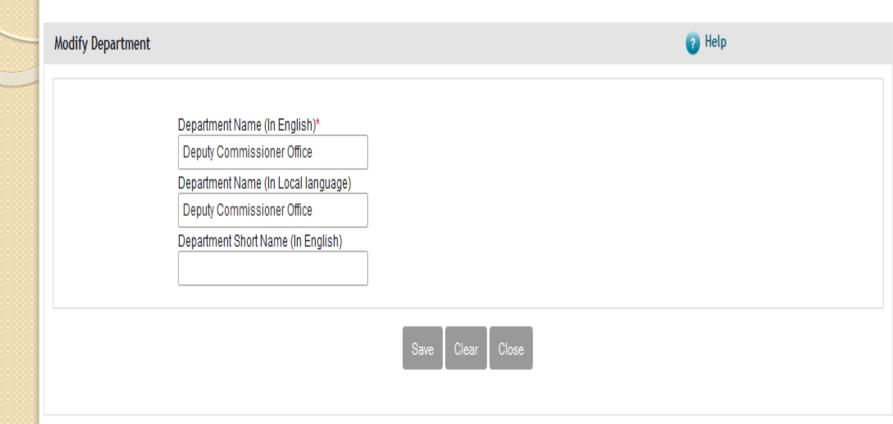

### Create Organization

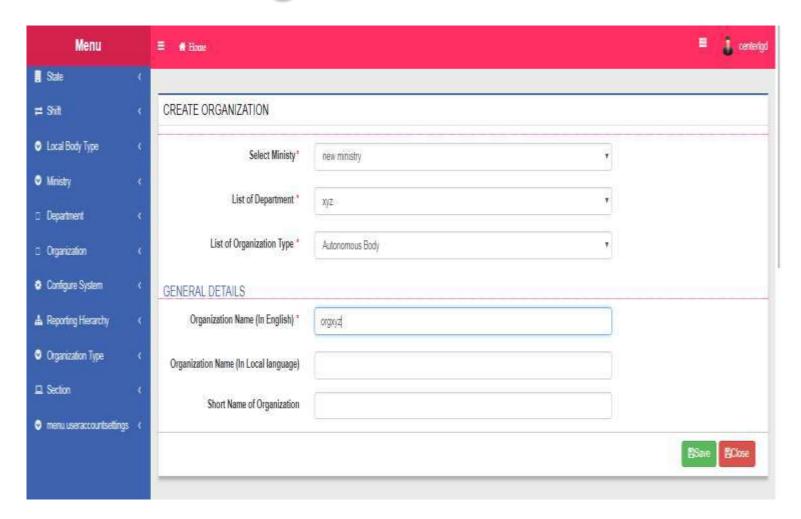

## Extend Organization Units

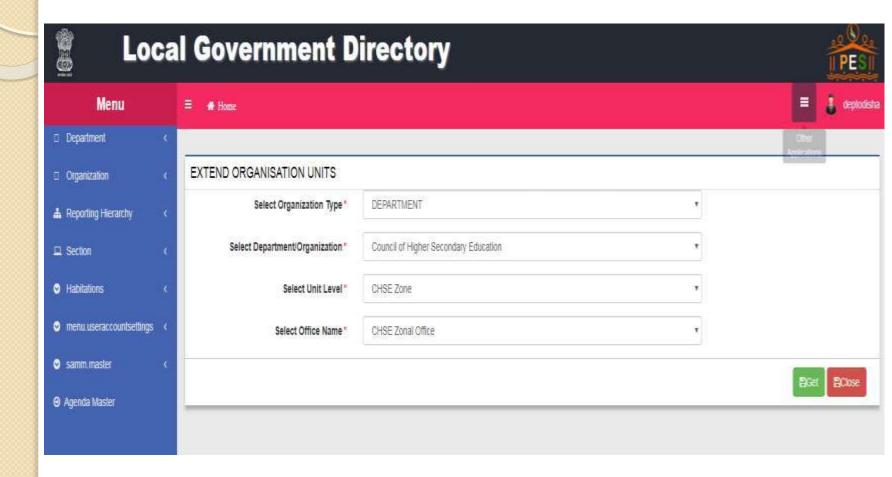

## Extend Organization Units Cont.

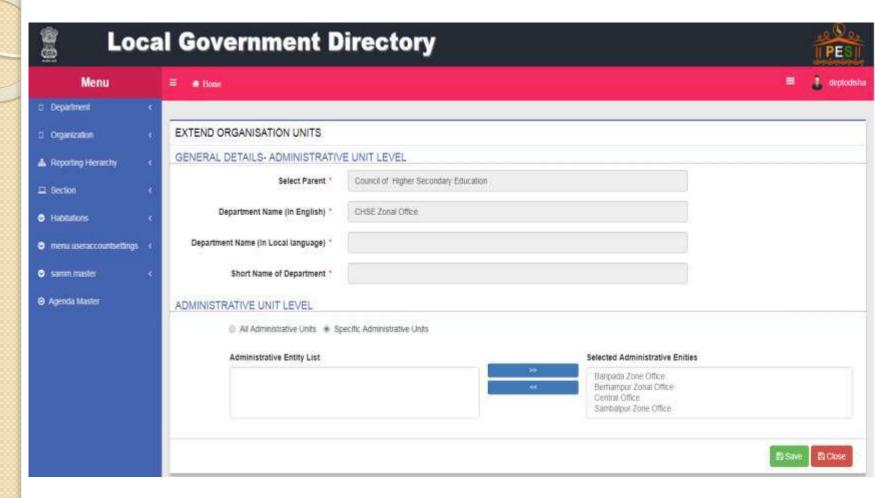

# Set Parent Organization Code

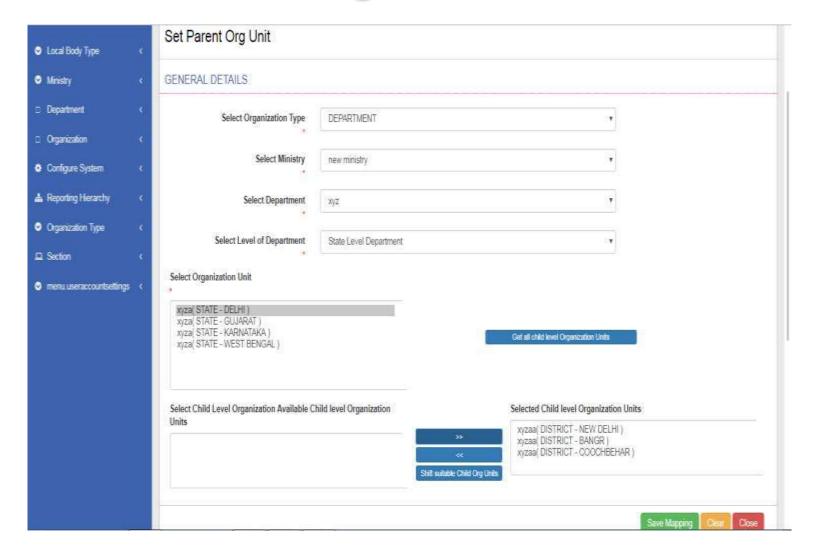

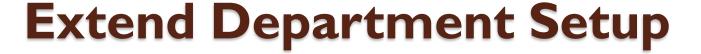

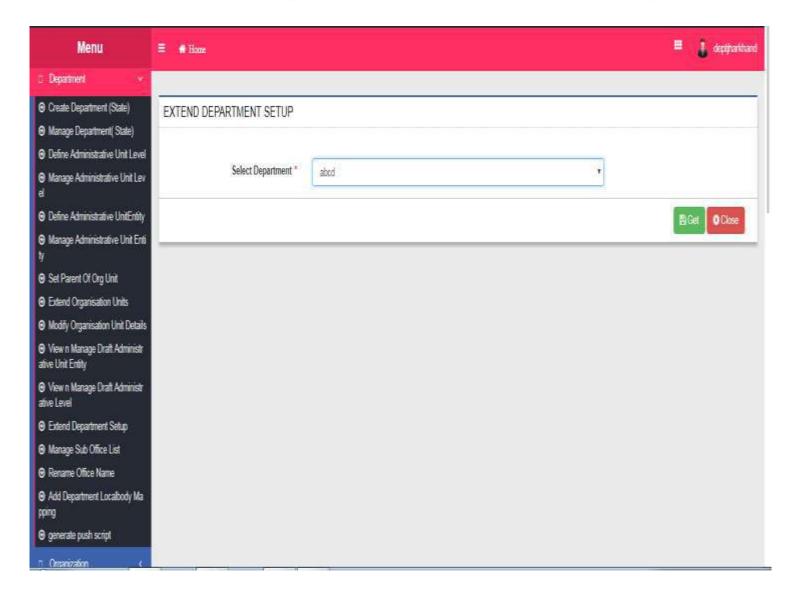

#### **Extend Department Setup Cont..**

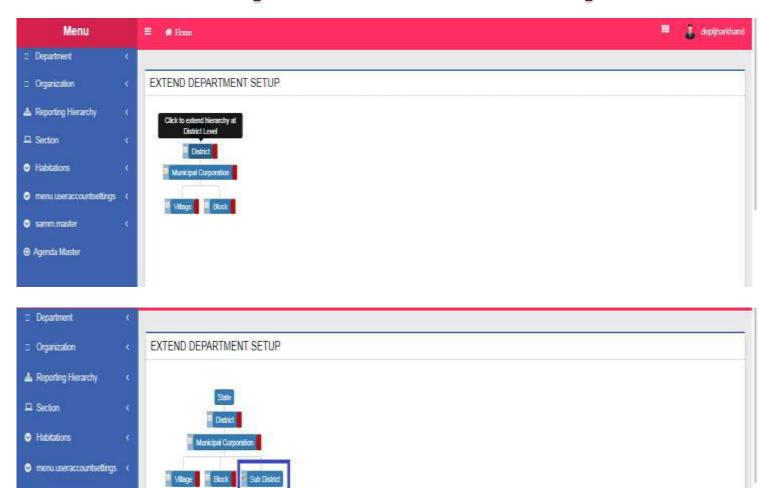

samm\_master

⊕ Agenda Master

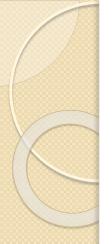

#### **Extend Department Setup Cont..**

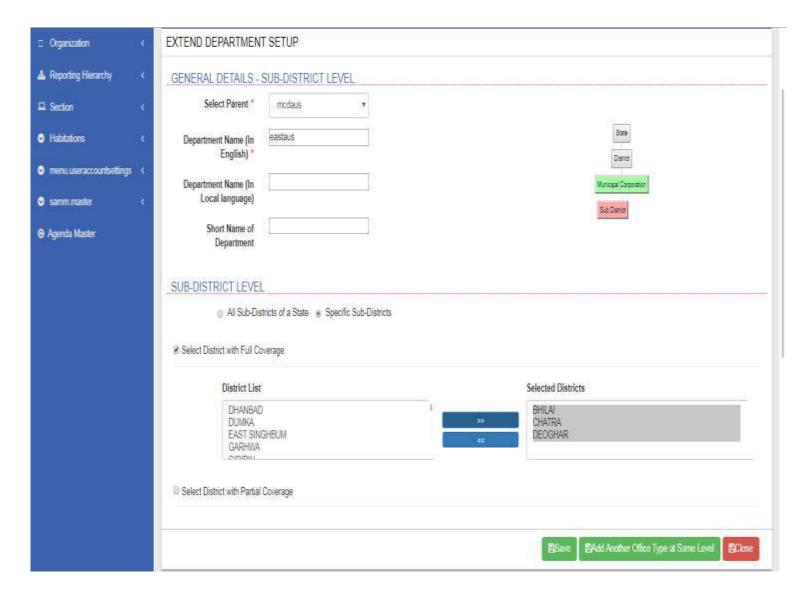

#### Add and Manage Sub Offices

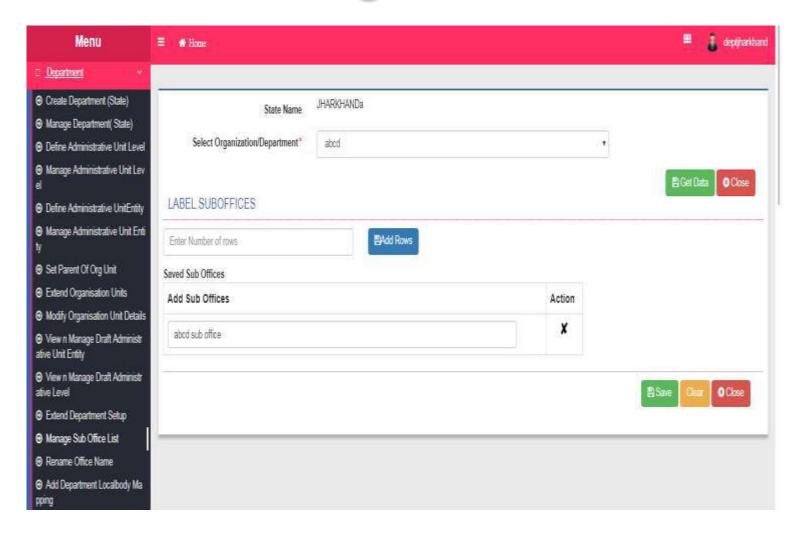

#### Nomenclature Of Sub Districts

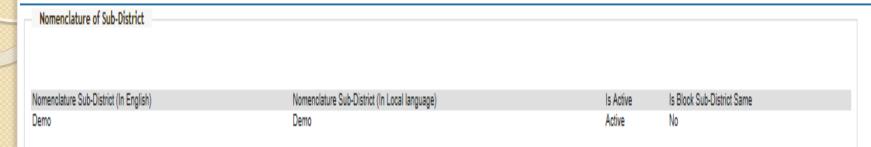

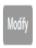

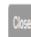

# Modify - Nomenclature Of Sub Districts

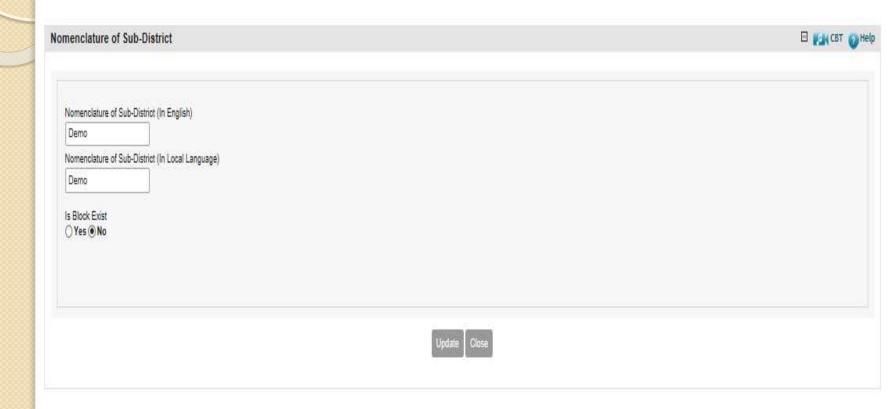

#### Mark PESA Land Regions

- User can mark land regions in his state where PESA act is enacted.
- There can be three status of a Land region :
- Fully PESA covered
- Partially PESA covered
- Not Covered

#### Mark PESA Land Regions

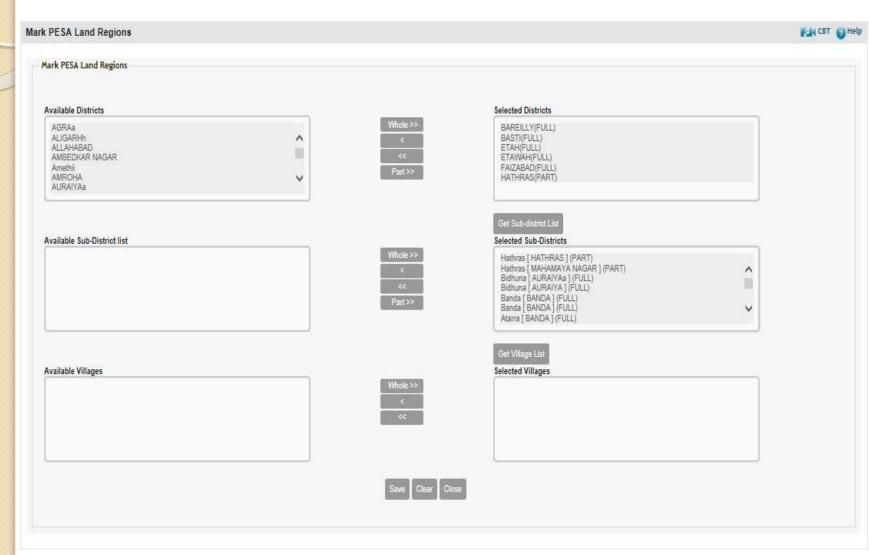

## Mark PESA Panchayats

 User can mark village panchayats in its state where PESA act is enacted.

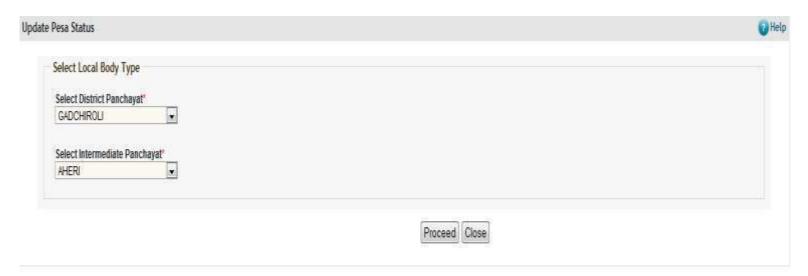

# Mark PESA Panchayats

Update Pesa Status

| 5 No     | Local Body Code | Local Body Name (In English) | Name of Localbody (In Local language) | State Specific Code | Update Pesa Status |
|----------|-----------------|------------------------------|---------------------------------------|---------------------|--------------------|
| 6        | 177377          | ADGAON                       | ADGAON                                |                     | [7]                |
| 2:       | 177378          | AMODA                        | AMODA                                 |                     | [9]                |
| 3        | 177379          | ANJALE                       | ANJALE                                | 2                   | 9                  |
| 4        | 177380          | ATRAWAL                      | ATRAWAL                               |                     | <b>9</b>           |
| 5        | 177383          | BAMNOD                       | BAMNOD                                | 1                   | [V]                |
| 6        | 177381          | BHALOD                       | BHALOD                                | N .                 | 9"                 |
| 7        | 177302          | BHALSHIV                     | BHAL SHIV                             |                     |                    |
| 8        | 177384          | BORALE                       | BORALE                                |                     | 200                |
| _        |                 |                              |                                       |                     | E                  |
| g        | 177385          | BORAWAL BRU.                 | BORAWAL BRU,                          |                     |                    |
| 10       | 177386          | BORAWAL KHU.                 | BORAWAL KHU,                          |                     |                    |
| 11       | 177388          | BORKHEDA KH                  | BORKHEDA KH                           |                     |                    |
| 12       | 177387          | BORKHEDE BRU.                | BORKHEDE BRU.                         |                     | 10                 |
| 13       | 177389          | CHIKHALI BRU.                | CHIKHALI BRU.                         |                     | - 12               |
| 14       | 177390          | CHIKHALI KH                  | CHIKHALI KH                           |                     | 91                 |
| 45       | 177421          | PADALSE                      | PADALSE                               |                     | 10                 |
| 46       | 177422          | PARASADE                     | PARASADE                              |                     |                    |
| 47       | 177423          | PILODE BRU.                  | PILODE BRU.                           |                     | Ð                  |
| 48       | 177424          | PILODE KHU.                  | PILODE KHU.                           |                     | 10                 |
| 49       | 177425          | PIMPARI                      | PIMPARI                               | 9                   |                    |
| 50       | 177426          | PIMPARUD                     | PIMPARUD                              |                     |                    |
| 51       | 177427          | RAJORA                       | RAJORA                                |                     | 6                  |
| 52       | 177428          | SAKALI                       | सन्वसी                                |                     |                    |
| 53       | 177429          | SANGAVI BRU.                 | SANGAVI BRU.                          |                     |                    |
| 54       | 177430          | SANGAVI KHU.                 | SANGAVI KHU.                          |                     | .63                |
| 55       | 177431          | SATOD                        | SATOD                                 | 3.                  |                    |
| 56       | 177432          | SAVKHEDASIM                  | SAVIOLEDASIM                          | 1                   | [1]                |
| 57       | 177433          | SHIRAGAD                     | SHIRAGAD                              |                     |                    |
| 58       | 177434          | SHIRSAD                      | SHIRSAD                               |                     | E1                 |
| 59       | 177435          | TAKARKHEDE                   | TAKARKHEDE                            |                     | - 0                |
| 60       | 177436          | THORGAVHAN                   | THORGAVHAN                            | 1                   |                    |
| 61       | 177437          | UNTAWAD                      | UNTAWAD                               |                     |                    |
| 62       | 177438          | VADHODE PR. SAVADA           | VADHODE PR. SAVADA                    |                     |                    |
| 63       | 177439          | VADRODE PR. WWAL             | VADHODE PR. YAWAL                     |                     | E                  |
| 64       | 177446          | VADRI KHU.                   | VADRI KHU.                            |                     | -13                |
| 65       | 177441          | VANOLI                       | VANOLI                                |                     |                    |
| 66<br>67 | 177442          | VIRAVALI<br>VIRODA           | VIRAVALI<br>VIRODA                    |                     | 10                 |

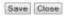

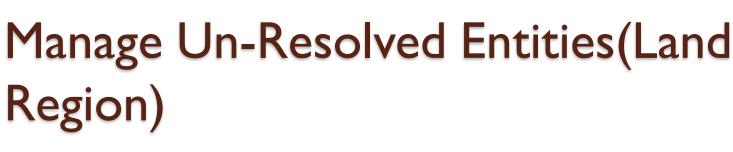

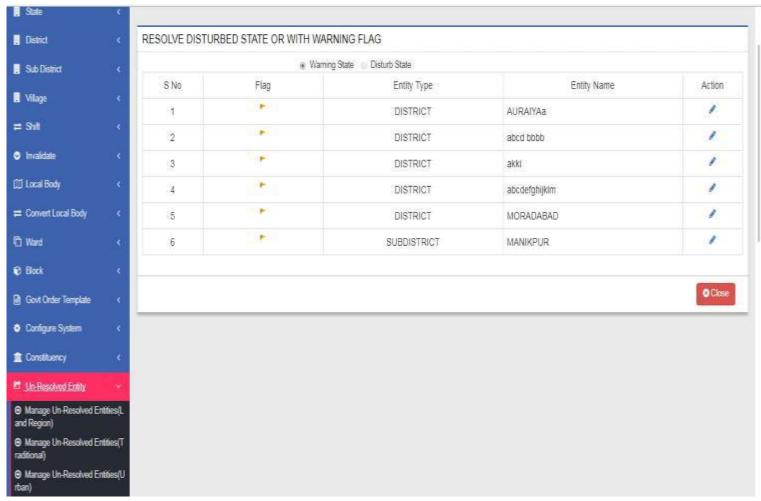

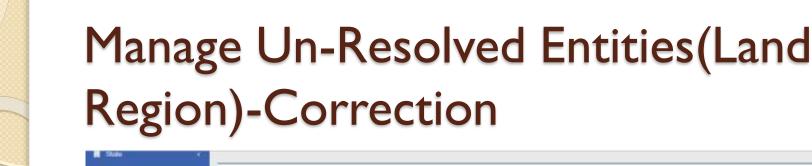

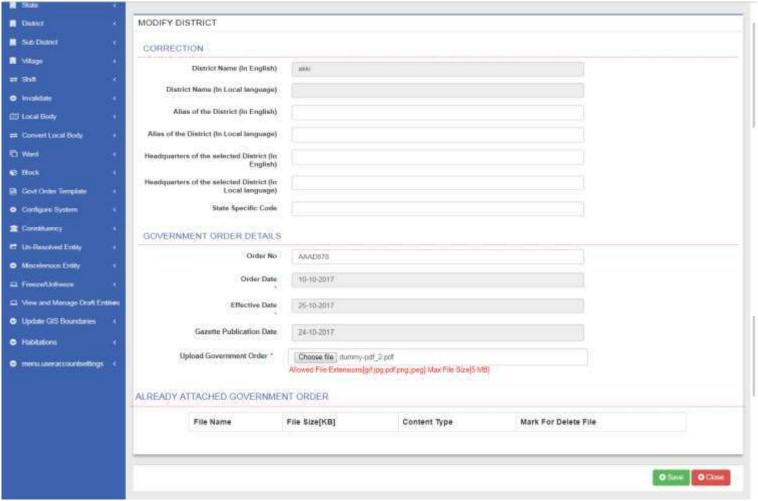

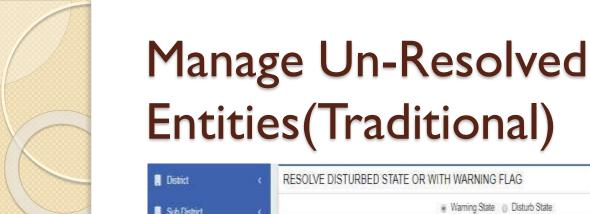

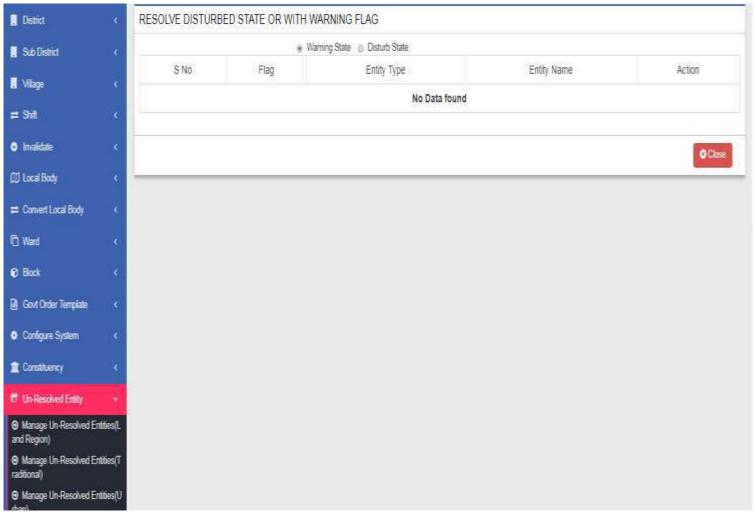

# Manage Un-Resolved Entities (Urban)

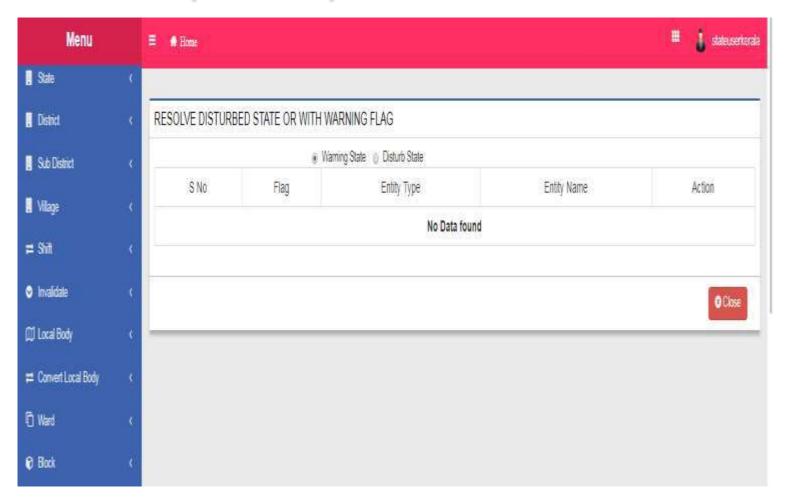

#### Download Directory

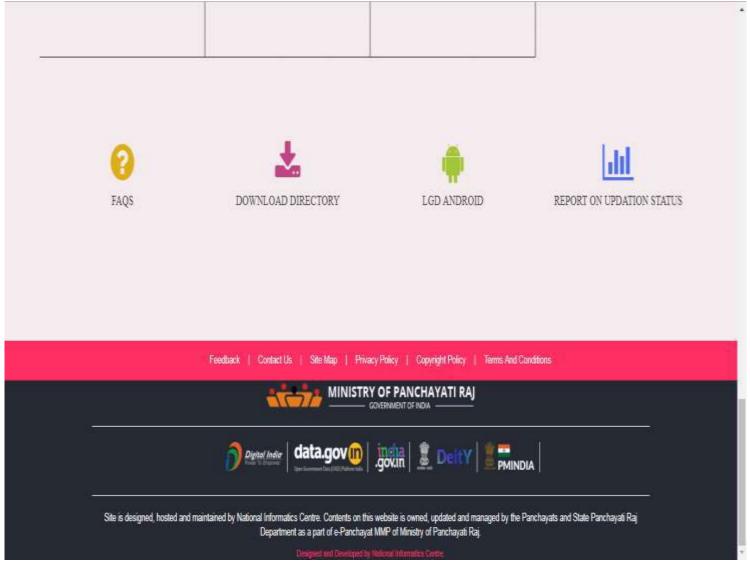

#### Download Directory

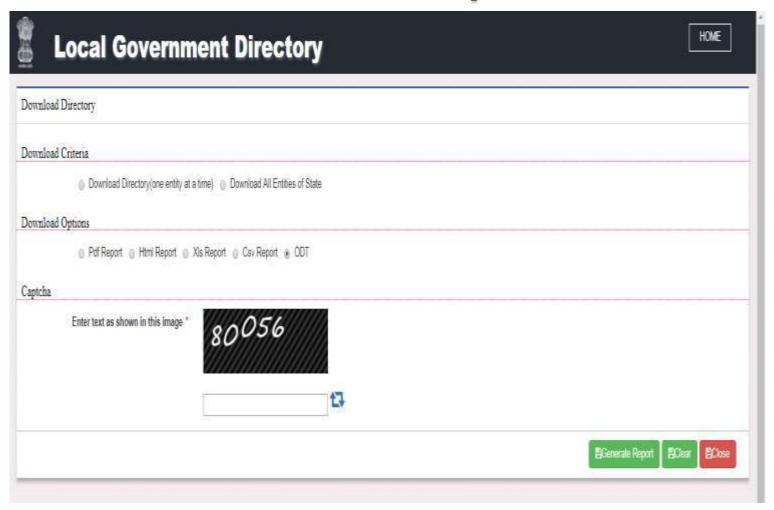

#### Search

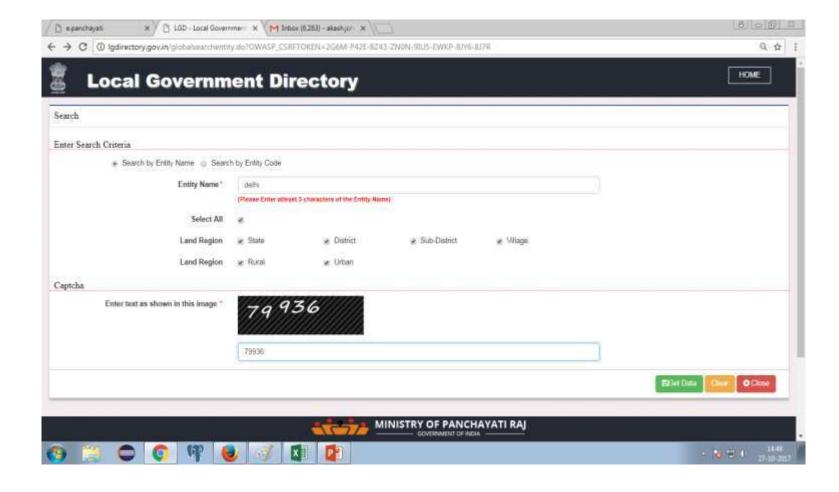

#### Search

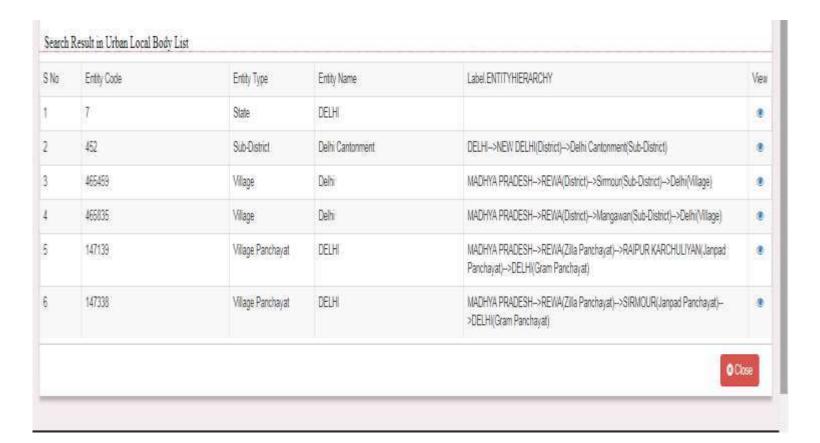

### Download LGD Android App

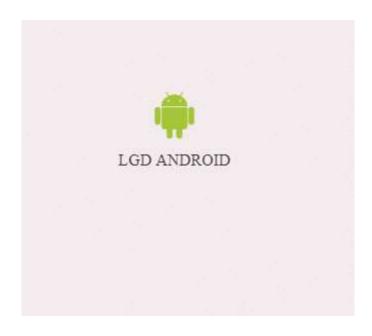

## Download LGD Android App

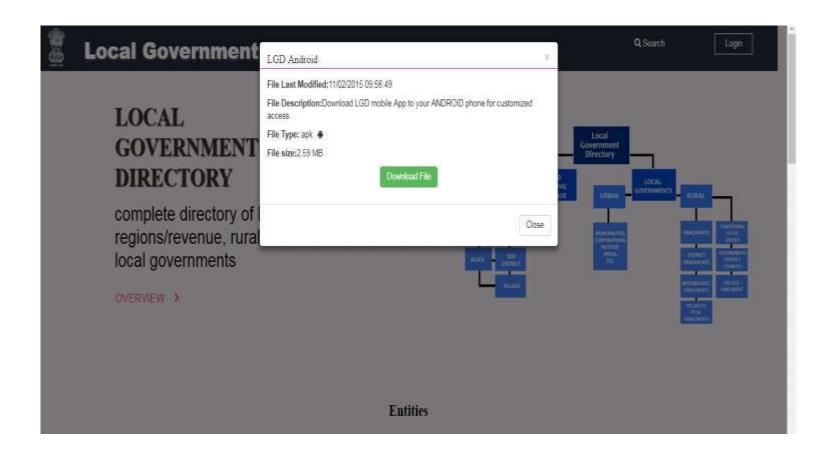

#### FAQ – Post Your Question

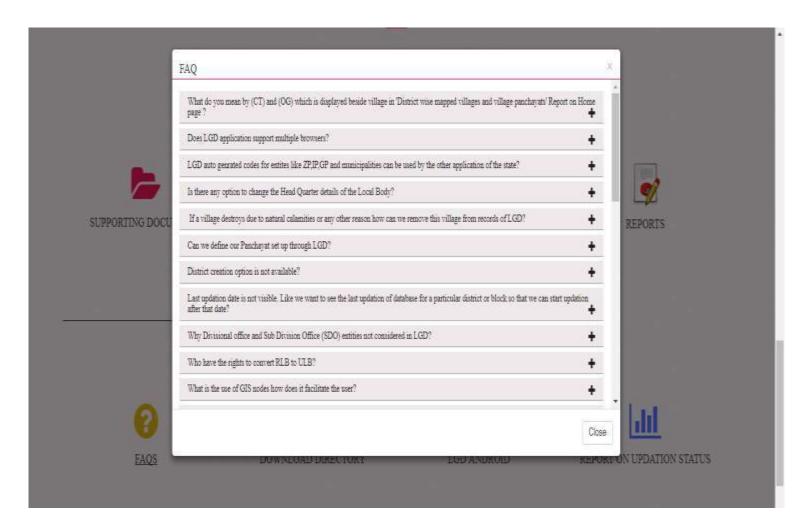